IBM TRIRIGA Version 10.3.1

IBM TRIRIGA Application Platform Version 3.3.1

*Release Notes*

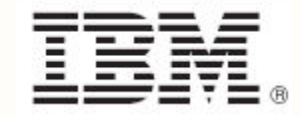

#### **Note**

Before using this information and the product it supports, read the information in "Notices" on page [90.](#page-93-0)

**Second edition, June 2013**

This edition applies to version 10, release 3, modification 1 of IBM® TRIRIGA® and version 3, release 3, modification 1 of IBM TRIRIGA Application Platform and to all subsequent releases and modifications until otherwise indicated in new editions.

**© Copyright International Business Machines Corporation 2011, 2013. All rights reserved.**

US Government Users Restricted Rights - Use, duplication or disclosure restricted by GSA ADP Schedule Contract with IBM Corp.

# **Contents**

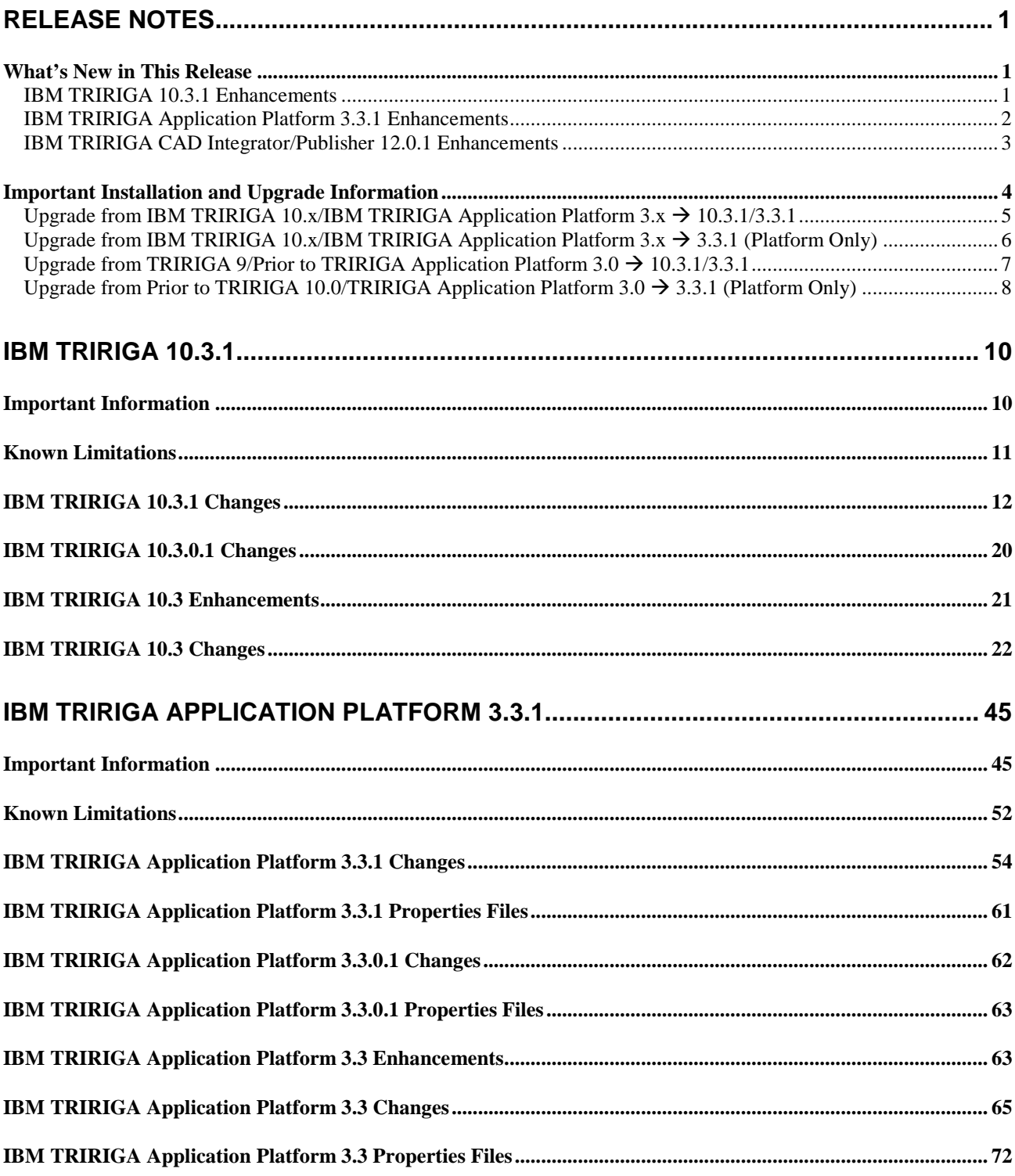

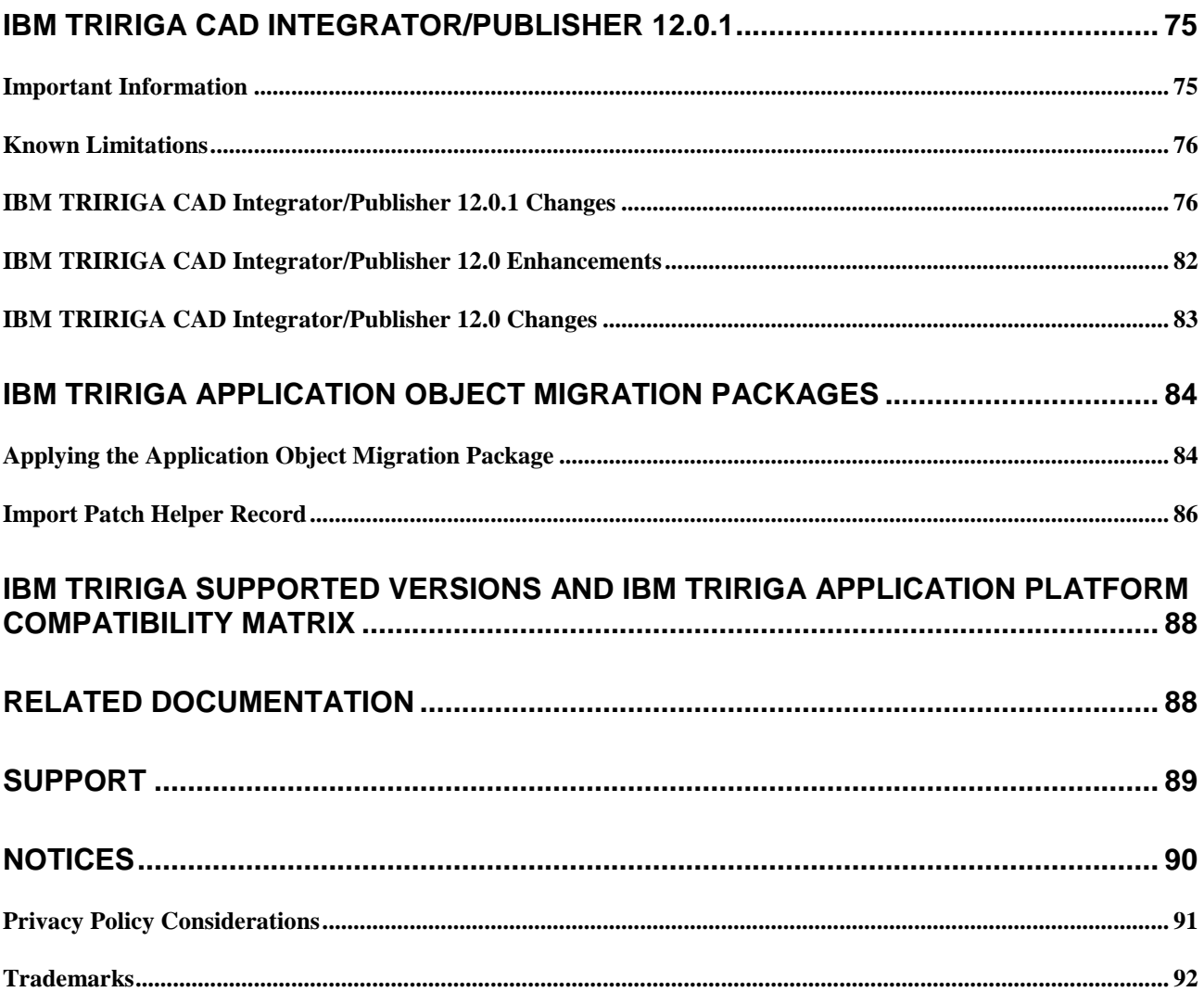

## <span id="page-4-0"></span>**Release Notes**

Welcome to the June 2013 release of IBM® TRIRIGA® 10.3.1 and IBM TRIRIGA Application Platform 3.3.1. This release includes a full installation of the platform and applications and a platform-only upgrade installation from 2.5.x or higher to IBM TRIRIGA Application Platform 3.3.1.

IBM TRIRIGA delivers application object migration packages using two different methodologies: incremental packages and cumulative packages. See [IBM TRIRIGA Application Object Migration](#page-87-0)  [Packages](#page-87-0) for more information.

- Incremental Package Each application release is a separate file. The latest incremental package is for IBM TRIRIGA 10.3.1.
- Cumulative Package The entire suite of IBM TRIRIGA applications through IBM TRIRIGA 10.1 is in one file. Cumulative packages offer a substantial time savings for customers upgrading across several releases. The latest cumulative package is for IBM TRIRIGA 10.1.

These release notes include the following:

- **An overview of enhancements and changes**
- A list of known limitations
- A list of documentation changes in this release

Many of the descriptions include an internal reference number (Tri-nnnnn).

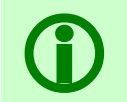

Note - To request access to IBM TRIRIGA software releases prior to IBM TRIRIGA 10.2 or<br>IBM TRIRIGA Application Platform 3.2, submit a ticket through the IBM Software Suppor<br>site at <u>www.ibm.com/support</u>. IBM TRIRIGA Application Platform 3.2, submit a ticket through the IBM Software Support site at [www.ibm.com/support.](http://www.ibm.com/support)

## <span id="page-4-1"></span>**What's New in This Release**

With IBM TRIRIGA 10.3.1 and IBM TRIRIGA Application Platform 3.3.1, IBM TRIRIGA continues to add valuable functionality, fix defects, and reduce the effort necessary for new and existing customers to implement our products. Highlights in IBM TRIRIGA 10.3.1 and IBM TRIRIGA Application Platform 3.3.1 include the following:

#### <span id="page-4-2"></span>**IBM TRIRIGA 10.3.1 Enhancements**

The enhancements to IBM TRIRIGA for this release include the following:

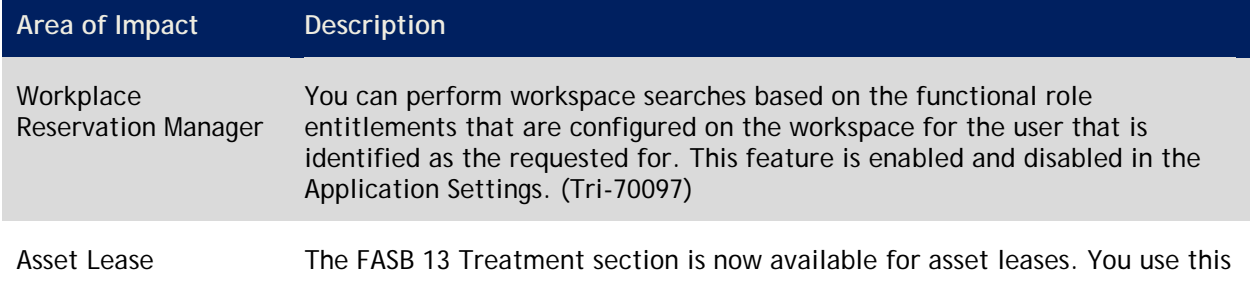

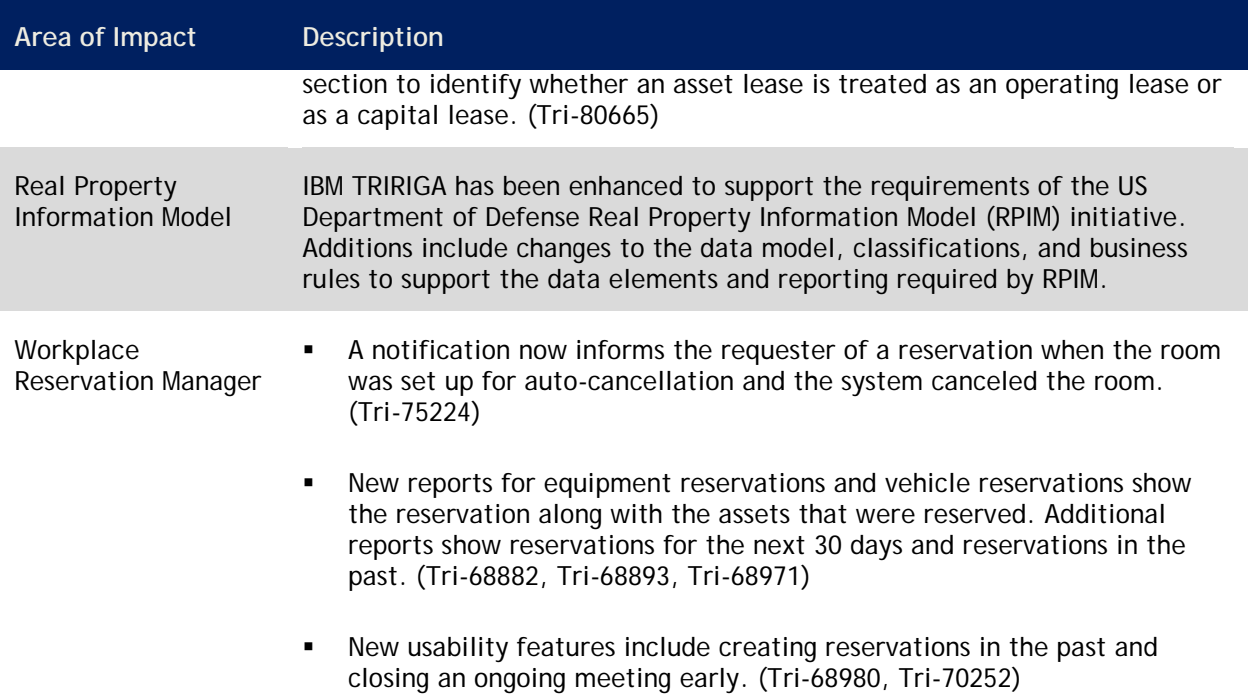

### <span id="page-5-0"></span>**IBM TRIRIGA Application Platform 3.3.1 Enhancements**

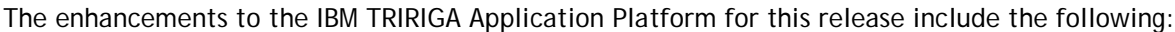

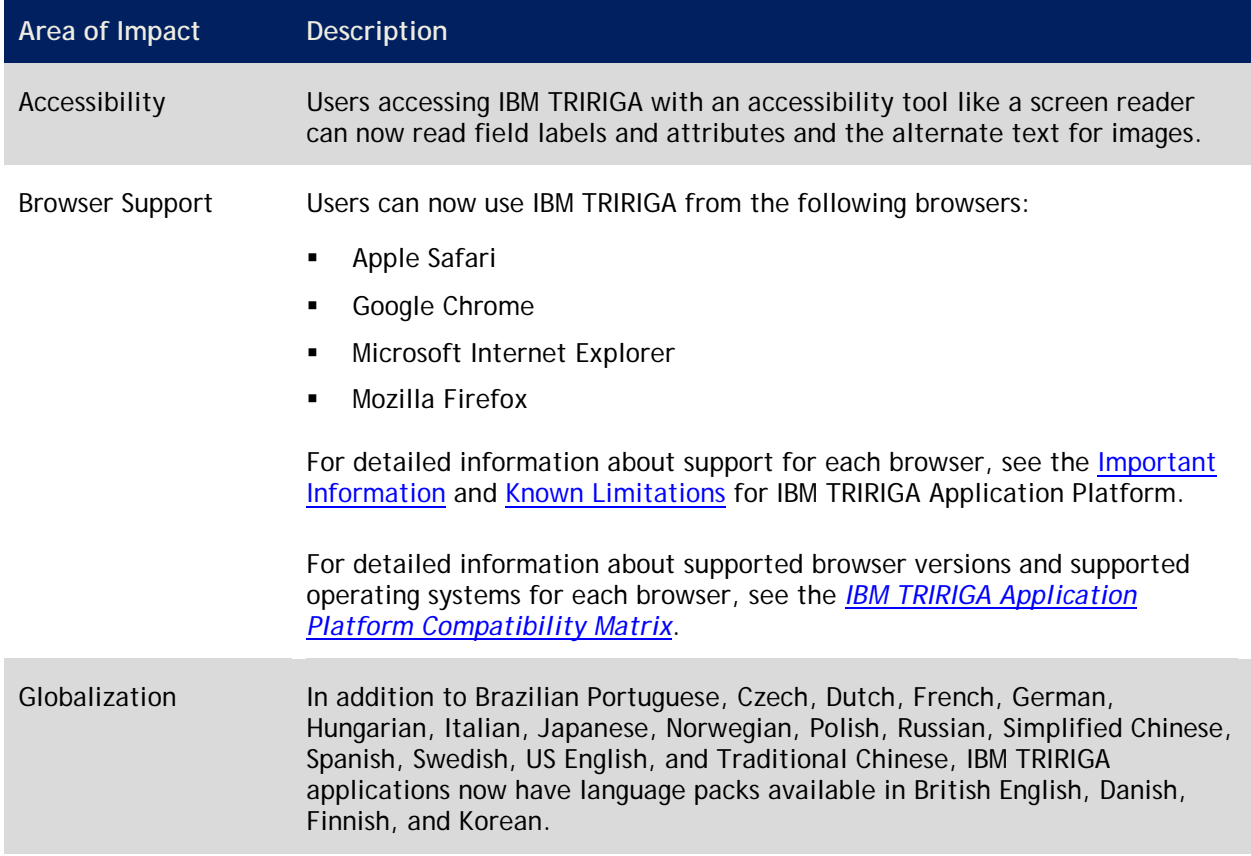

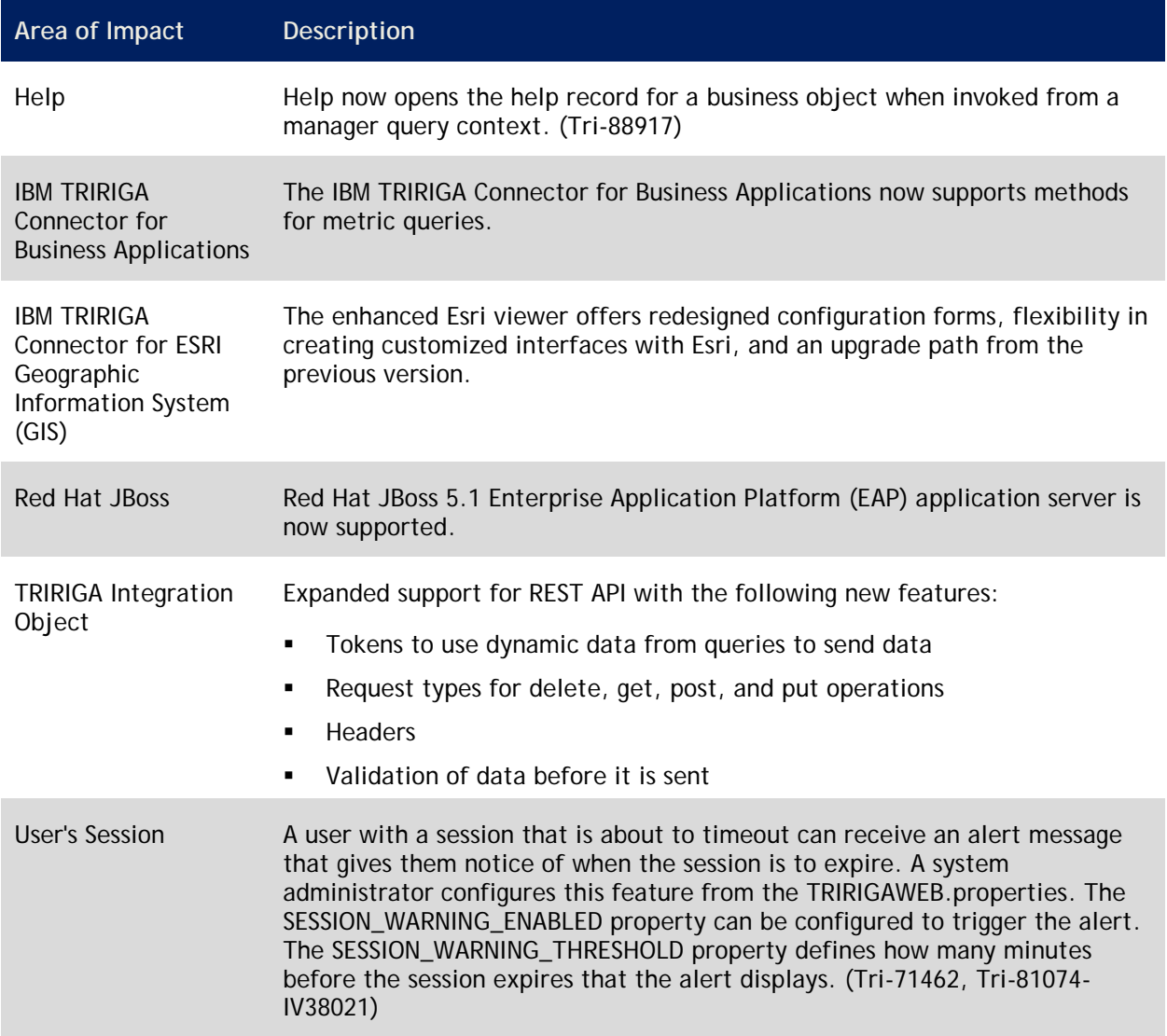

### <span id="page-6-0"></span>**IBM TRIRIGA CAD Integrator/Publisher 12.0.1 Enhancements**

The enhancements to the IBM TRIRIGA CAD Integrator/Publisher for this release include the following:

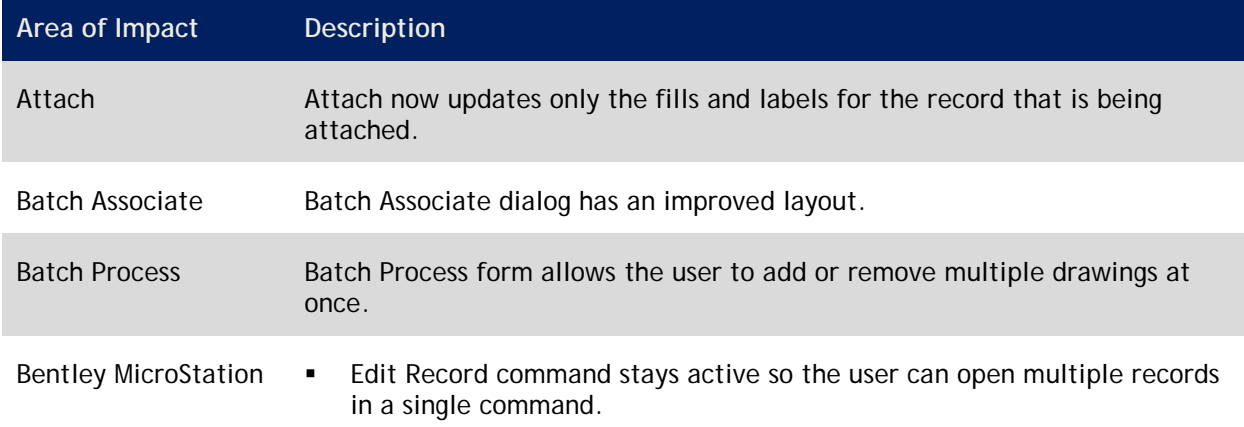

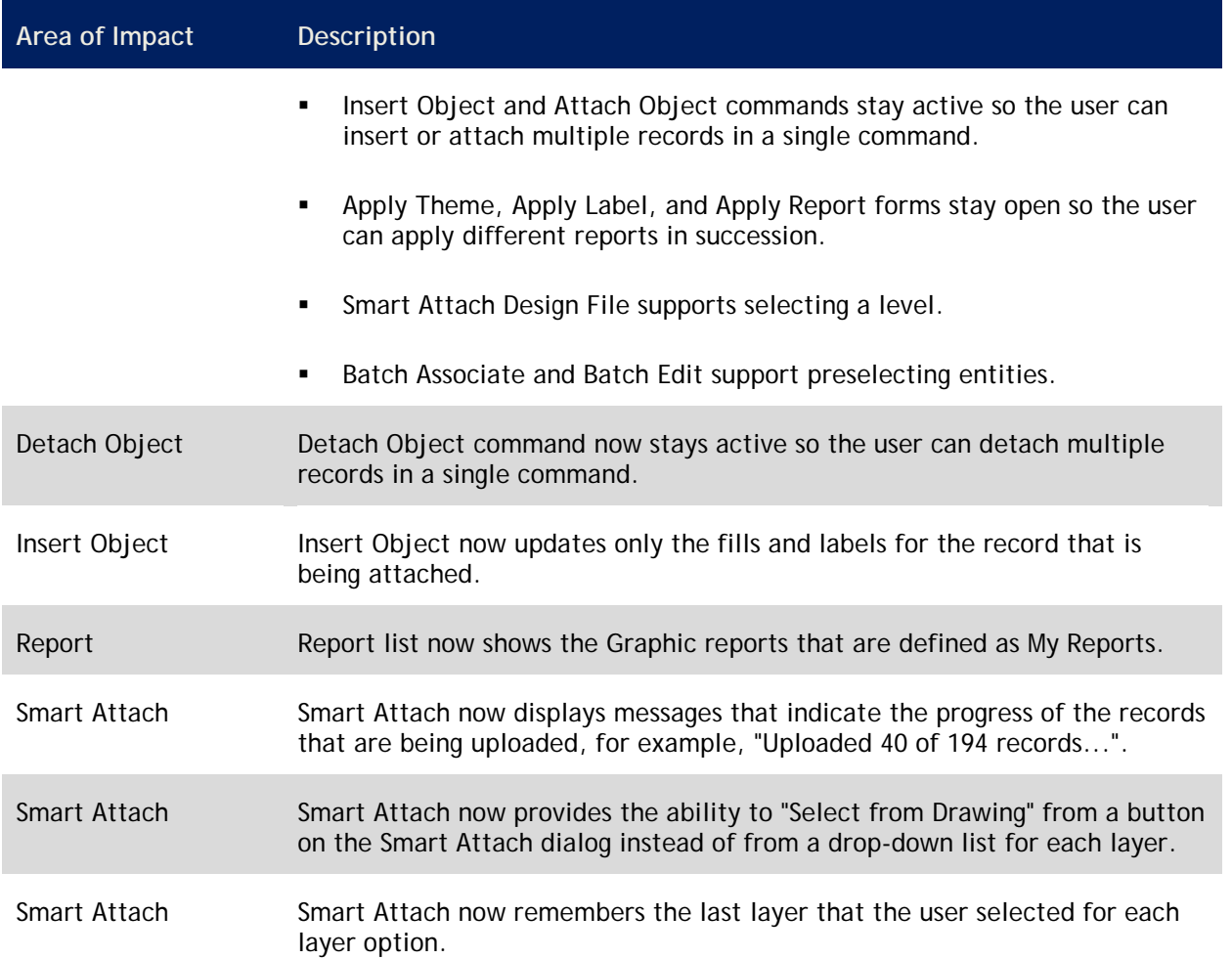

## <span id="page-7-0"></span>**Important Installation and Upgrade Information**

Go to the IBM TRIRIGA Application Platform 3 Information Center and read *Installing IBM TRIRIGA Application Platform* before installing. Also read the *IBM TRIRIGA Application Platform 3 Upgrade Installation Guide*, which can be found at

[https://www.ibm.com/developerworks/community/wikis/home?lang=en#/wiki/IBM+TRIRIGA1/page/Up](https://www.ibm.com/developerworks/community/wikis/home?lang=en#/wiki/IBM+TRIRIGA1/page/Upgrading) [grading.](https://www.ibm.com/developerworks/community/wikis/home?lang=en#/wiki/IBM+TRIRIGA1/page/Upgrading) Note the following in particular:

- All upgrades should be staged in a test environment and thoroughly reviewed before upgrading any production environment.
- **Perform a database backup before upgrading any environment.**
- The user that performs an installation must have write or create access to the installation root directory.
- When you perform a platform upgrade, make sure there are no application servers running or other active connections to the database. If there are connections to the database other than the installer, the installer may fail.
- After platform new install or upgrade and before starting the application server, make sure your licenses are in the \config\licenses folder. All product licenses you own must be in the \config\licenses folder. All application servers that point to your database must have

the same license set. For information about the two types of IBM TRIRIGA license files, go to the IBM TRIRIGA Application Platform 3 Information Center and select *Installing IBM TRIRIGA Application Platform* > *Configuring the platform* > *License files*. If you are on WebSphere, verify that valid resource URLs exist for all licenses before starting the application server. For more information, go to the IBM TRIRIGA Application Platform 3 Information Center and select *Installing IBM TRIRIGA Application Platform*.

 After you perform a platform upgrade, only start one application server. Do not bring up any other application servers until the upgrade to the first one is complete. Often upgrades are completed during the initial startup of an application server and there may be conflicts if two application servers are started in parallel.

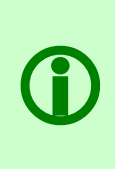

**Note** – If your database was created from a version of IBM TRIRIGA Application Platform prior to 3.1, you can use scripts that IBM TRIRIGA provides to remove unused columns from the IBS\_SPEC and IBS\_SPEC\_ASSIGNMENTS tables in the IBM TRIRIGA database. These tables are the two largest and most used tables in the IBM TRIRIGA system. Removing unused columns from these tables can improve performance and reduce storage space requirements. An IBM TRIRIGA system functions properly without applying this upgrade. The *IBM TRIRIGA Application Platform 3.1 Post Upgrade Maintenance Specification* outlines the steps and contains scripts to be copied and used to remove the unused columns.

The following sections outline the upgrade steps for a selection of upgrade scenarios. In addition to the above, perform the steps appropriate for your company's upgrade scenarios and according to your company's upgrade practices. These steps are not intended to substitute for your company's testing and validation procedures.

- [Upgrade](#page-8-1) from IBM TRIRIGA 10.x/IBM TRIRIGA Application Platform  $3.x \rightarrow 10.3.1/3.3.1$
- **[Upgrade](#page-9-0) from IBM TRIRIGA 10.x/IBM TRIRIGA Application Platform 3.x**  $\rightarrow$  **3.3.1 (platform only)**
- **[Upgrade](#page-10-1) from TRIRIGA 9/prior to TRIRIGA Application Platform 3.0**  $\rightarrow$  **10.3.1/3.3.1**
- **[Upgrade](#page-11-1) from prior to TRIRIGA 10.0/TRIRIGA Application Platform 3.0**  $\rightarrow$  **3.3.1 (platform only)**

#### <span id="page-8-1"></span><span id="page-8-0"></span>**Upgrade from IBM TRIRIGA 10.x/IBM TRIRIGA Application Platform**   $3.x \rightarrow 10.3.1/3.3.1$

If you are upgrading from IBM TRIRIGA 10.x and IBM TRIRIGA Application Platform 3.x, it is critical to complete the upgrade to IBM TRIRIGA 10.3.1 and IBM TRIRIGA Application Platform 3.3.1 in the following sequence. Perform the following steps in addition to the above and to your company's upgrade practices. These steps are not intended to substitute for your company's testing and validation procedures.

Only follow this sequence when upgrading to IBM TRIRIGA 10.3.1 and IBM TRIRIGA Application Platform 3.3.1 from IBM TRIRIGA 10.x and IBM TRIRIGA Application Platform 3.x:

**Additional Steps for Installations Upgrading from IBM TRIRIGA 10.x and IBM TRIRIGA Application Platform 3.x 10.3.1 and 3.3.1**

**Step 1** Upgrade the platform to IBM TRIRIGA Application Platform 3.3.1. The instructions are in the *IBM TRIRIGA Application Platform 3 Upgrade Installation Guide*, which can be found at [https://www.ibm.com/developerworks/community/wikis/home?lang=en#/wiki/IBM+T](https://www.ibm.com/developerworks/community/wikis/home?lang=en#/wiki/IBM+TRIRIGA1/page/Upgrading) [RIRIGA1/page/Upgrading.](https://www.ibm.com/developerworks/community/wikis/home?lang=en#/wiki/IBM+TRIRIGA1/page/Upgrading)

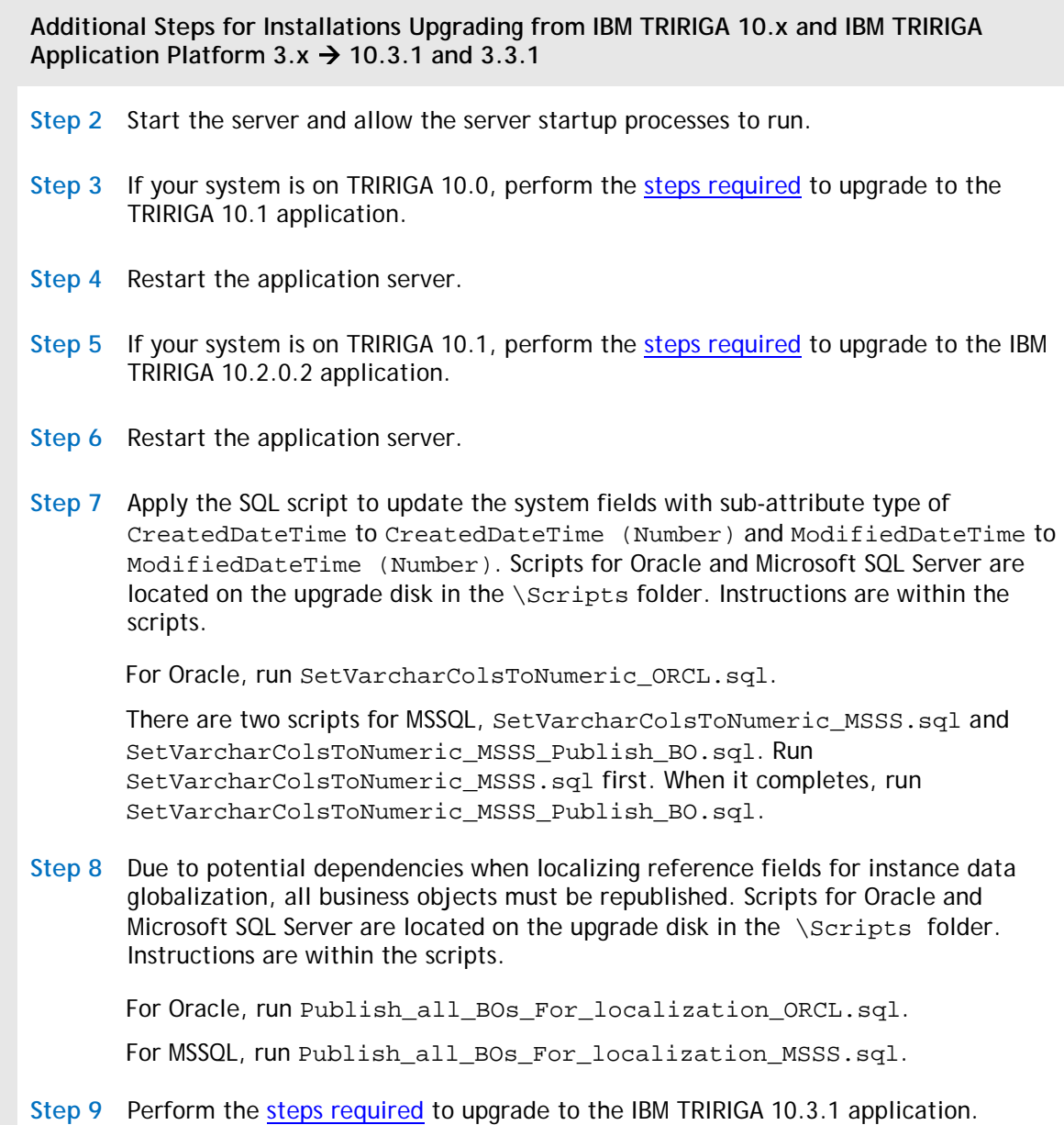

#### <span id="page-9-0"></span>**Upgrade from IBM TRIRIGA 10.x/IBM TRIRIGA Application Platform**   $3.x \rightarrow 3.3.1$  (Platform Only)

If you are upgrading an IBM TRIRIGA 10.x environment, it is critical to complete the upgrade to IBM TRIRIGA Application Platform 3.3.1 in the following sequence. Perform the following steps in addition to the above and to your company's upgrade practices. These steps are not intended to substitute for your company's testing and validation procedures.

Only follow this sequence when upgrading an IBM TRIRIGA 10.x environment to IBM TRIRIGA Application Platform 3.3.1 from IBM TRIRIGA Application Platform 3.x:

**Additional Steps for Installations Upgrading an IBM TRIRIGA 10.x Environment Platform Only**  from IBM TRIRIGA Application Platform  $3.x \rightarrow 3.3.1$ 

**Step 1** Upgrade the platform to IBM TRIRIGA Application Platform 3.3.1. The instructions are in the *IBM TRIRIGA Application Platform 3 Upgrade Installation Guide*, which can be found at [https://www.ibm.com/developerworks/community/wikis/home?lang=en#/wiki/IBM+T](https://www.ibm.com/developerworks/community/wikis/home?lang=en#/wiki/IBM+TRIRIGA1/page/Upgrading) [RIRIGA1/page/Upgrading.](https://www.ibm.com/developerworks/community/wikis/home?lang=en#/wiki/IBM+TRIRIGA1/page/Upgrading)

**Step 2** Start the server and allow the server startup processes to run.

#### <span id="page-10-1"></span><span id="page-10-0"></span>**Upgrade from TRIRIGA 9/Prior to TRIRIGA Application Platform 3.0 10.3.1/3.3.1**

If you are upgrading from TRIRIGA 9 and a platform release prior to TRIRIGA Application Platform 3.0, it is critical to complete the upgrade to IBM TRIRIGA 10.3.1 and IBM TRIRIGA Application Platform 3.3.1 in the following sequence. Perform the following steps in addition to the above and to your company's upgrade practices. These steps are not intended to substitute for your company's testing and validation procedures.

Only follow this sequence when upgrading to IBM TRIRIGA 10.3.1 and IBM TRIRIGA Application Platform 3.3.1 from TRIRIGA 9 and a platform release prior to TRIRIGA Application Platform 3.0:

**Additional Steps for Installations Upgrading from TRIRIGA 9 and a Platform Release Prior to TRIRIGA Application Platform**  $3.0 \rightarrow 10.3.1$  **and**  $3.3.1$ 

- **Step 1** In order to upgrade your target system to IBM TRIRIGA Application Platform 3.3.1, the target system must be on TRIRIGA Application Platform 2.5.0 or later. If it is on 2.1.9.x or earlier, you must first upgrade to 2.7.1.3. After the 2.7.1.3 install is complete, start the application server to finish the upgrade. See the *TRIRIGA Release Notes for 9.7.1 and 2.7.1.3* for more information. Do not start the upgrade to 3.3.1 until the 2.7.1.3 application has fully started one time following upgrade.
- **Step 2** Shut down the application server.
- **Step 3** Upgrade the platform to IBM TRIRIGA Application Platform 3.3.1. The instructions are in the *IBM TRIRIGA Application Platform 3 Upgrade Installation Guide*, which can be found at [https://www.ibm.com/developerworks/community/wikis/home?lang=en#/wiki/IBM+T](https://www.ibm.com/developerworks/community/wikis/home?lang=en#/wiki/IBM+TRIRIGA1/page/Upgrading) [RIRIGA1/page/Upgrading.](https://www.ibm.com/developerworks/community/wikis/home?lang=en#/wiki/IBM+TRIRIGA1/page/Upgrading) Do not start the application server.
- **Step 4** Set the BYPASS\_PORTAL\_MENU\_UPGRADE property in TRIRIGAWEB.properties to Y, which will bypass the portal and menu upgrades that typically run with an upgrade to IBM TRIRIGA Application Platform 3.3.1. Your system receives the portal and menu upgrades when you import the TRIRIGA 10.1 cumulative object migration package (which you will do in Step 7). Review and revise the other properties files as appropriate for your implementation. For more information, go to the IBM TRIRIGA Application Platform 3 Information Center and select *Installing IBM TRIRIGA Application Platform* > *Configuring the platform* > Properties files.

**Additional Steps for Installations Upgrading from TRIRIGA 9 and a Platform Release Prior to TRIRIGA Application Platform**  $3.0 \rightarrow 10.3.1$  **and**  $3.3.1$ 

**Step 5** Start the server and allow the server startup processes to run.

- **Step 6** Starting with TRIRIGA 10.0, IBM TRIRIGA applications place standard actions, such as Copy, Apply Template, and Delete, under a More action in the form. Upgrading customers can apply this change to previous forms that were not updated or changed by new functionality. To do this you must run a SQL script against your database. Run this script AFTER the latest platform upgrade but BEFORE importing the TRIRIGA 10.1 object migration package. The SQL files are located in your install folder under \userfiles\upgrades. Use either file STATE\_ACTION\_updates\_oracle.sql or file STATE\_ACTION\_updates\_msssqlserver.sql. (Tri-29957)
- **Step 7** Perform the [steps required](#page-87-2) to upgrade to the TRIRIGA 10.1 application.
- **Step 8** Restart the application server.
- **Step 9** Perform the [steps required](#page-87-2) to upgrade to the IBM TRIRIGA 10.2.0.2 application.

**Step 10** Apply the SQL script to update the system fields with sub-attribute type of CreatedDateTime to CreatedDateTime (Number) and ModifiedDateTime to ModifiedDateTime (Number). Scripts for Oracle and Microsoft SQL Server are located on the upgrade disk in the \Scripts folder. Instructions are within the scripts.

For Oracle, run SetVarcharColsToNumeric\_ORCL.sql.

There are two scripts for MSSQL, SetVarcharColsToNumeric\_MSSS.sql and SetVarcharColsToNumeric MSSS Publish BO.sql. Run SetVarcharColsToNumeric MSSS.sql first. When it completes, run SetVarcharColsToNumeric\_MSSS\_Publish\_BO.sql.

**Step 11** Due to potential dependencies when localizing reference fields for instance data globalization, all business objects must be republished. Scripts for Oracle and Microsoft SQL Server are located on the upgrade disk in the \Scripts folder. Instructions are within the scripts.

For Oracle, run Publish all BOs For localization ORCL.sql.

For MSSQL, run Publish\_all\_BOs\_For\_localization\_MSSS.sql.

**Step 12** Perform the [steps required](#page-87-2) to upgrade to the IBM TRIRIGA 10.3.1 application.

#### <span id="page-11-1"></span><span id="page-11-0"></span>**Upgrade from Prior to TRIRIGA 10.0/TRIRIGA Application Platform 3.0 3.3.1 (Platform Only)**

If you are upgrading from releases prior to TRIRIGA 10.0 and TRIRIGA Application Platform 3.0, it is critical to complete the platform upgrade to IBM TRIRIGA Application Platform 3.3.1 in the following sequence. Perform the following steps in addition to the above and to your company's upgrade practices. These steps are not intended to substitute for your company's testing and validation procedures.

Only follow this sequence when upgrading a pre-TRIRIGA 10.0 environment to IBM TRIRIGA Application Platform 3.3.1 from releases prior to TRIRIGA Application Platform 3.0:

**Additional Steps for Installations Upgrading Platform Only from Releases Prior to TRIRIGA Application Platform 3.0 3.3.1**

- **Step 1** In order to upgrade your target system to IBM TRIRIGA Application Platform 3.3.1, the target system must be on TRIRIGA Application Platform 2.5.0 or later. If it is on 2.1.9.x or earlier, you must first upgrade to 2.7.1.3. After the 2.7.1.3 install is complete, start the application server to finish the upgrade. See the *TRIRIGA Release Notes for 9.7.1 and 2.7.1.3* for more information. Do not start the upgrade to 3.3.1 until the 2.7.1.3 application has fully started one time following upgrade.
- **Step 2** Shut down the application server.
- **Step 3** Upgrade the platform to IBM TRIRIGA Application Platform 3.3.1. The instructions are in the *IBM TRIRIGA Application Platform 3 Upgrade Installation Guide*, which can be found at [https://www.ibm.com/developerworks/community/wikis/home?lang=en#/wiki/IBM+T](https://www.ibm.com/developerworks/community/wikis/home?lang=en#/wiki/IBM+TRIRIGA1/page/Upgrading) [RIRIGA1/page/Upgrading.](https://www.ibm.com/developerworks/community/wikis/home?lang=en#/wiki/IBM+TRIRIGA1/page/Upgrading) Do not start the application server.
- **Step 4** Set the BYPASS\_PORTAL\_MENU\_UPGRADE property in TRIRIGAWEB.properties to N, which allows the portal and menu upgrades that typically run with an upgrade to IBM TRIRIGA Application Platform 3.3.1. Review and revise the other properties files as appropriate for your implementation. For more information, go to the IBM TRIRIGA Application Platform 3 Information Center and select *Installing IBM TRIRIGA Application Platform*> *Configuring the platform* > Properties files.
- **Step 5** Start the server and allow the server startup processes to run.
- **Step 6** TRIRIGA 9 customers need to import the object migration package that contains the form and workflow changes for the new navigation and portals. This file is located in the install directory under \userfiles\upgrades\Portal BO Upgrade.zip. See the *IBM TRIRIGA Application Platform 3 Object Migration User Guide* for information about importing object migration packages.

## <span id="page-13-0"></span>**IBM TRIRIGA 10.3.1**

This chapter details important information, known limitations, and changes for IBM TRIRIGA.

## <span id="page-13-1"></span>**Important Information**

Important information concerning IBM TRIRIGA for this release includes the following:

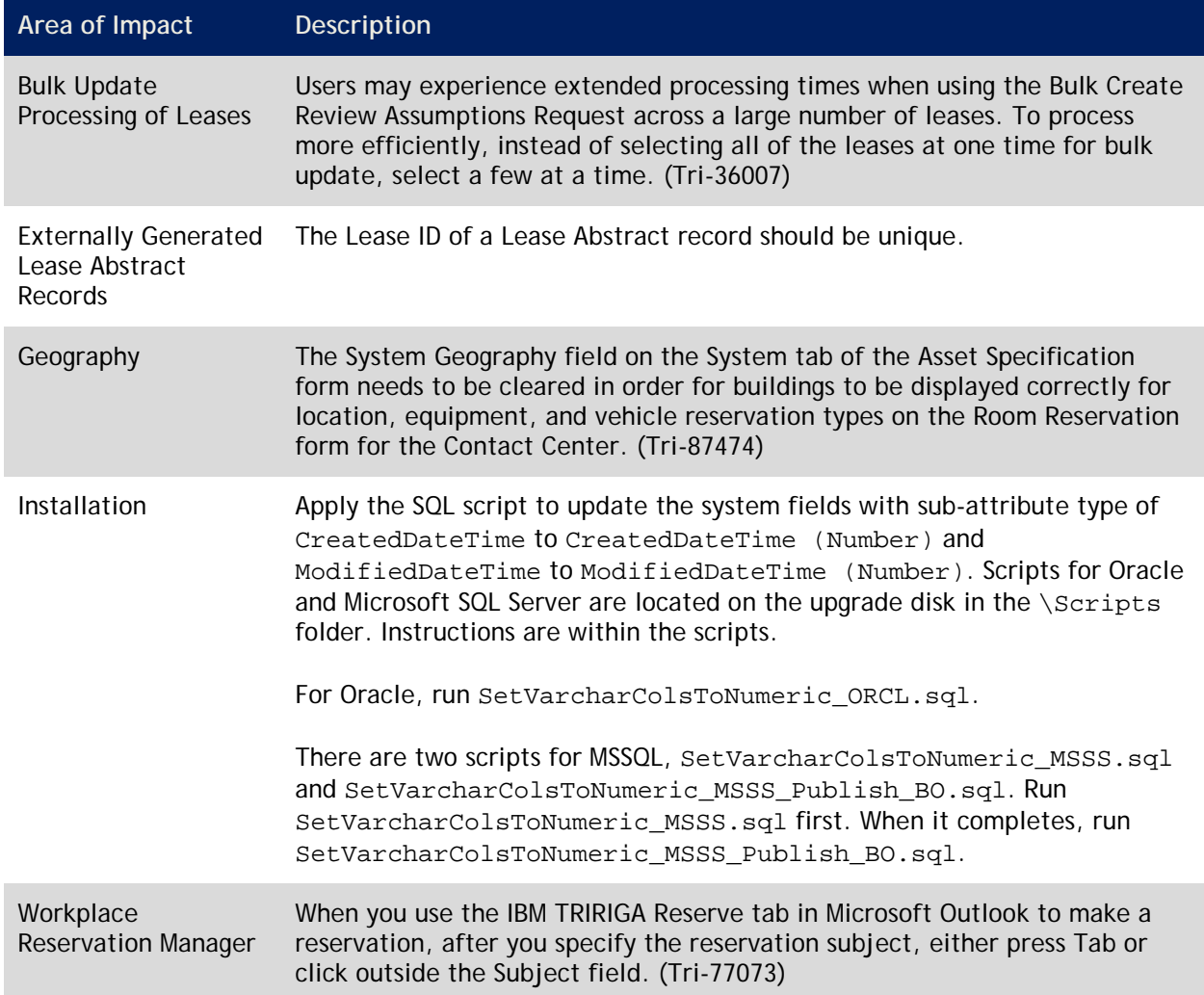

## <span id="page-14-0"></span>**Known Limitations**

Known limitations concerning IBM TRIRIGA for this release include the following:

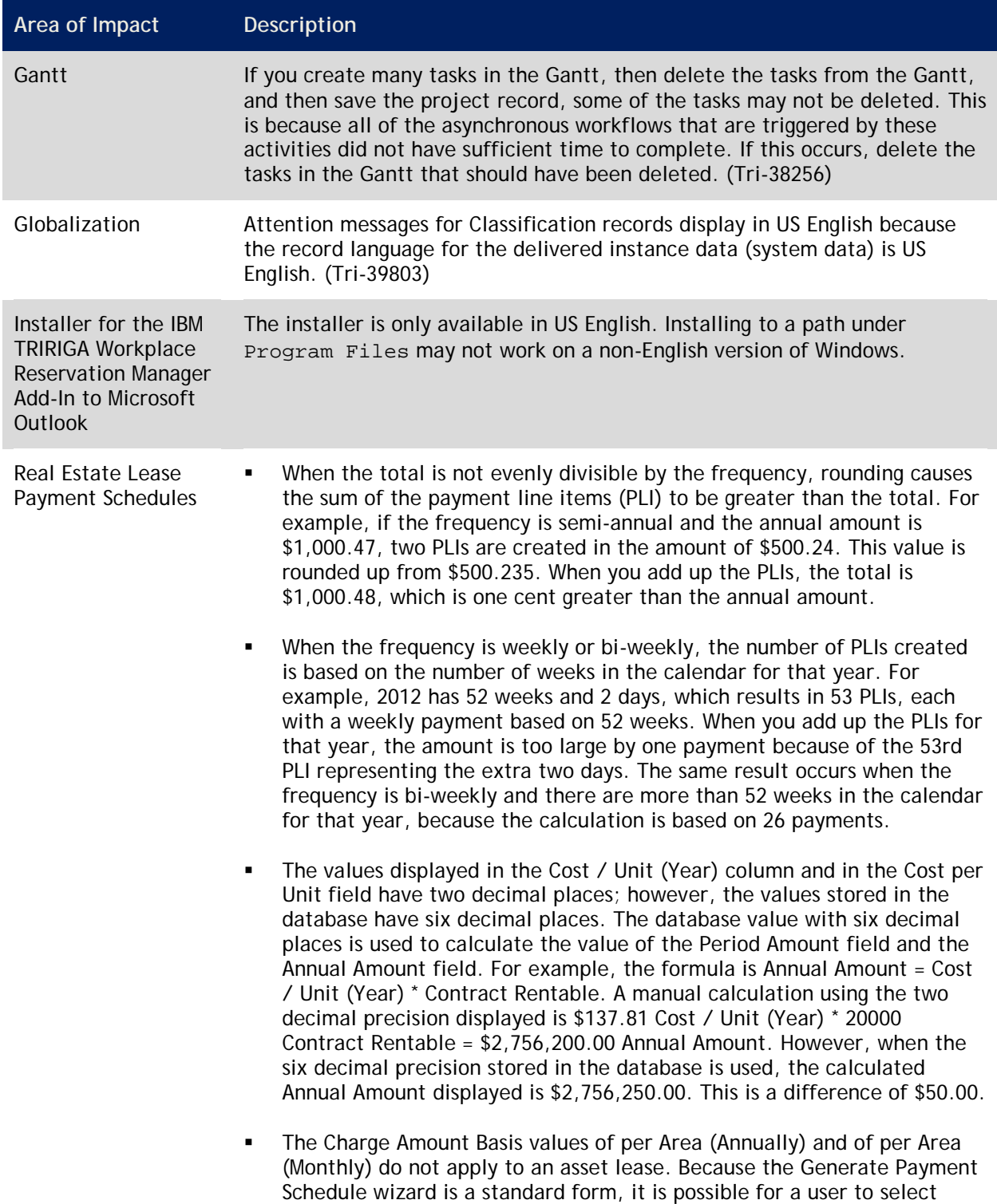

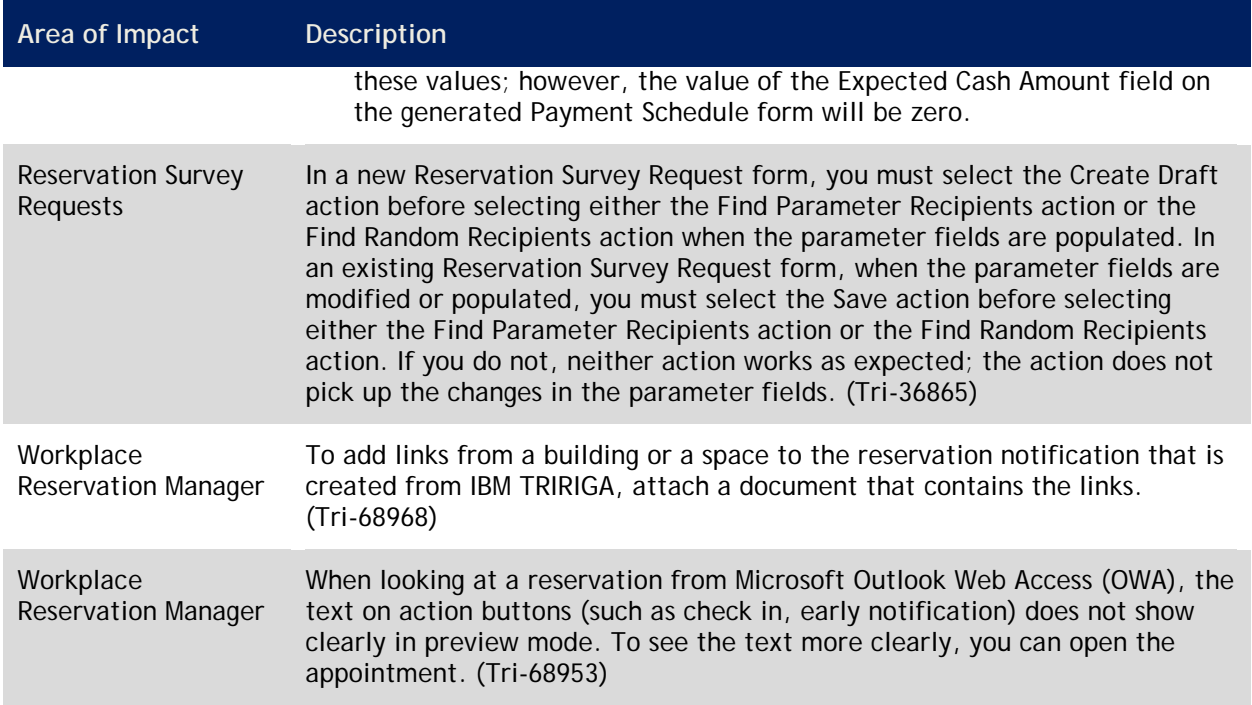

## <span id="page-15-0"></span>**IBM TRIRIGA 10.3.1 Changes**

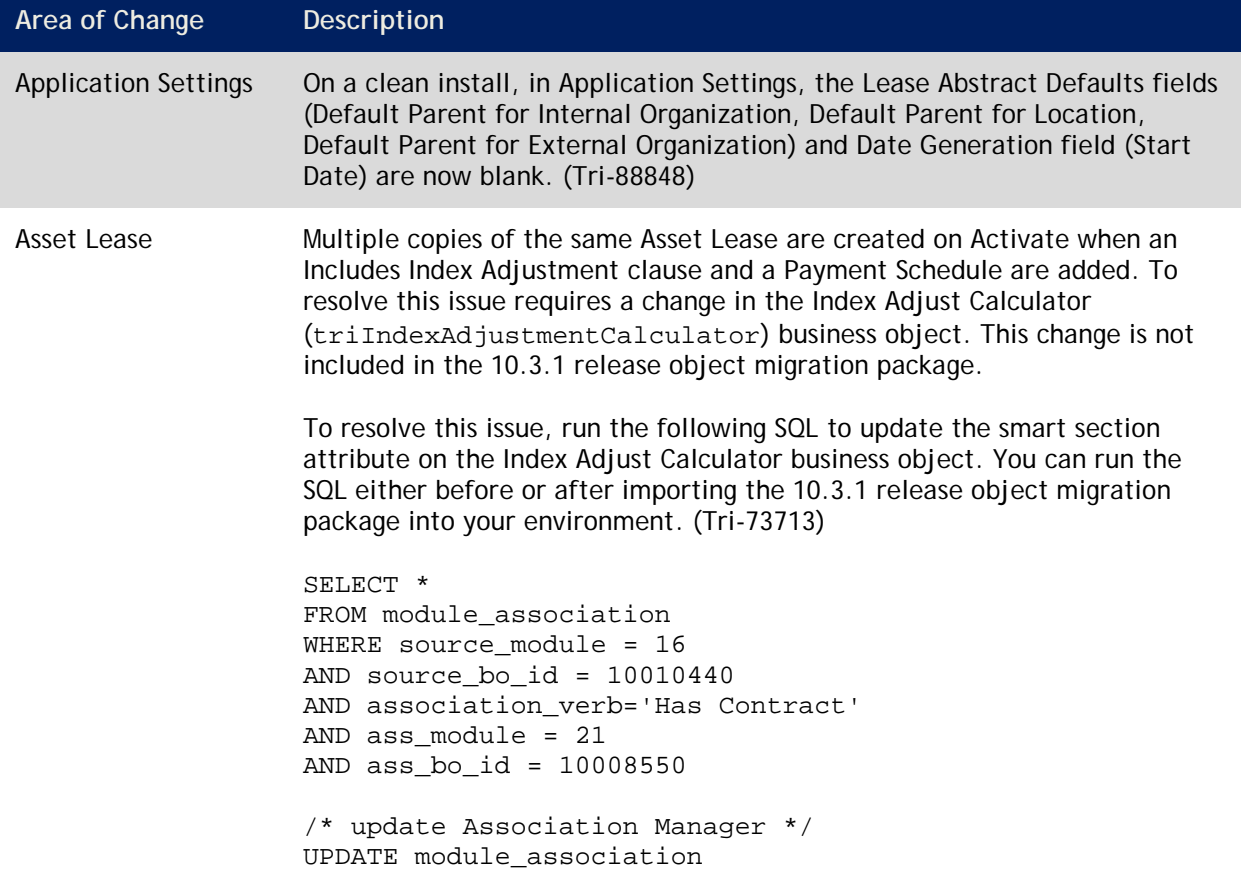

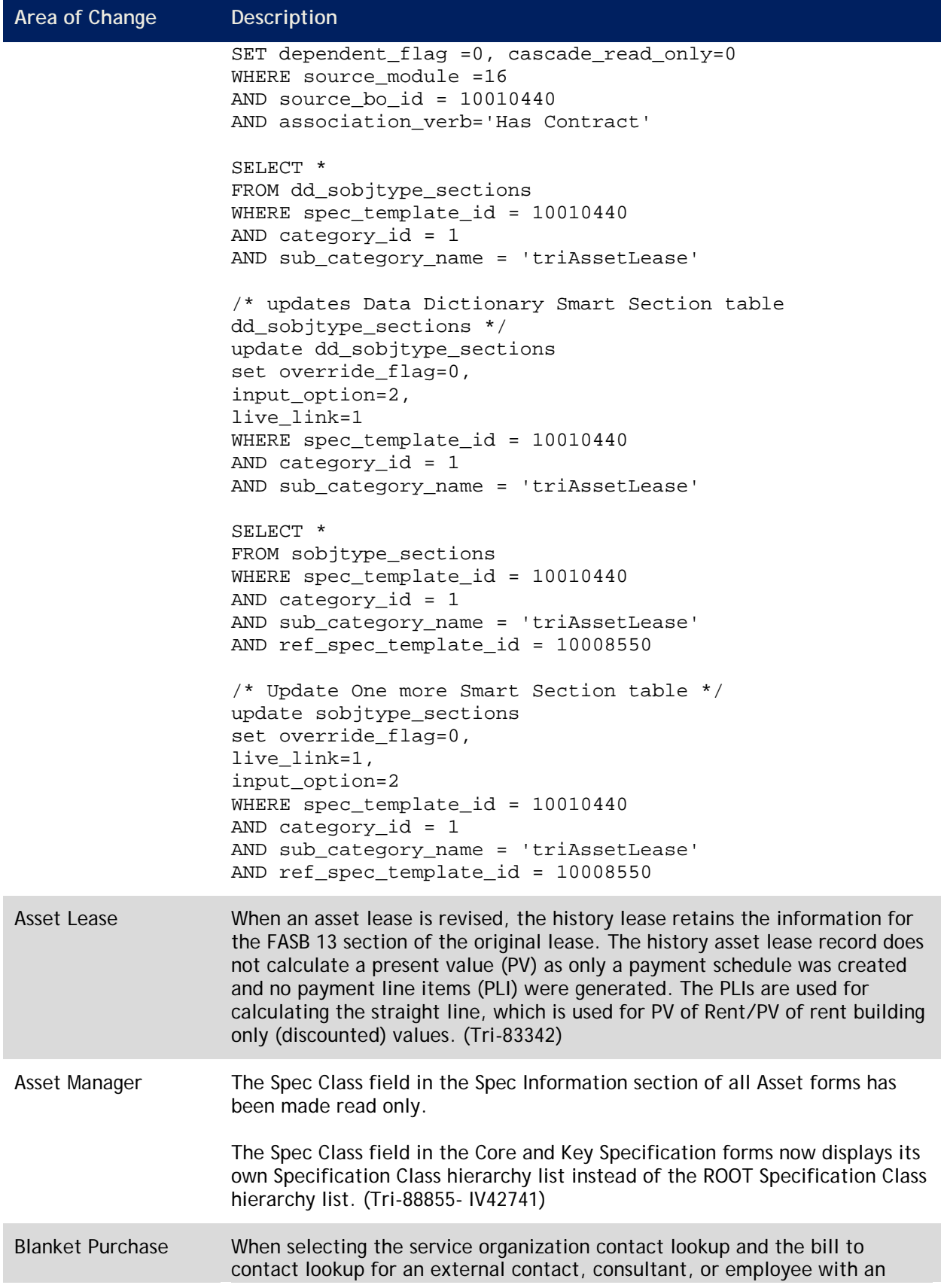

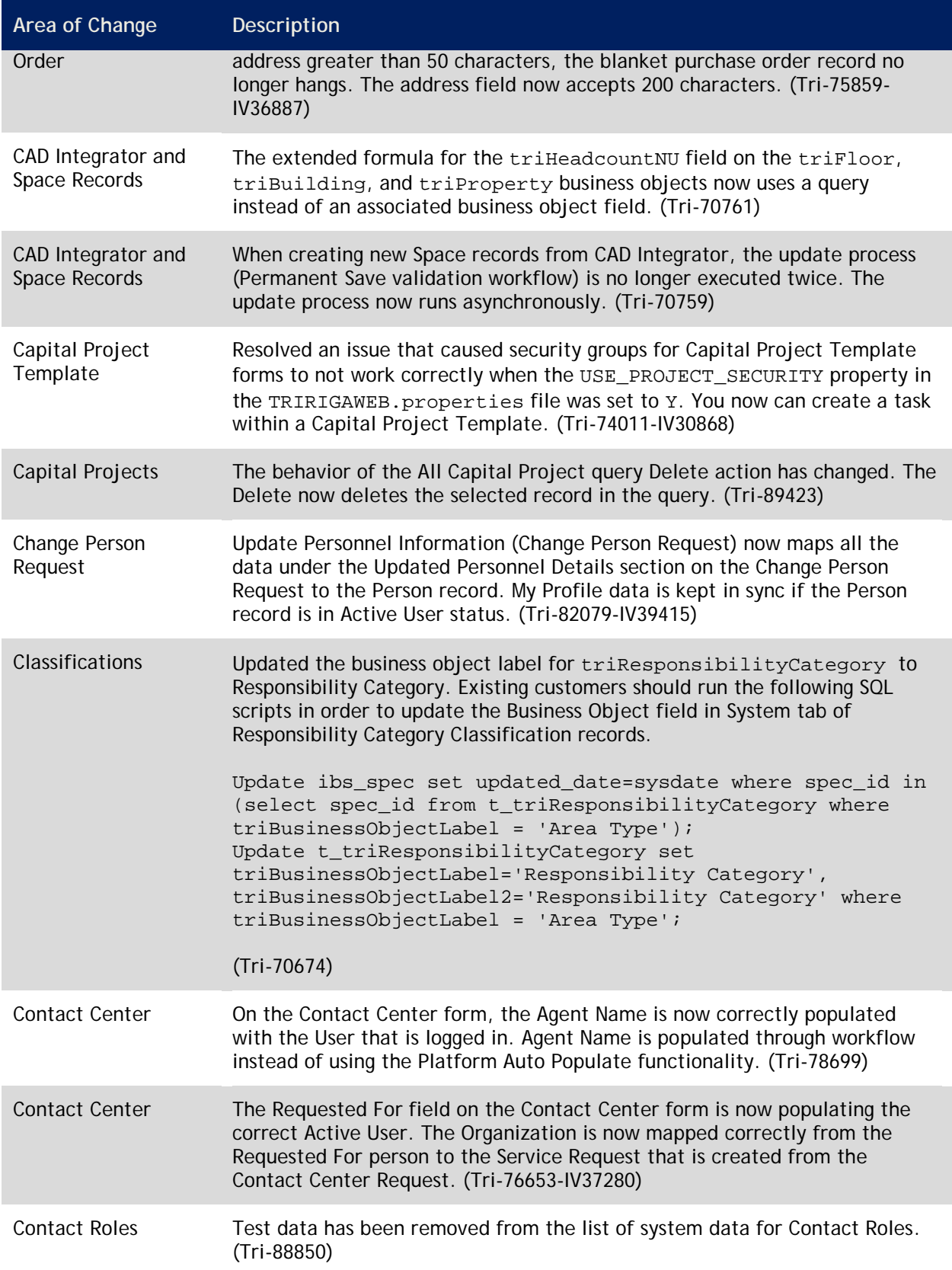

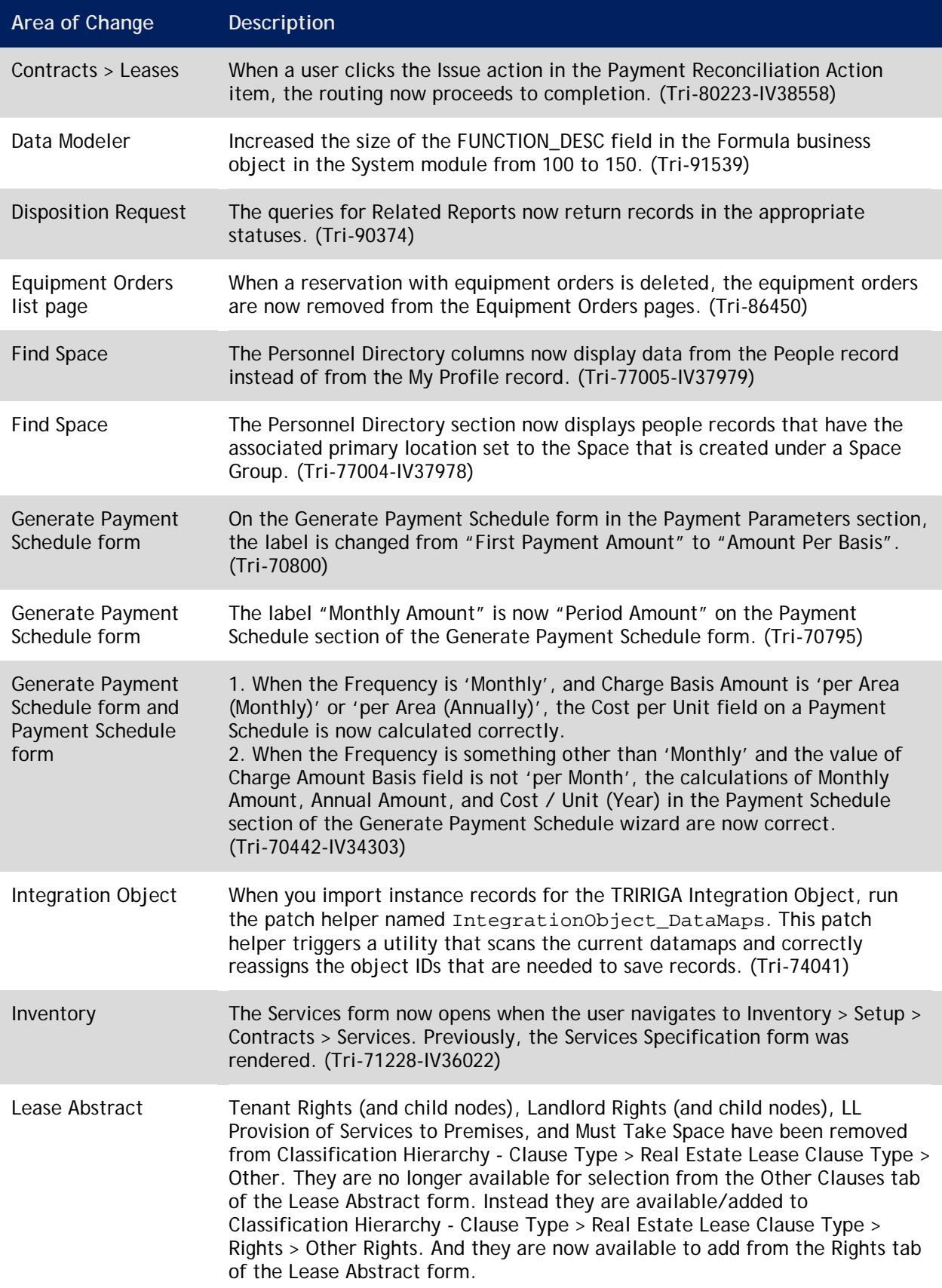

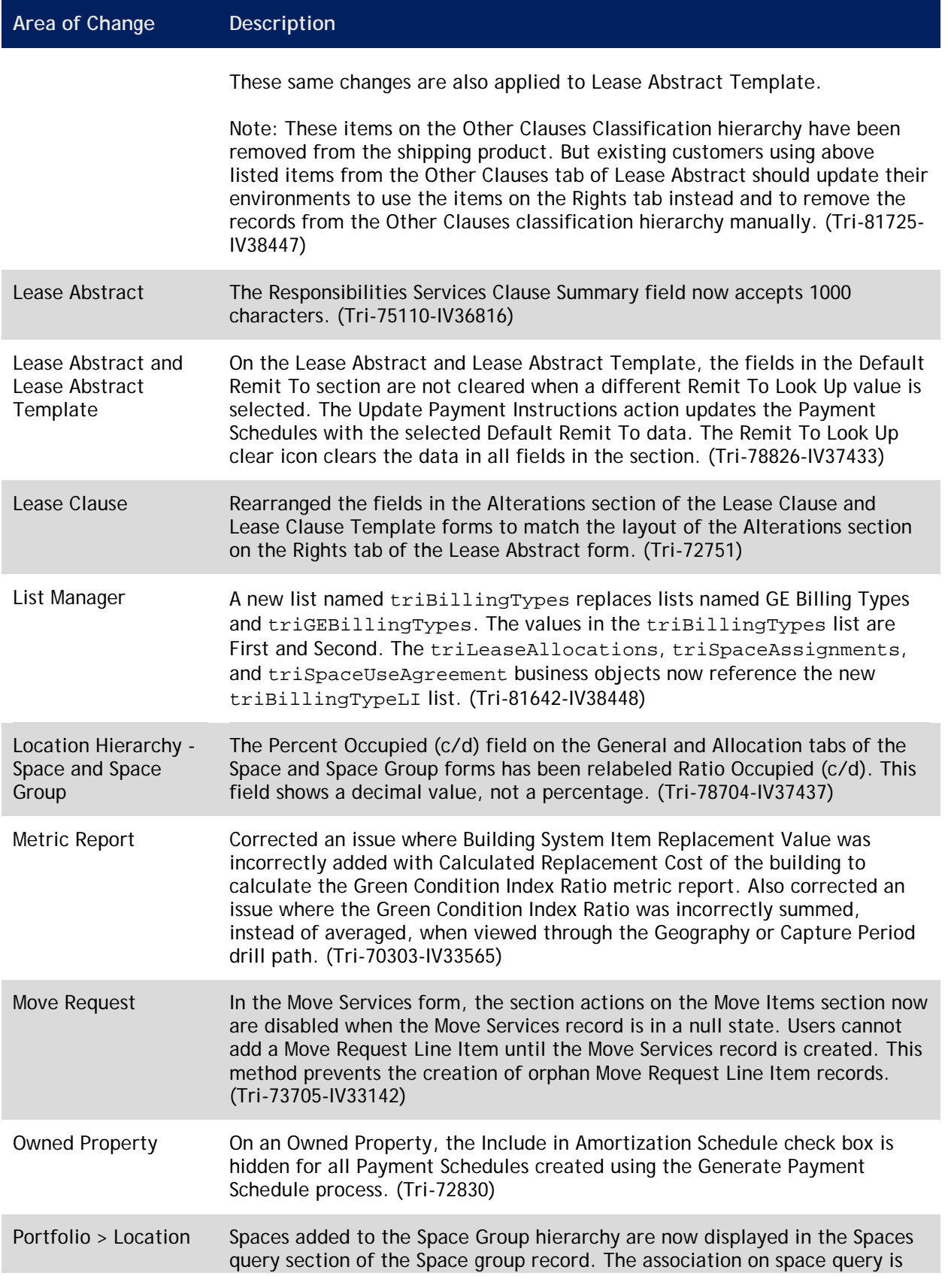

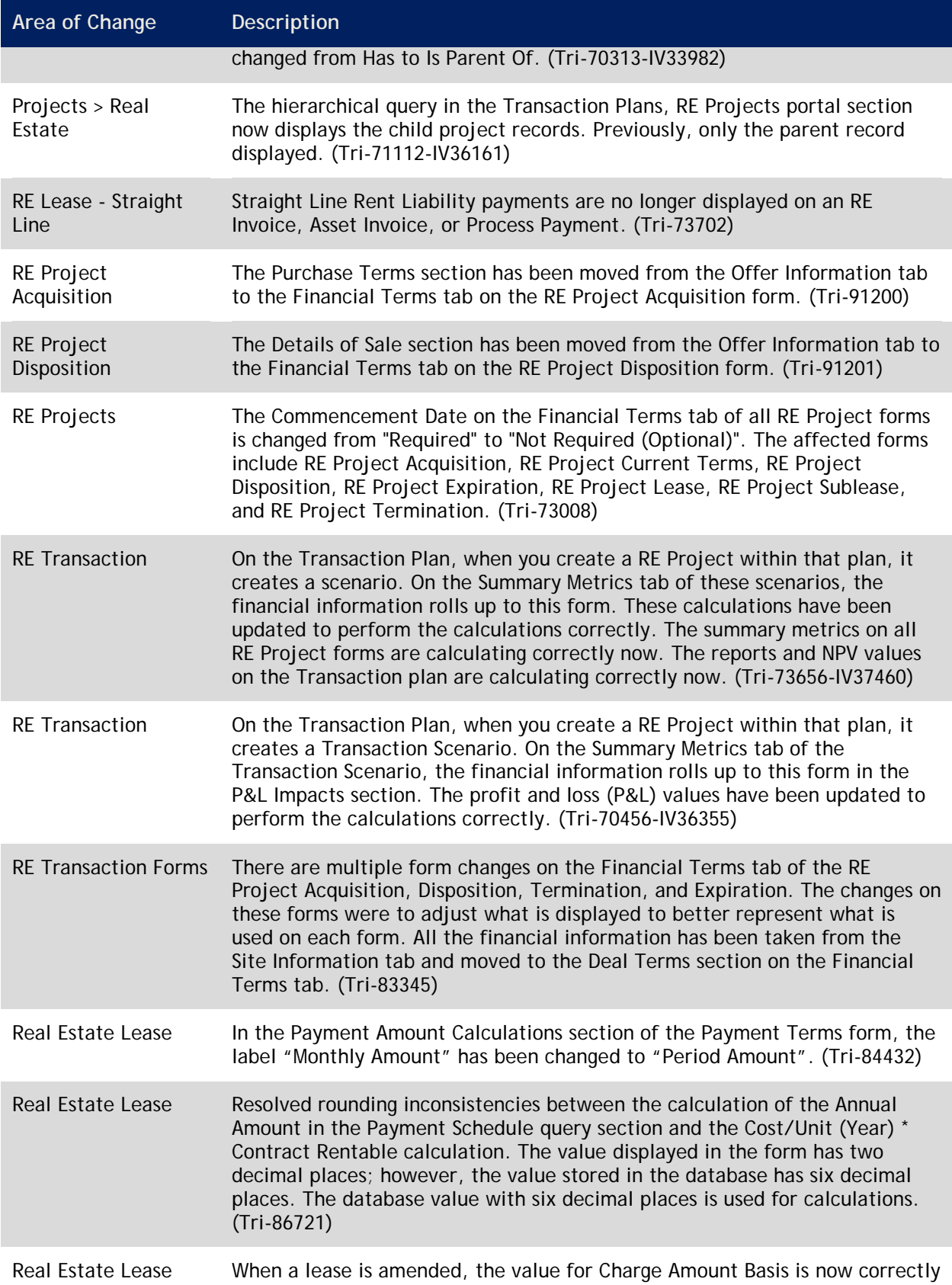

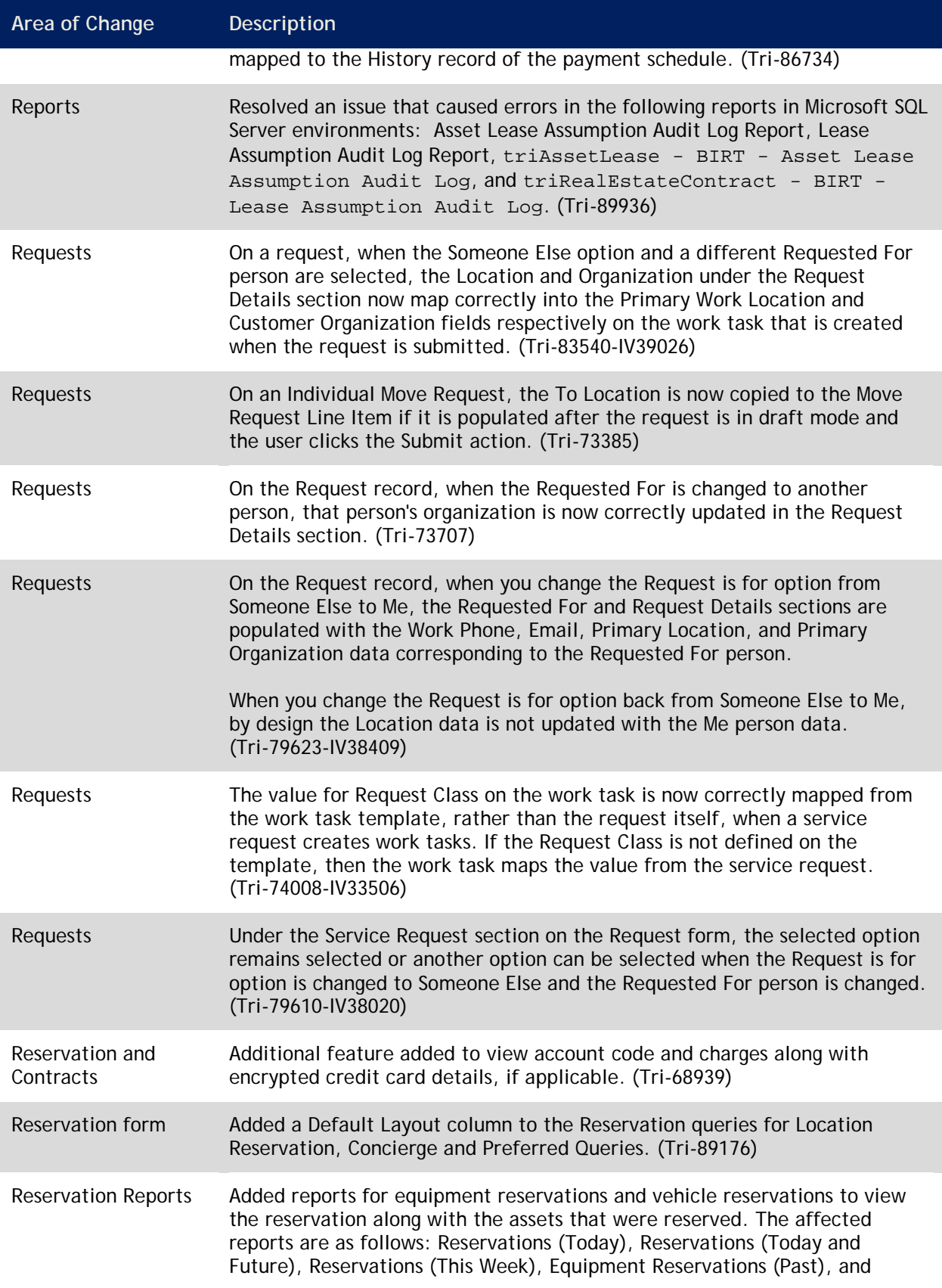

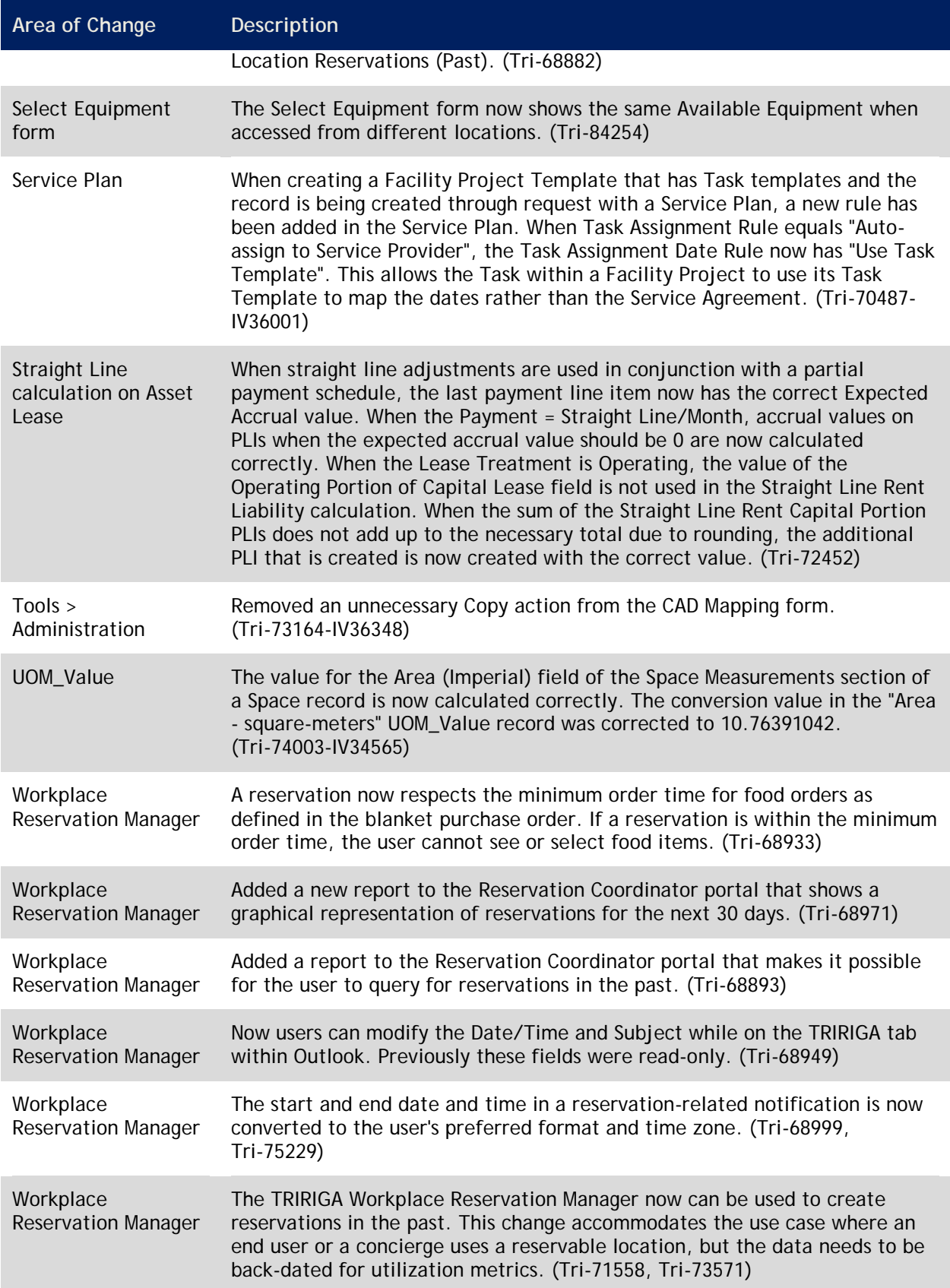

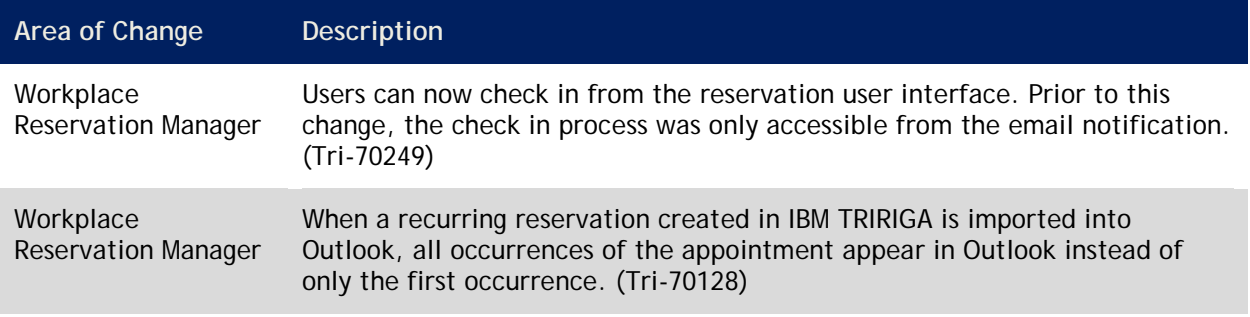

## <span id="page-23-0"></span>**IBM TRIRIGA 10.3.0.1 Changes**

You upgrade your version of IBM TRIRIGA for this release by fix pack. The 10.3.0.1 fix pack includes an object migration package. Do not apply the 10.3.0.1 object migration package on versions of IBM TRIRIGA before version 10.3. To upgrade to IBM TRIRIGA version 10.3, follow the instructions at the following link: [http://www.ibm.com/support/docview.wss?uid=swg24033724.](http://www.ibm.com/support/docview.wss?uid=swg24033724)

To download the 10.3.0.1 fix pack, go to Fix Central at the following link: [http://www.ibm.com/support/fixcentral.](http://www.ibm.com/support/fixcentral) In the Find Product tab, select IBM TRIRIGA Portfolio Data Manager and the 10.3.0.1 package. Download the readme file and the object migration package appropriate for your operating system. Follow the directions in the readme file.

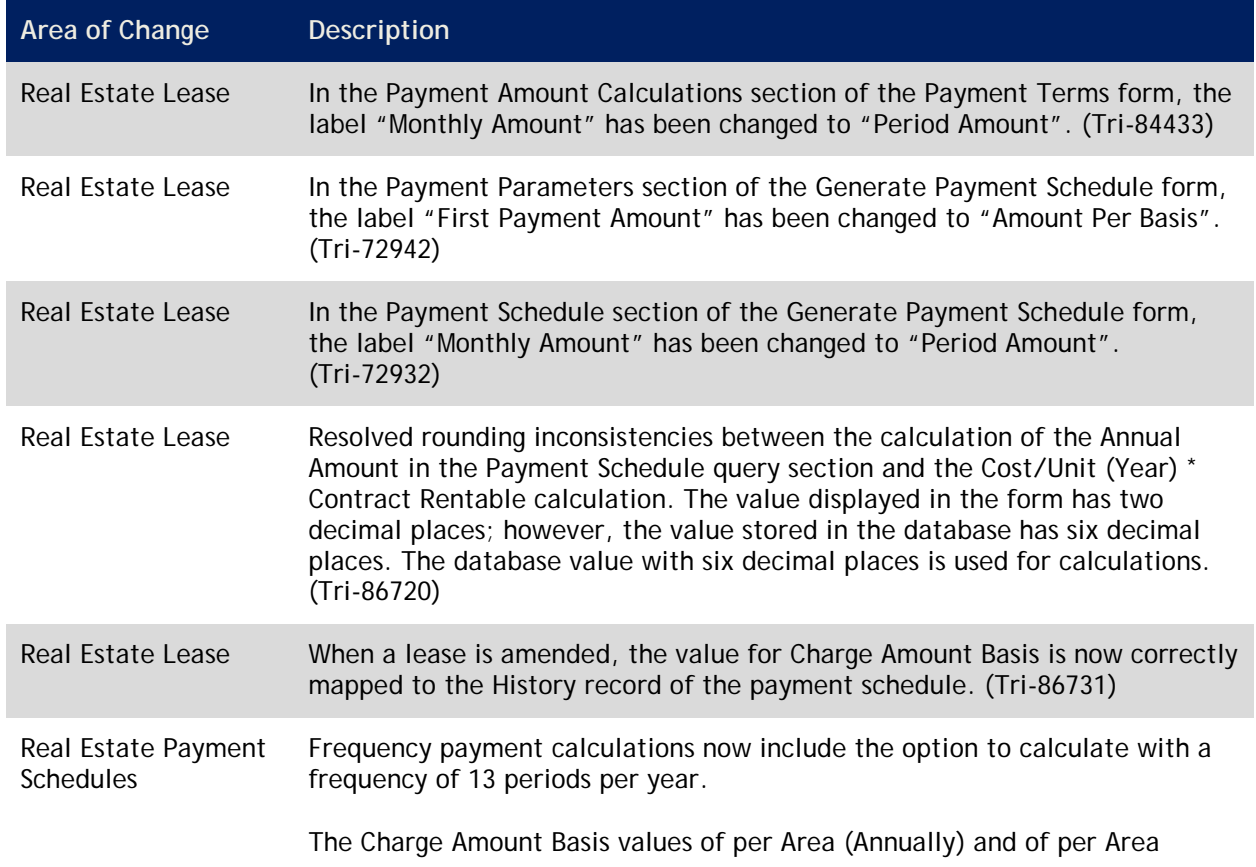

The changes to IBM TRIRIGA for this release include the following:

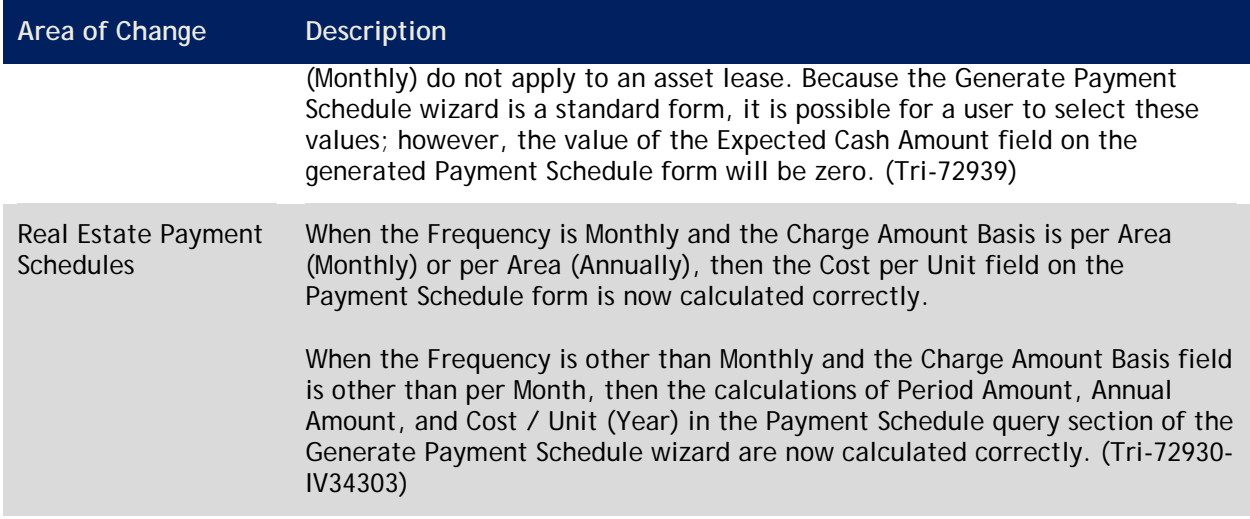

## <span id="page-24-0"></span>**IBM TRIRIGA 10.3 Enhancements**

The enhancements to IBM TRIRIGA for this release include the following:

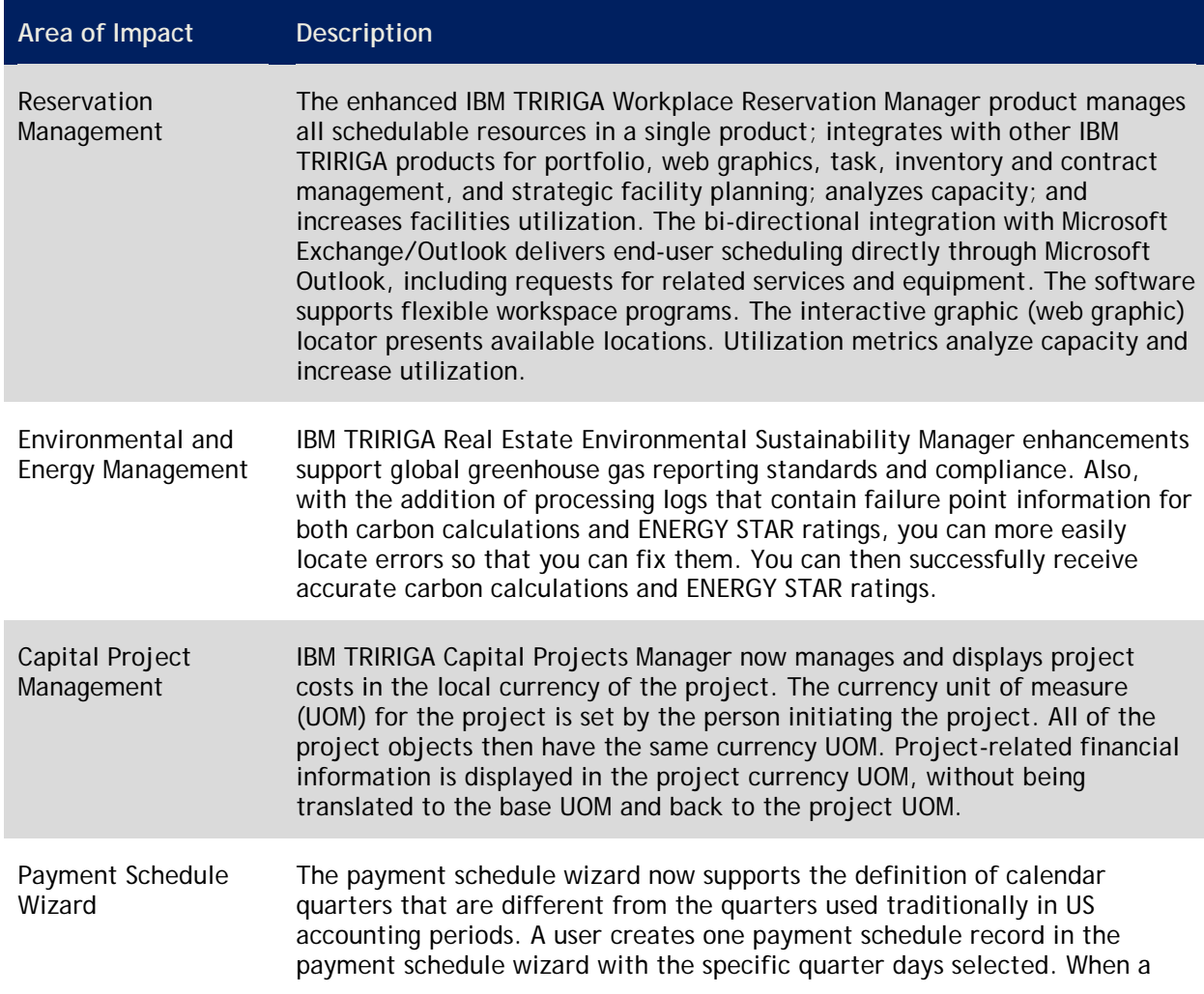

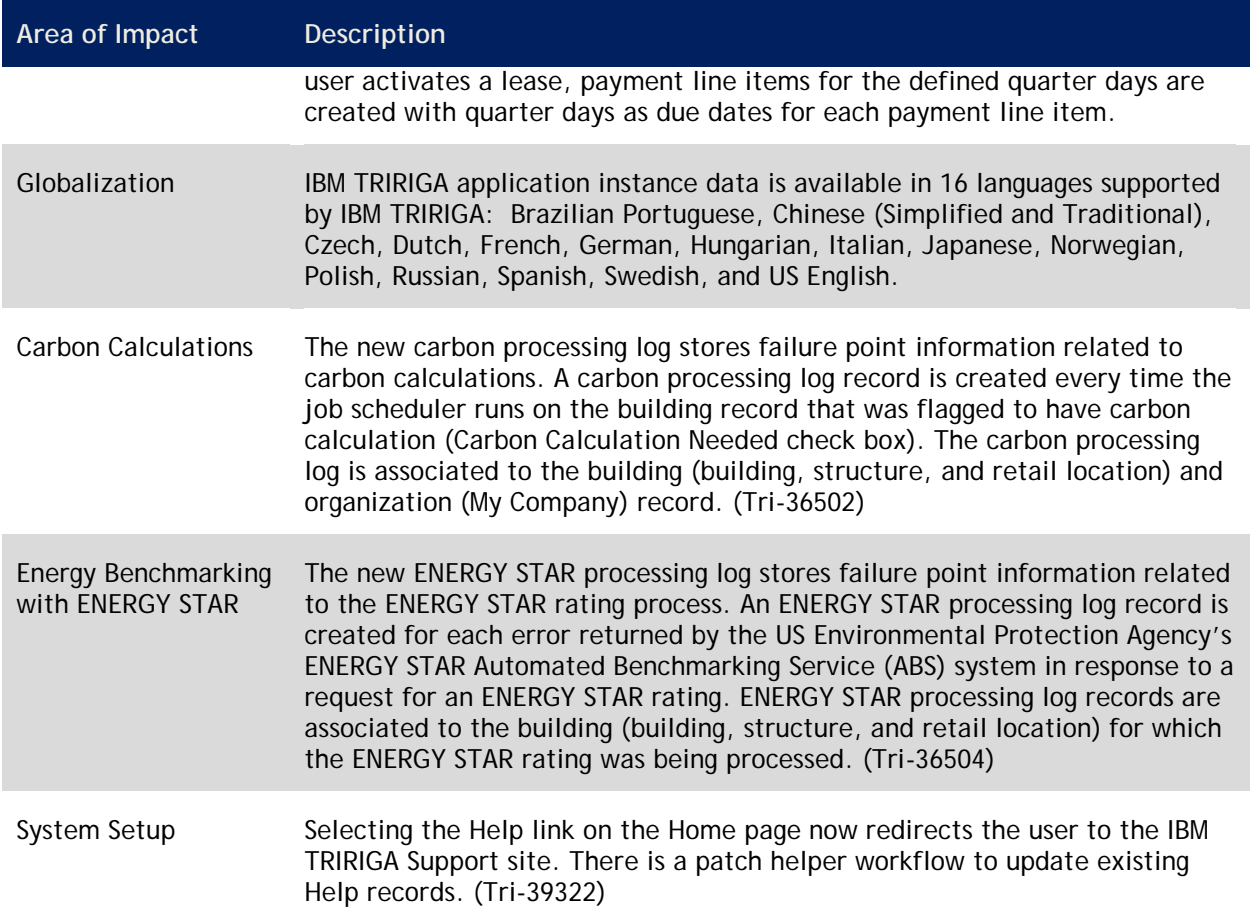

## <span id="page-25-0"></span>**IBM TRIRIGA 10.3 Changes**

The major changes to IBM TRIRIGA for this release include the following:

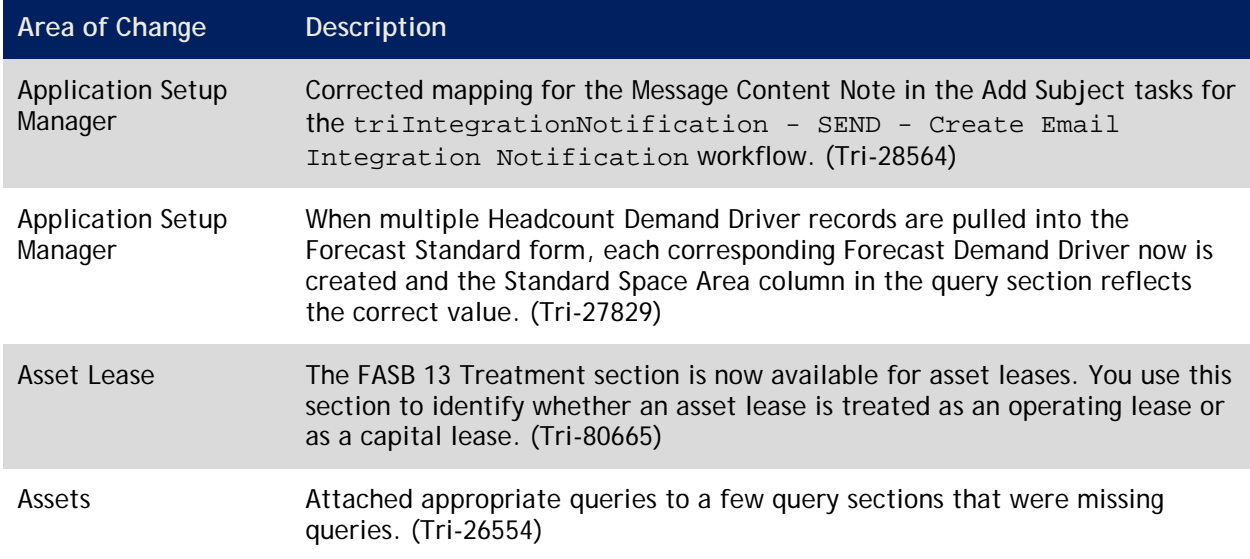

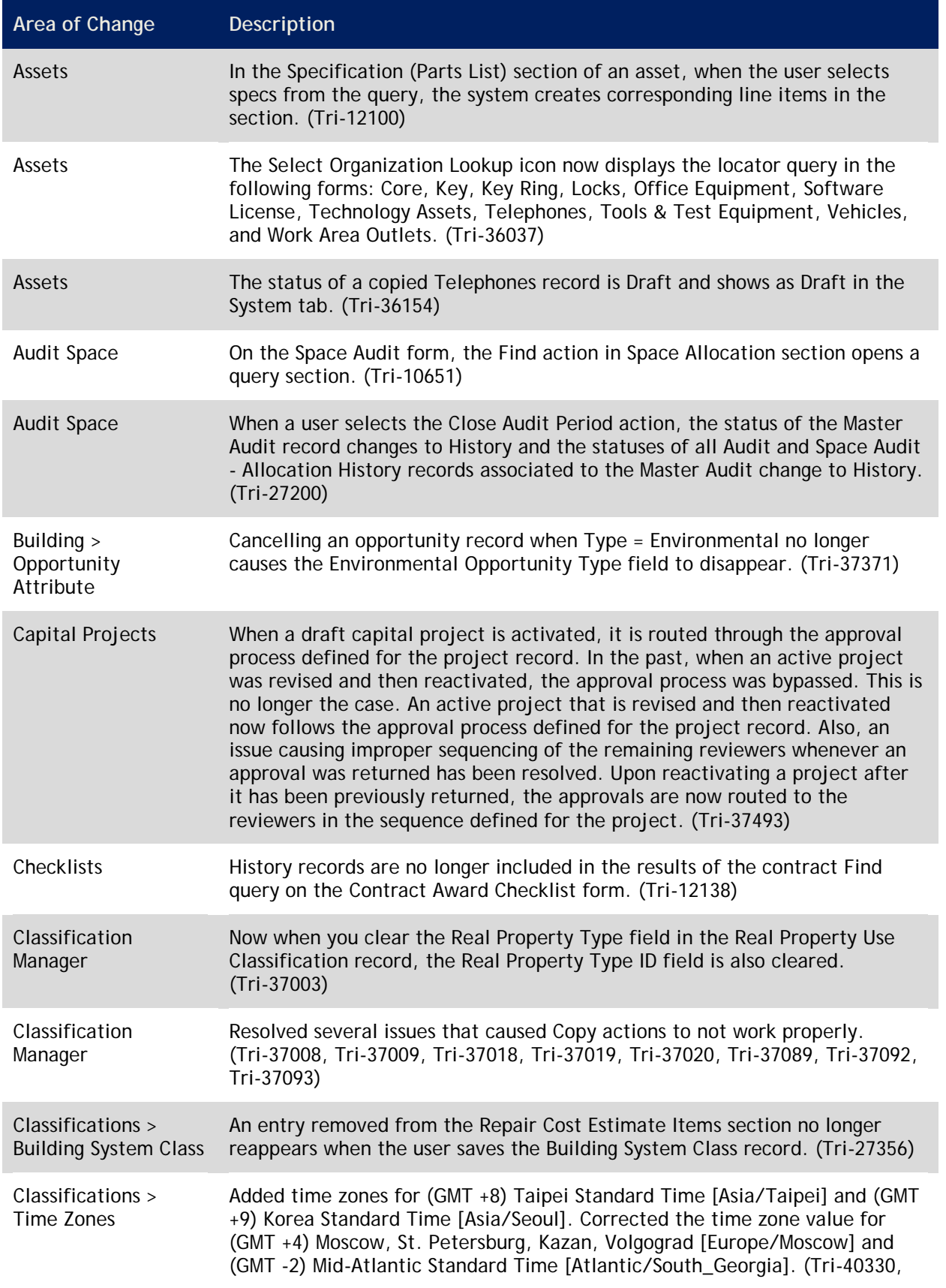

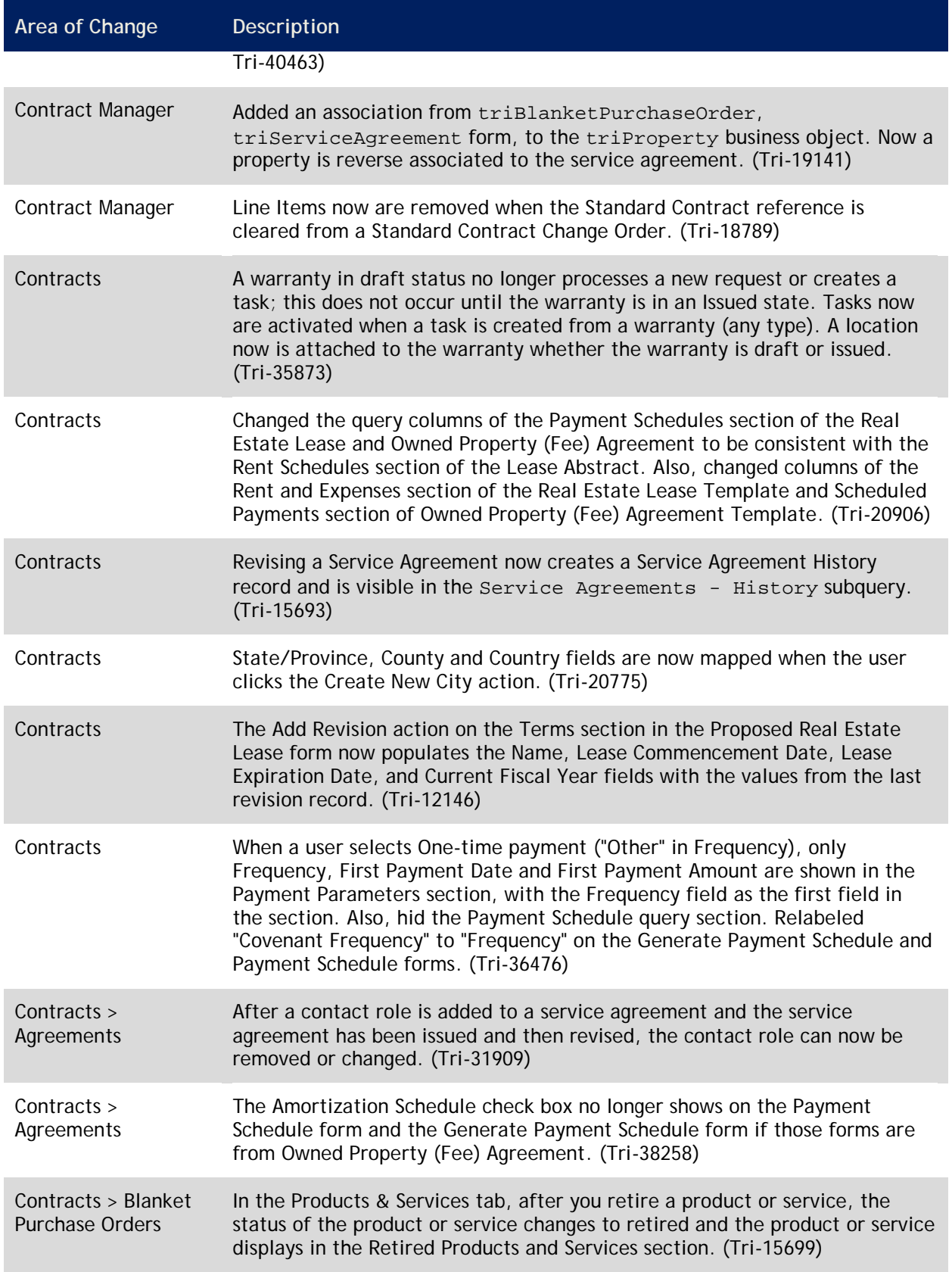

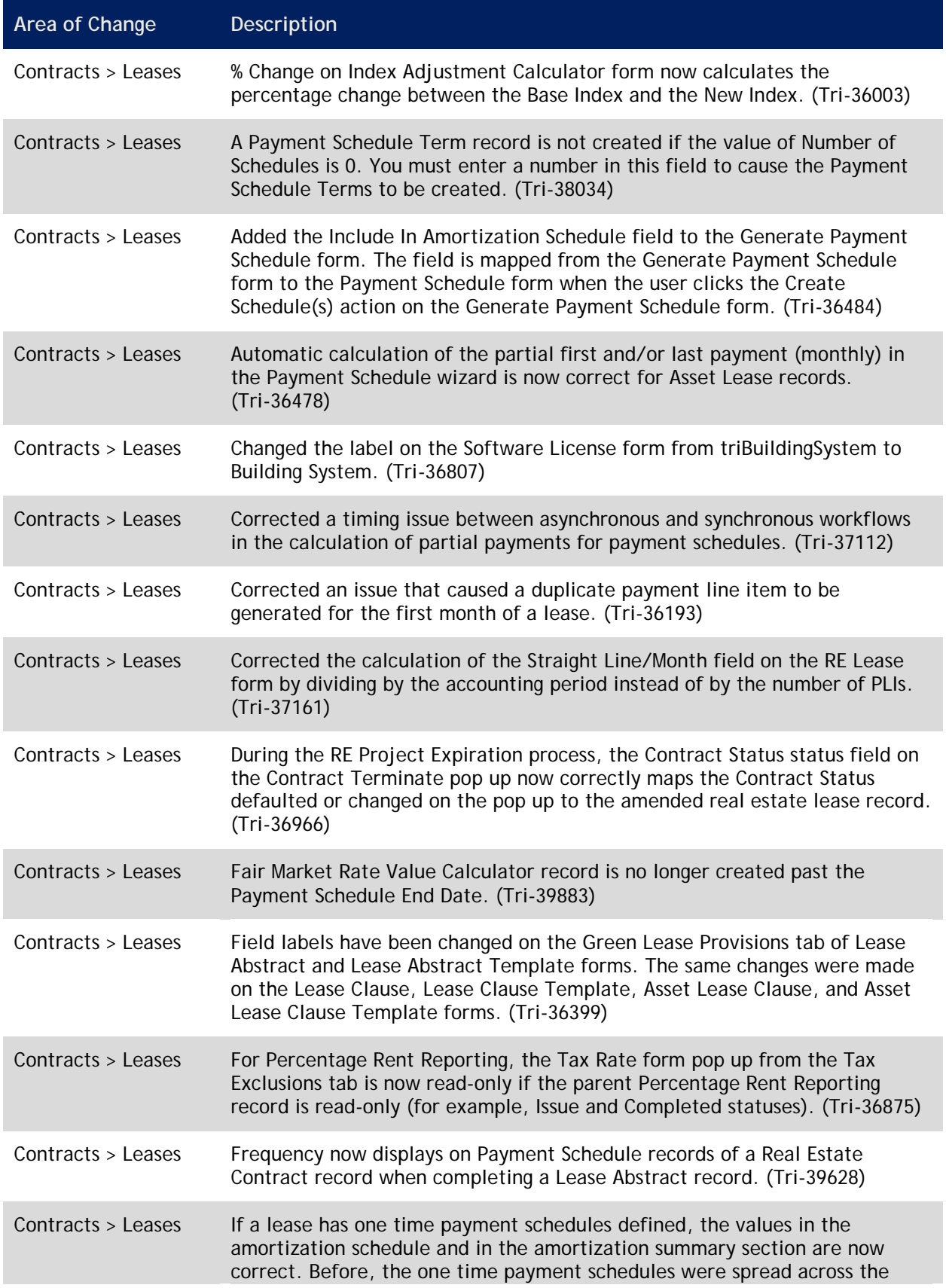

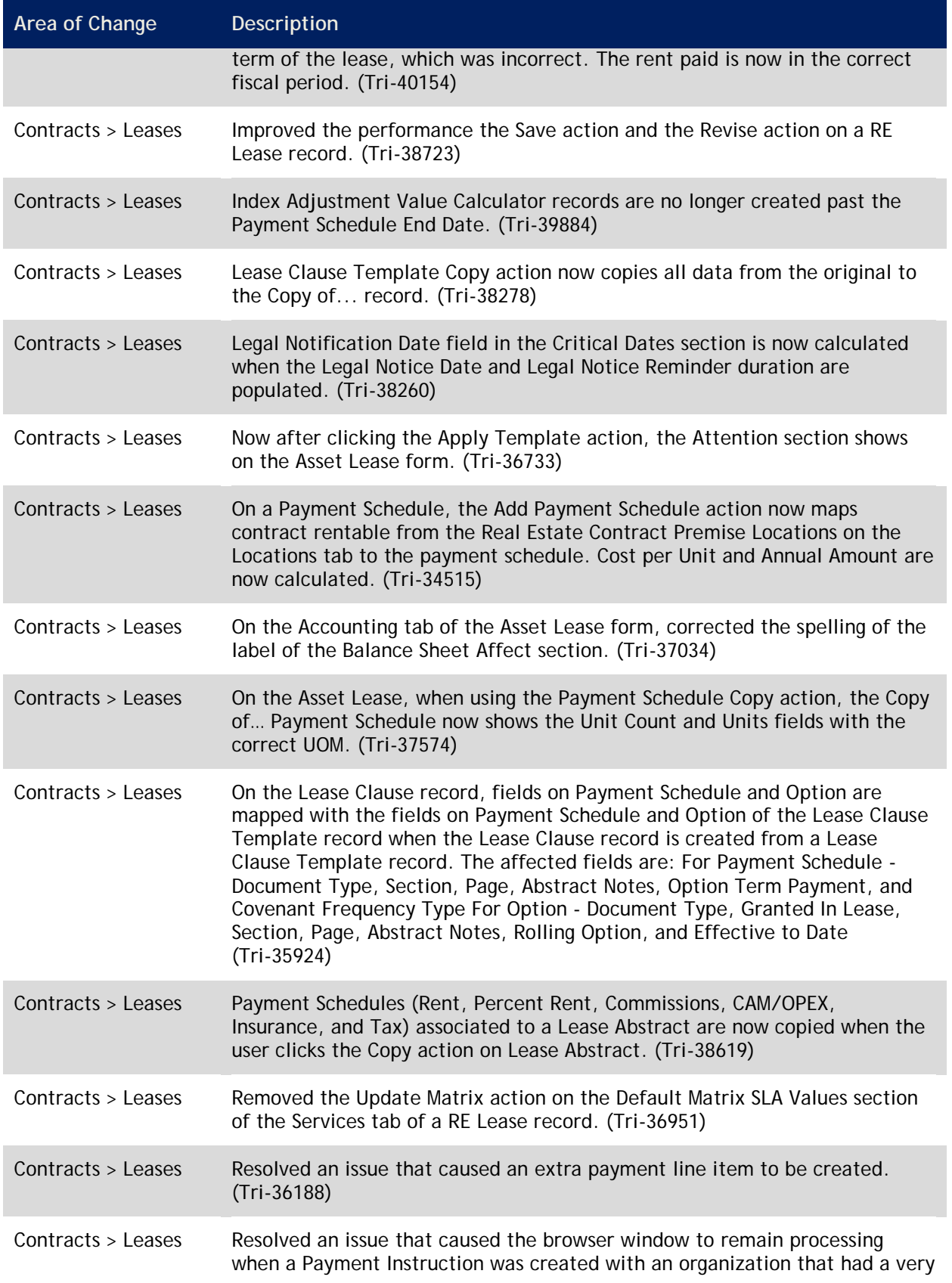

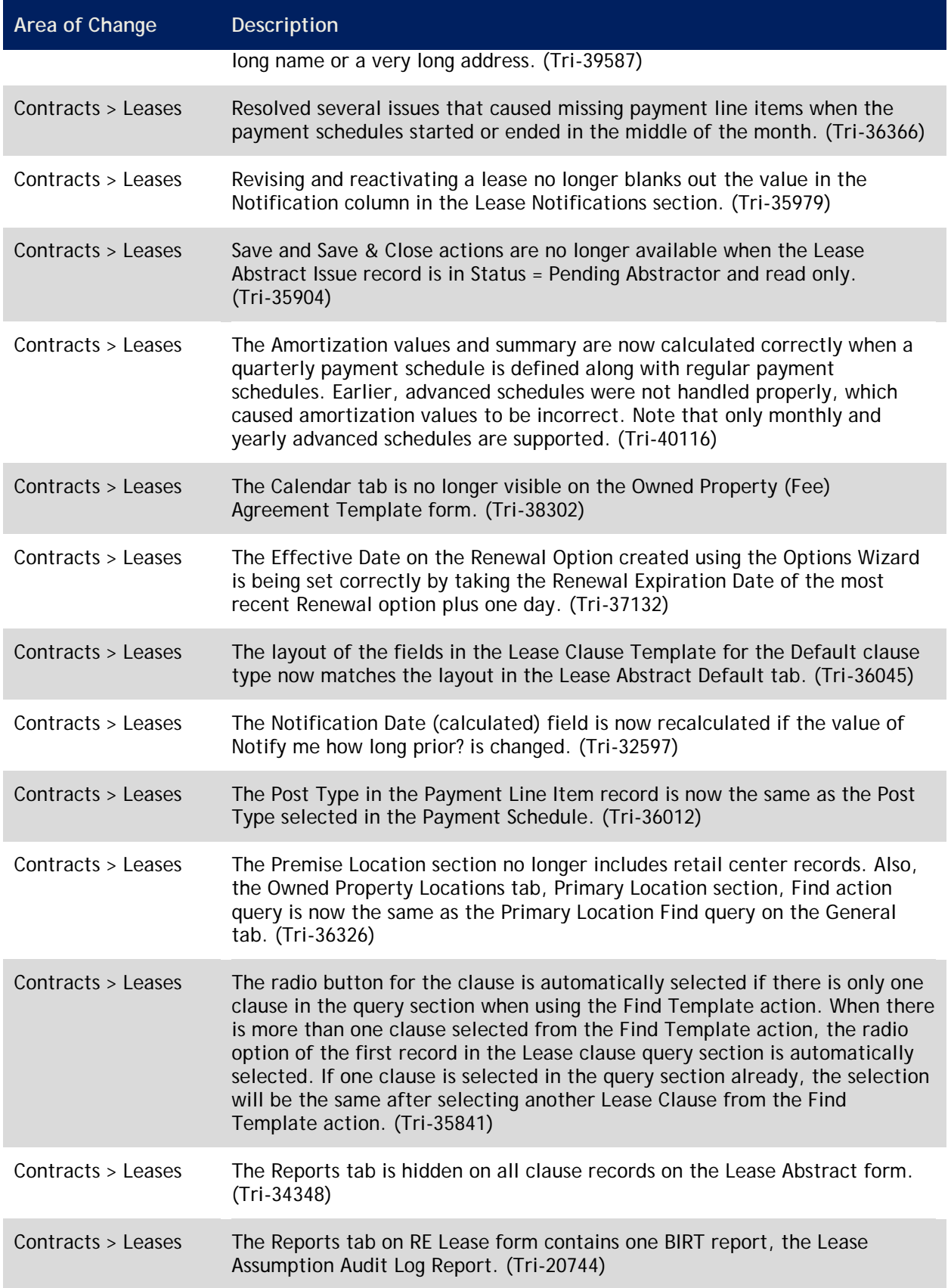

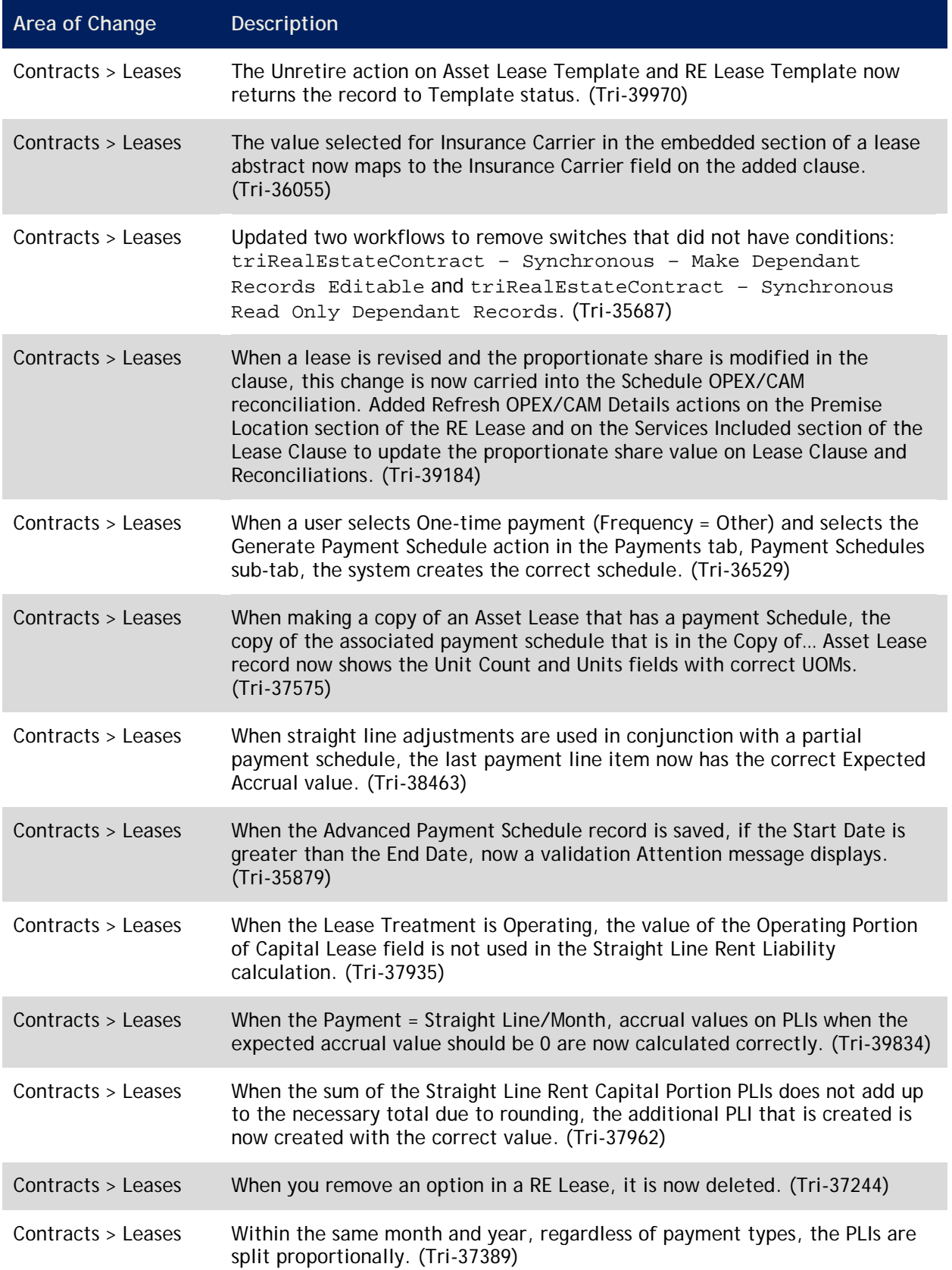

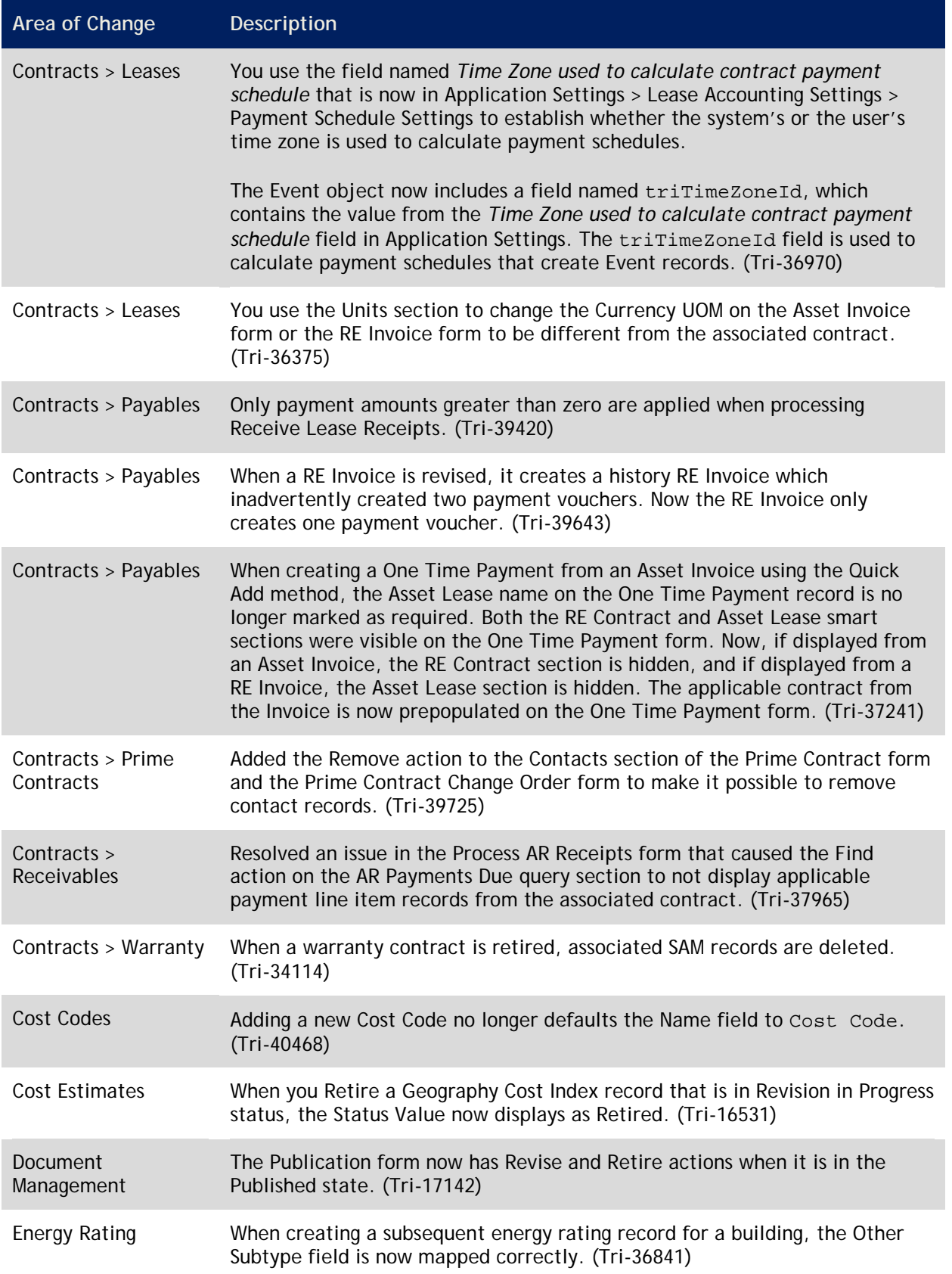

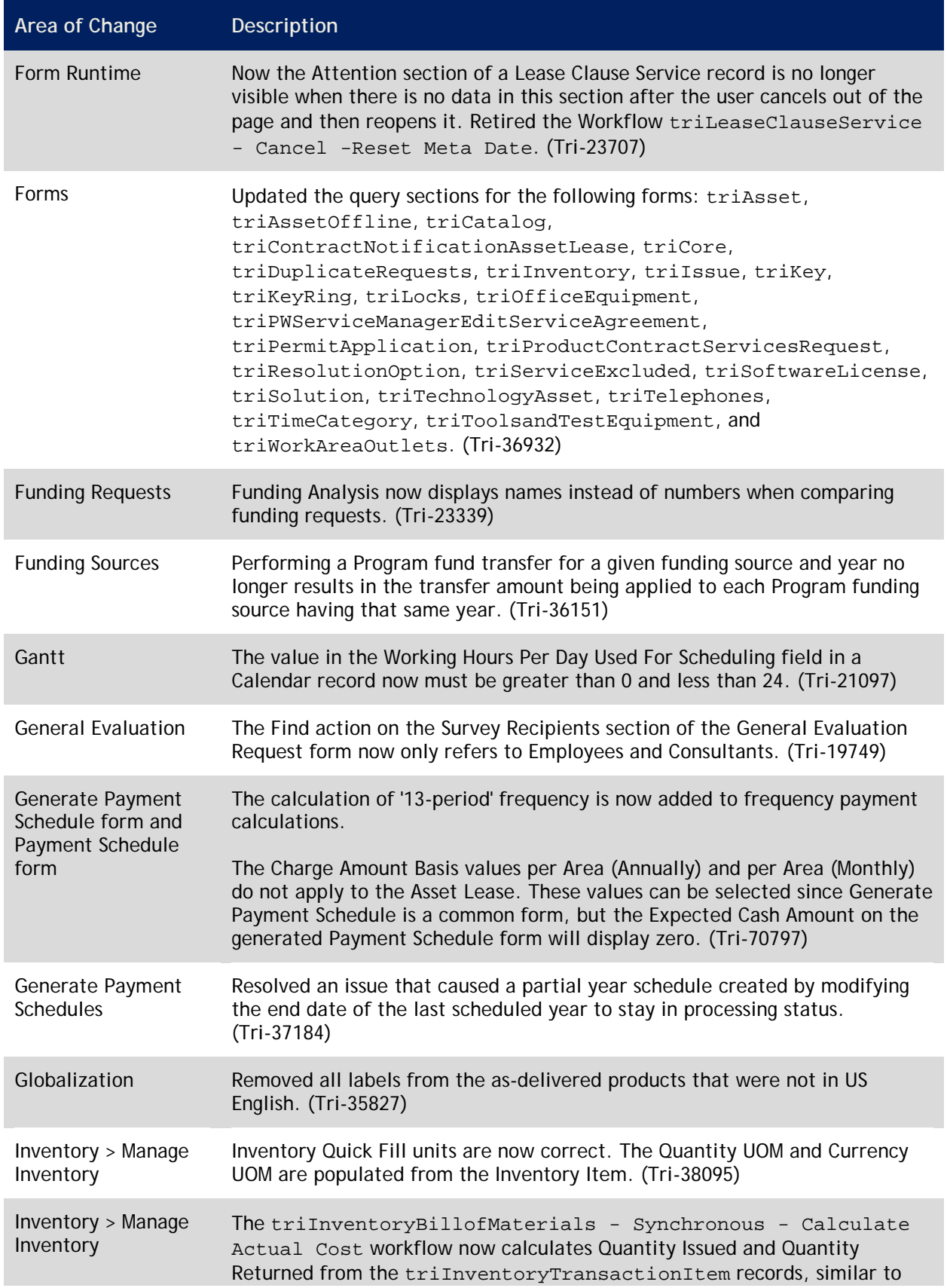

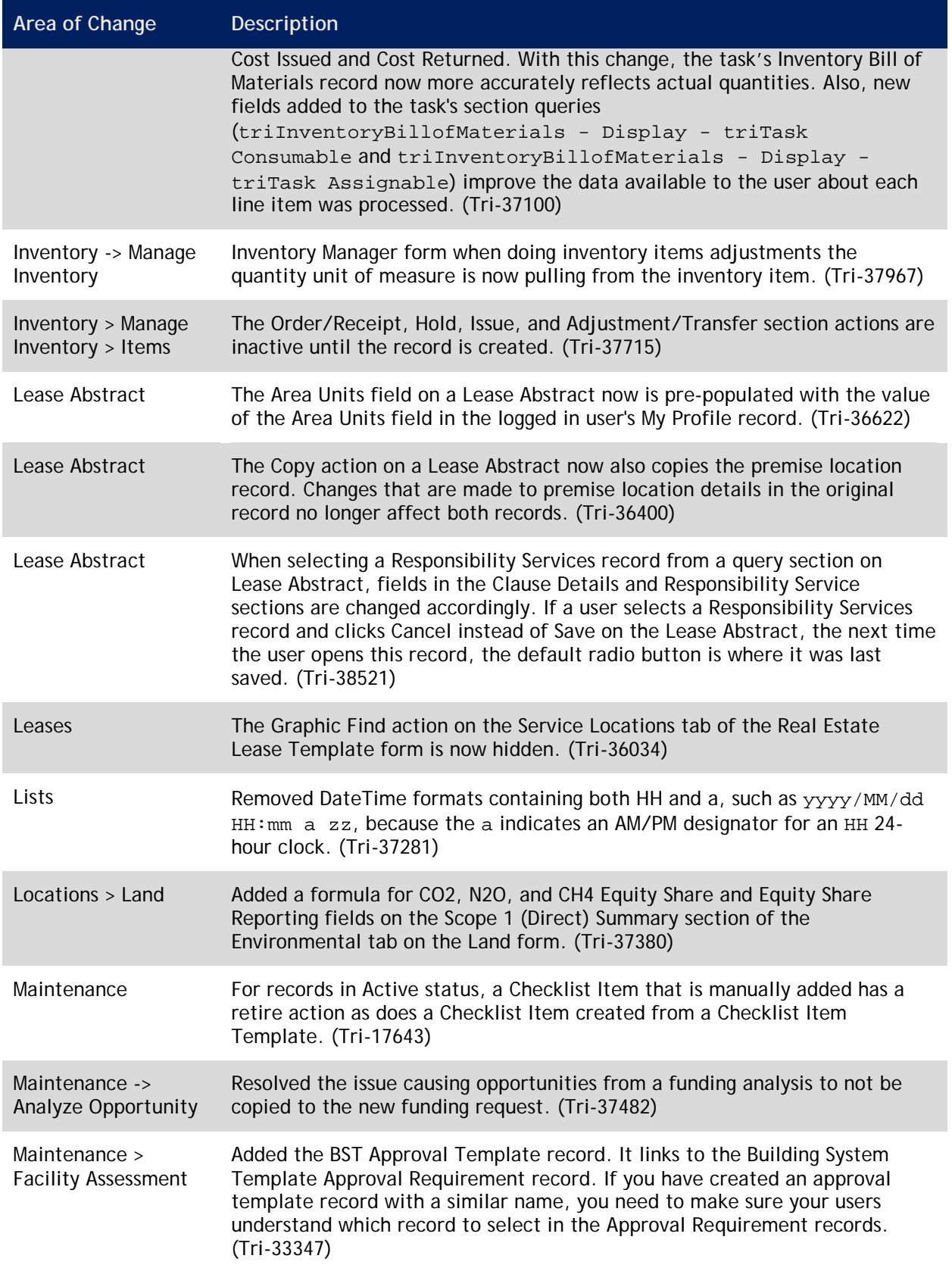

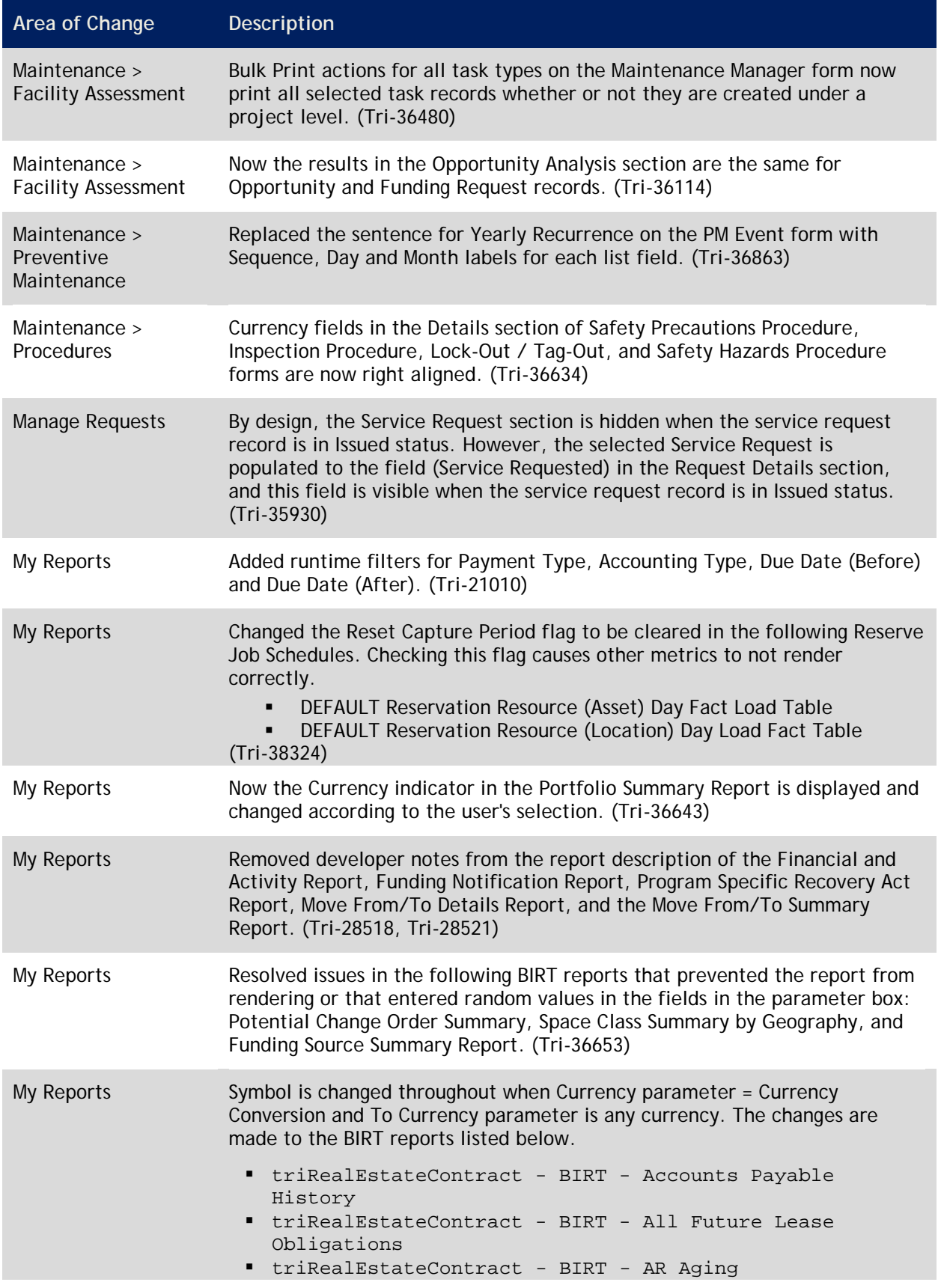
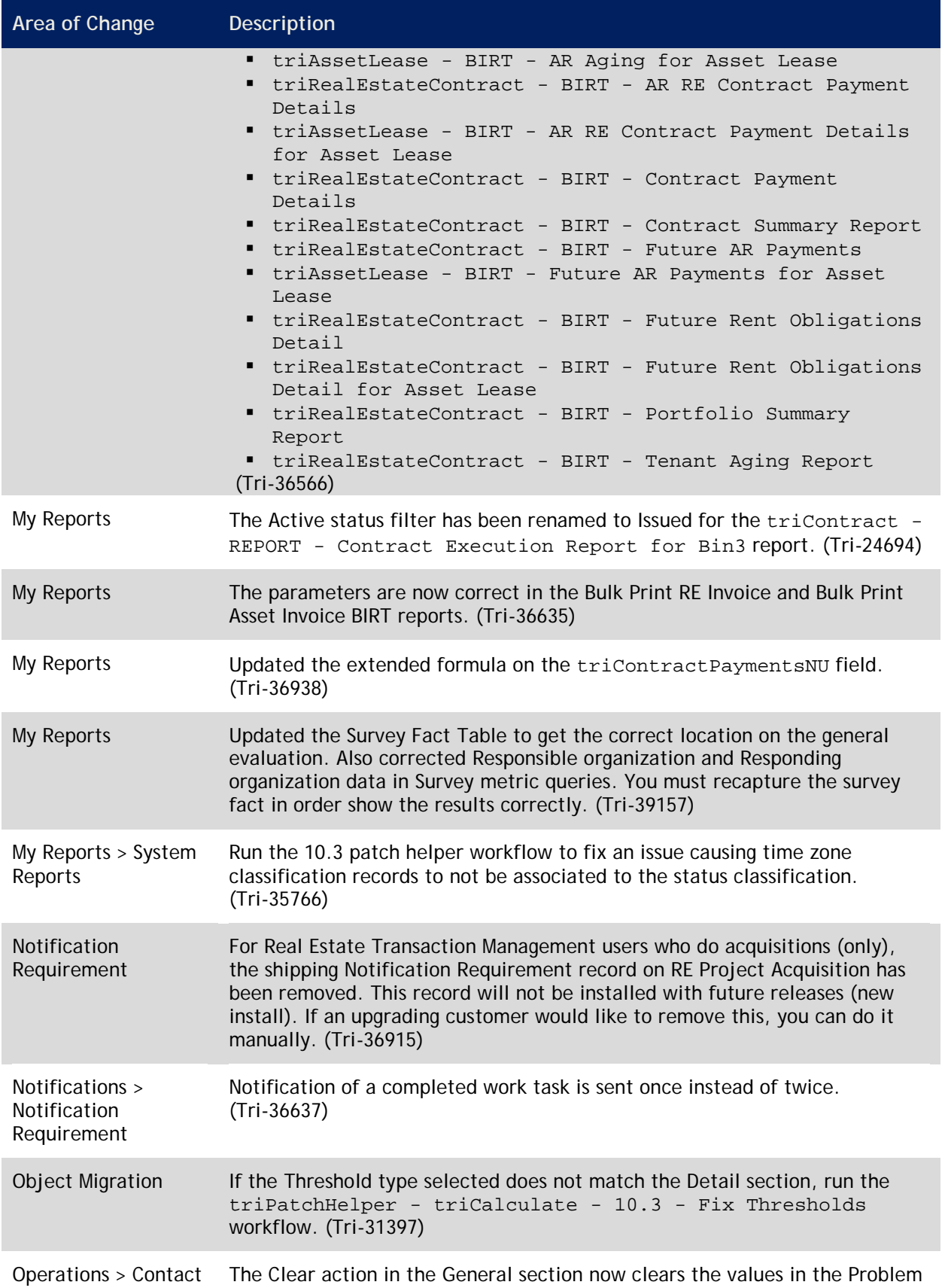

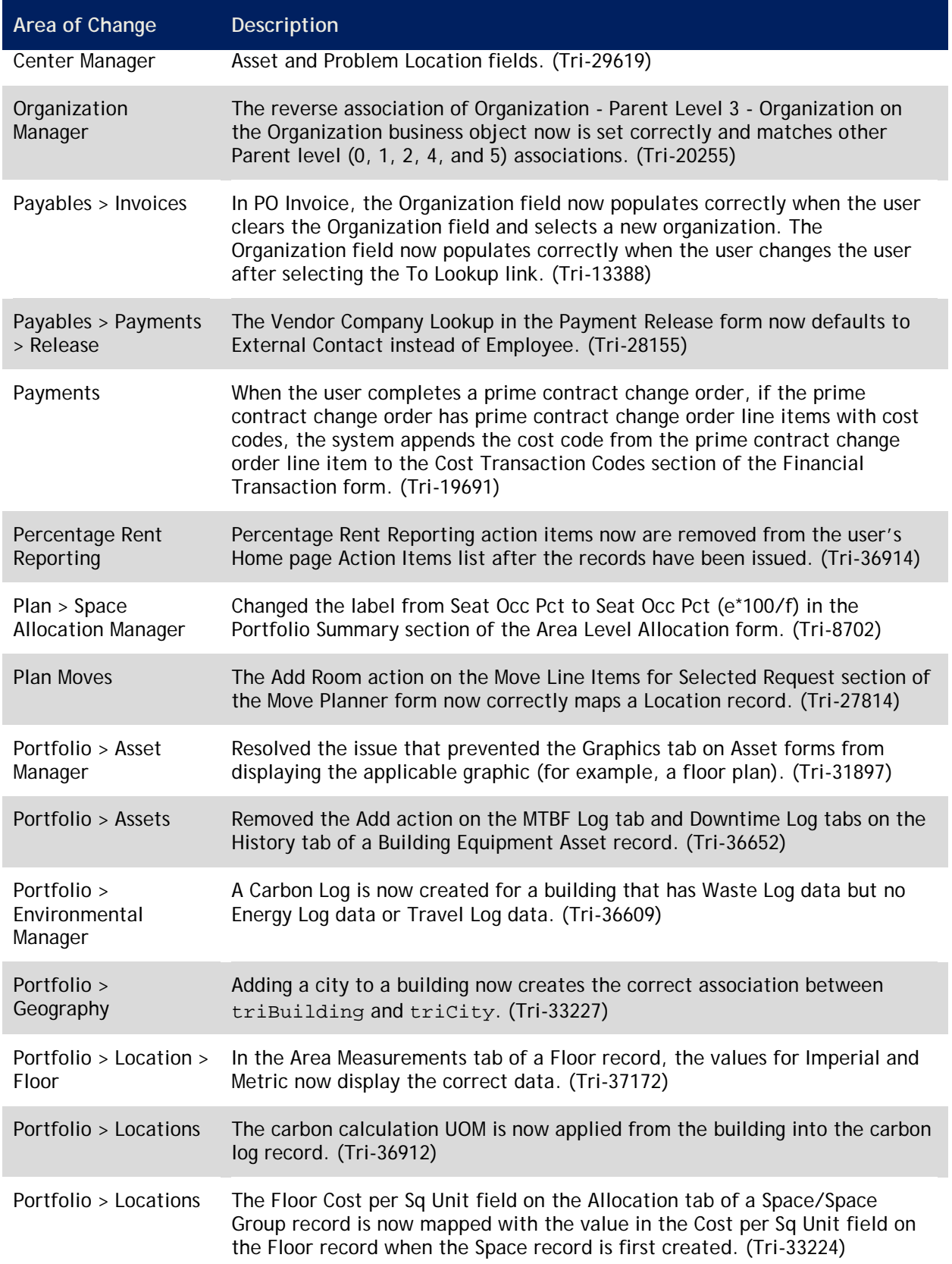

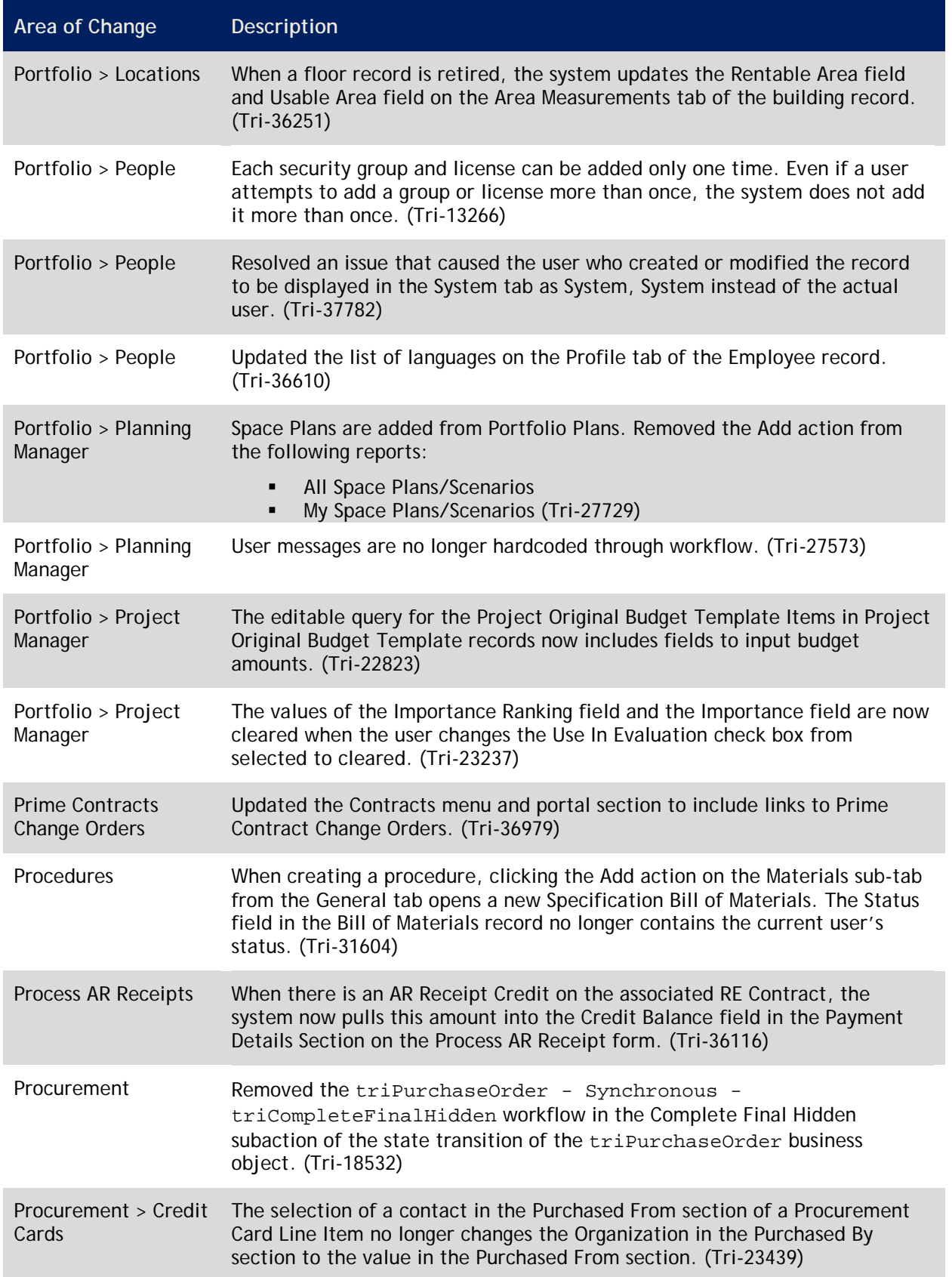

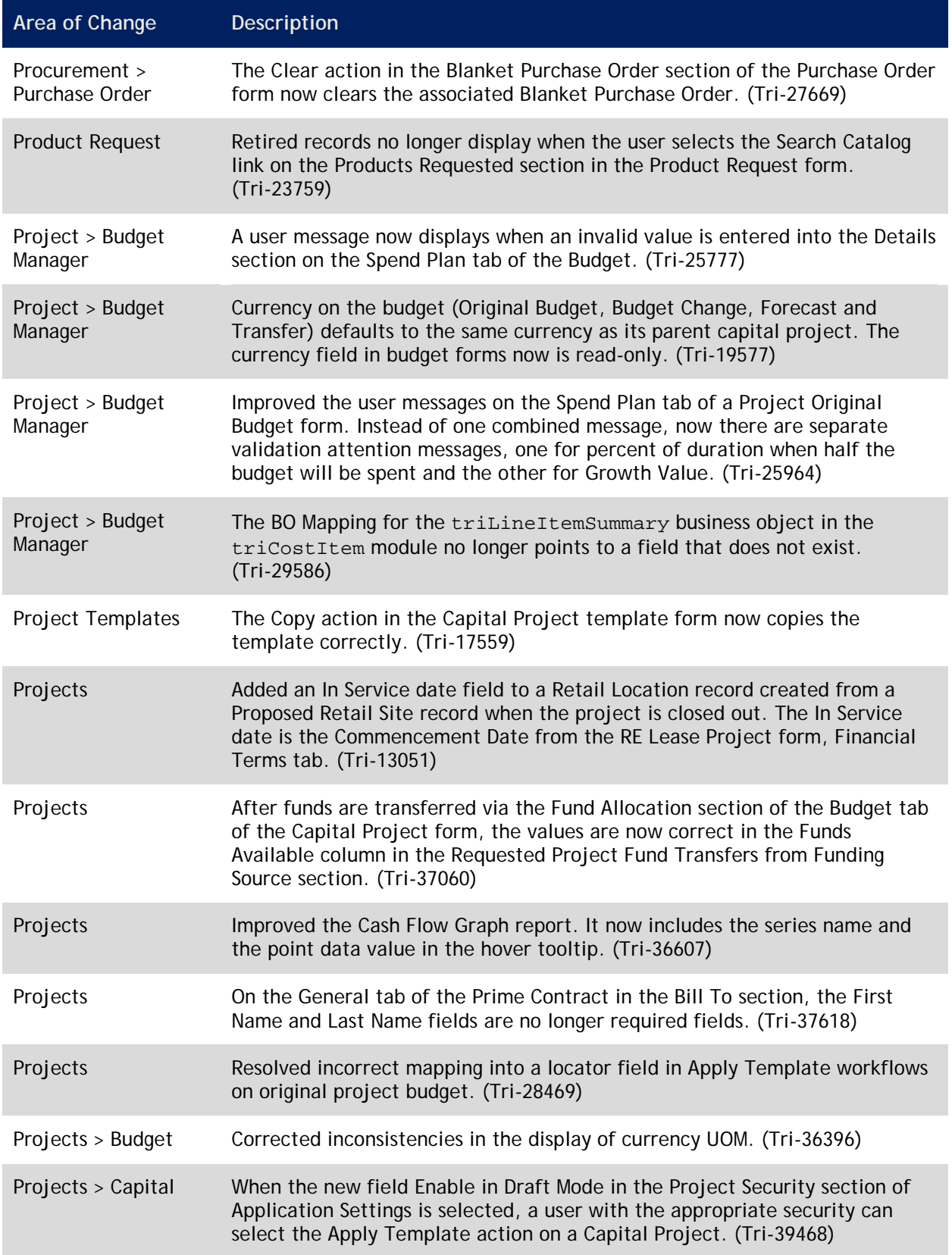

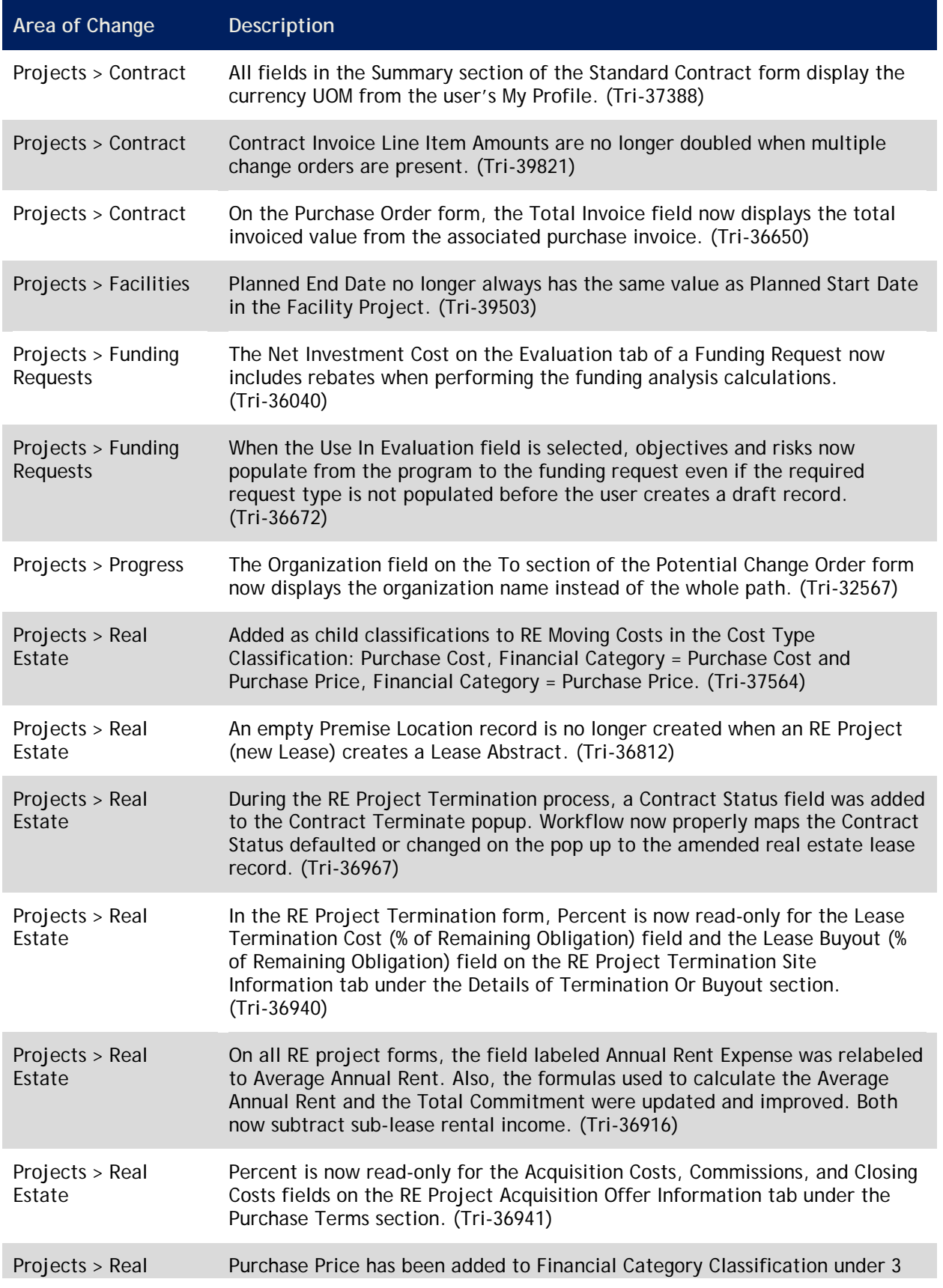

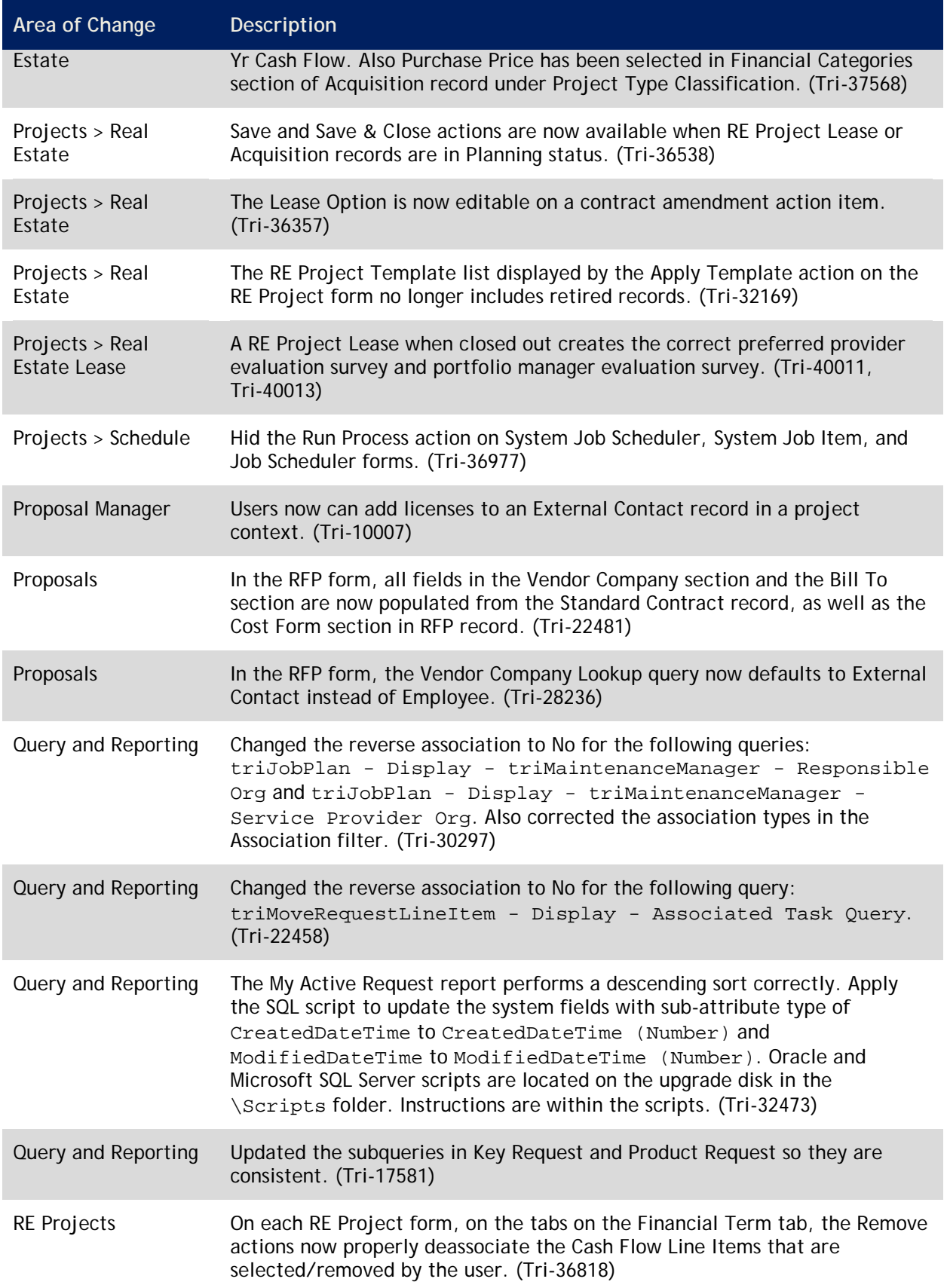

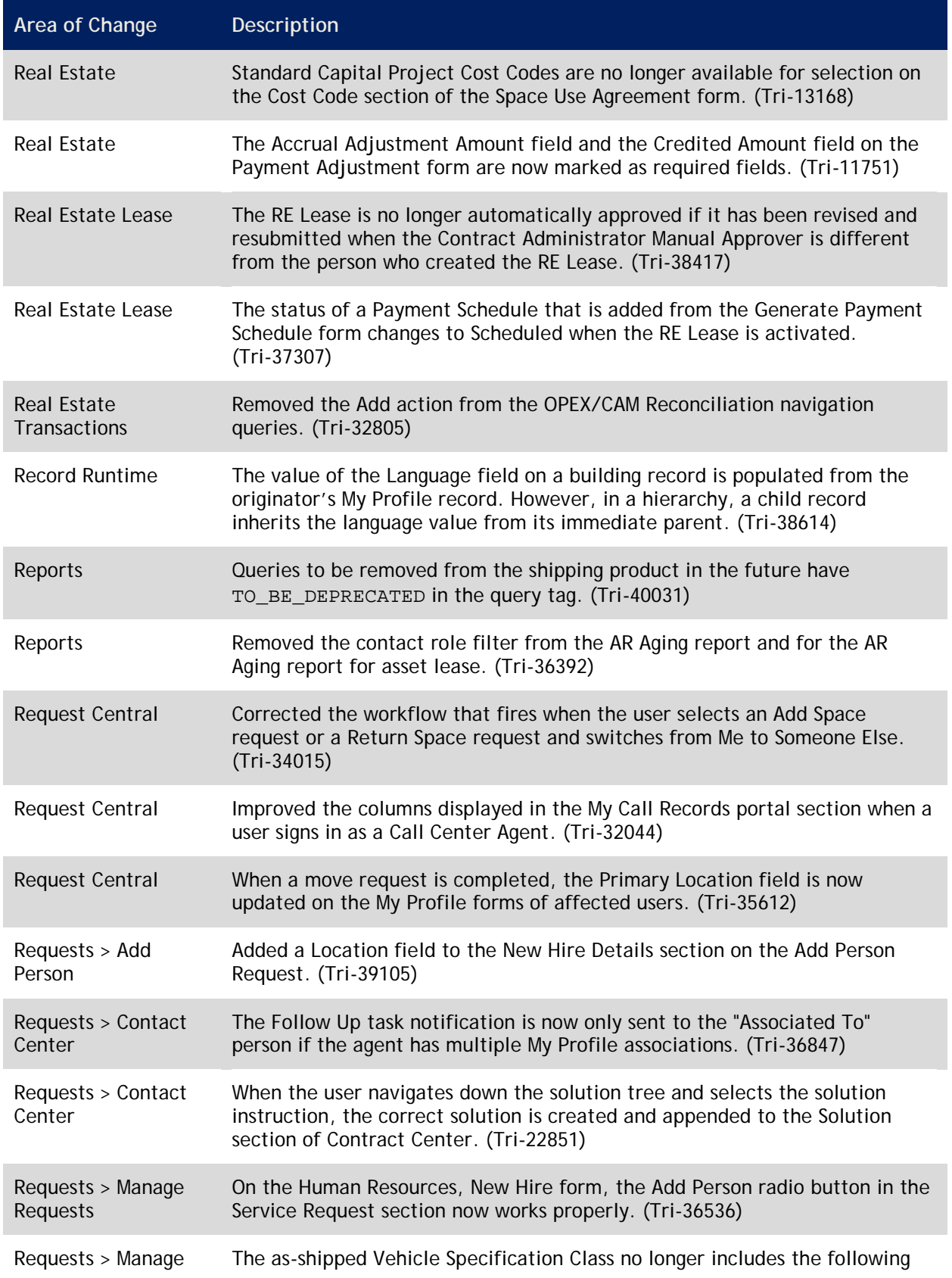

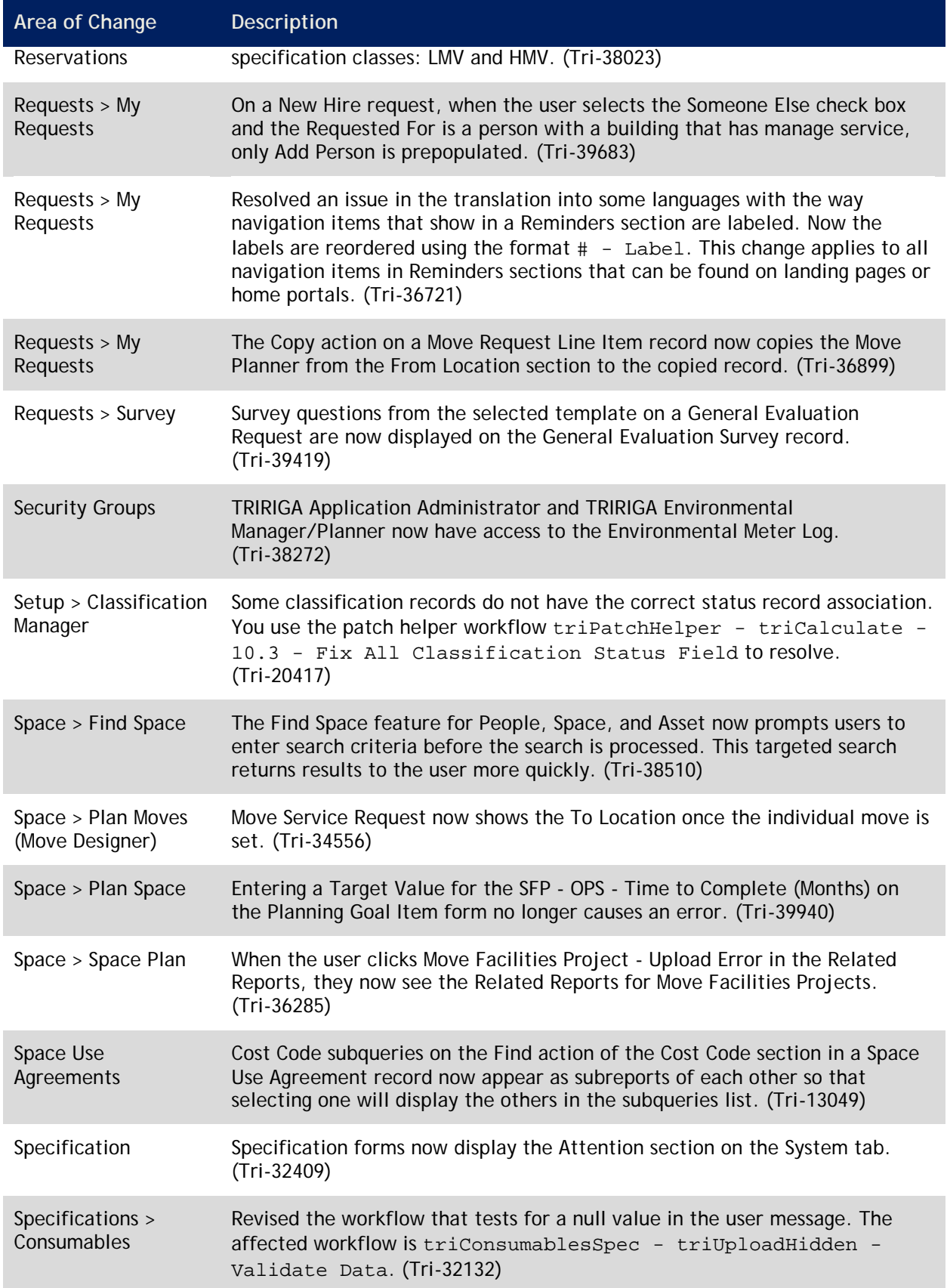

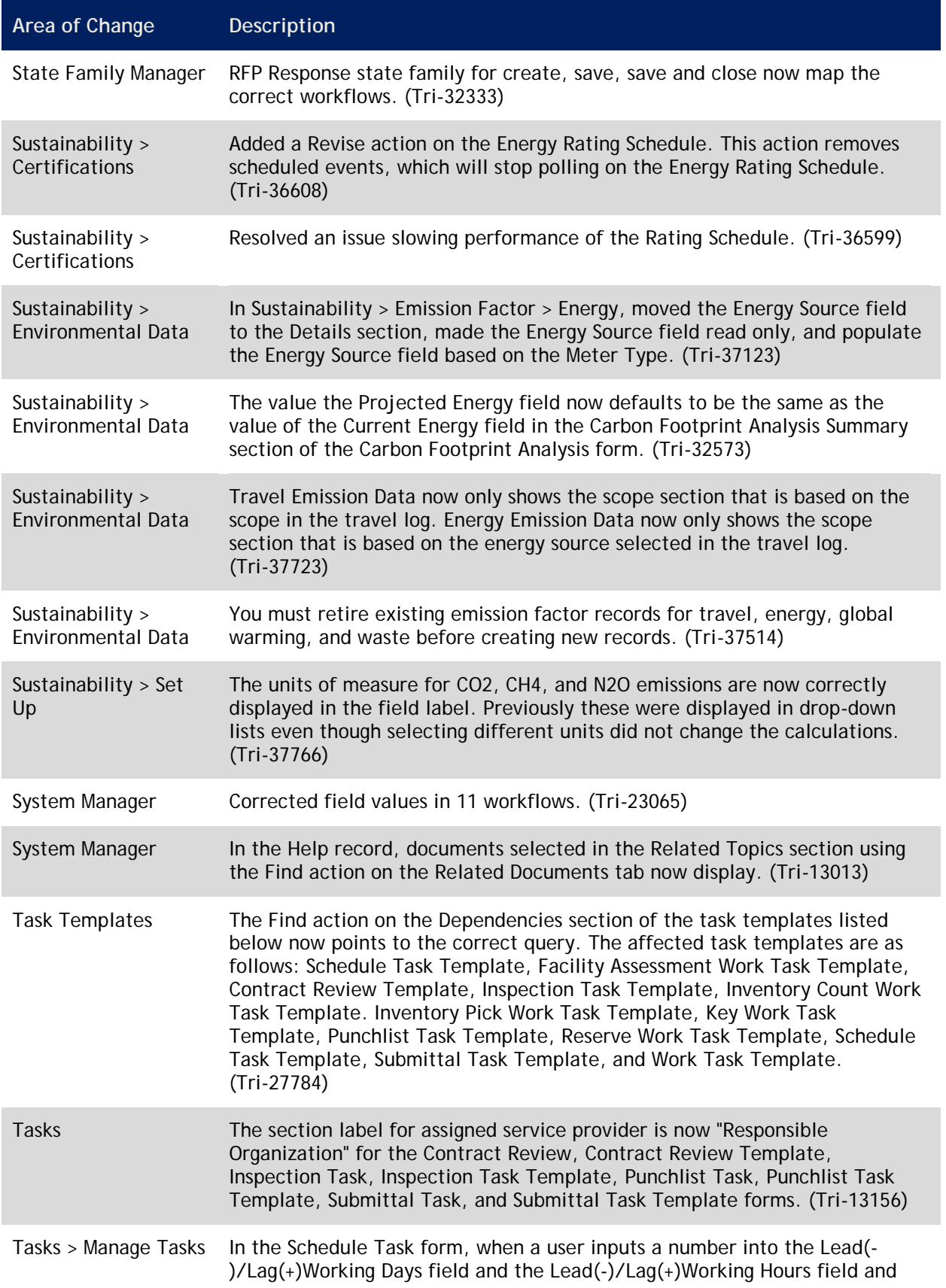

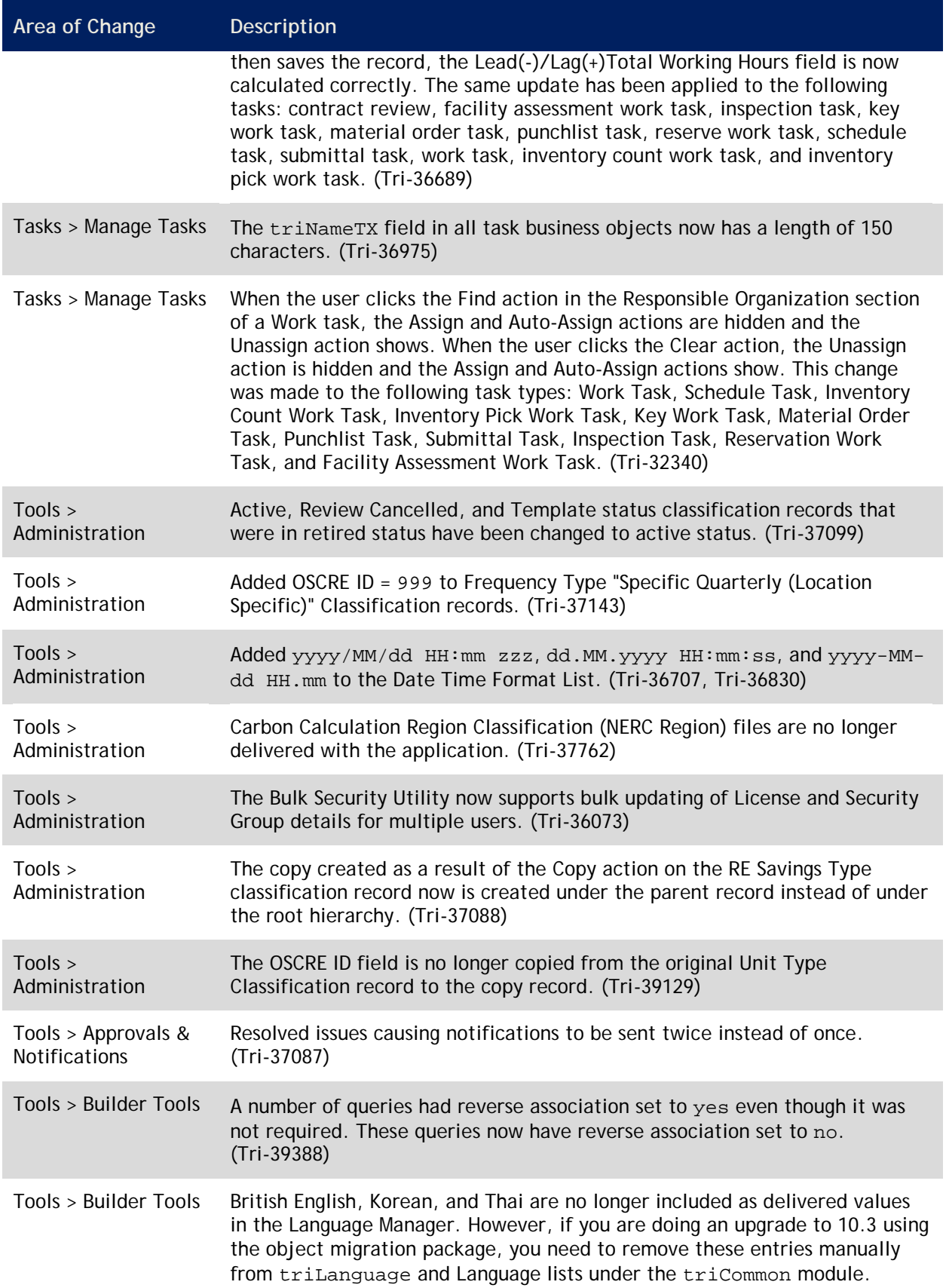

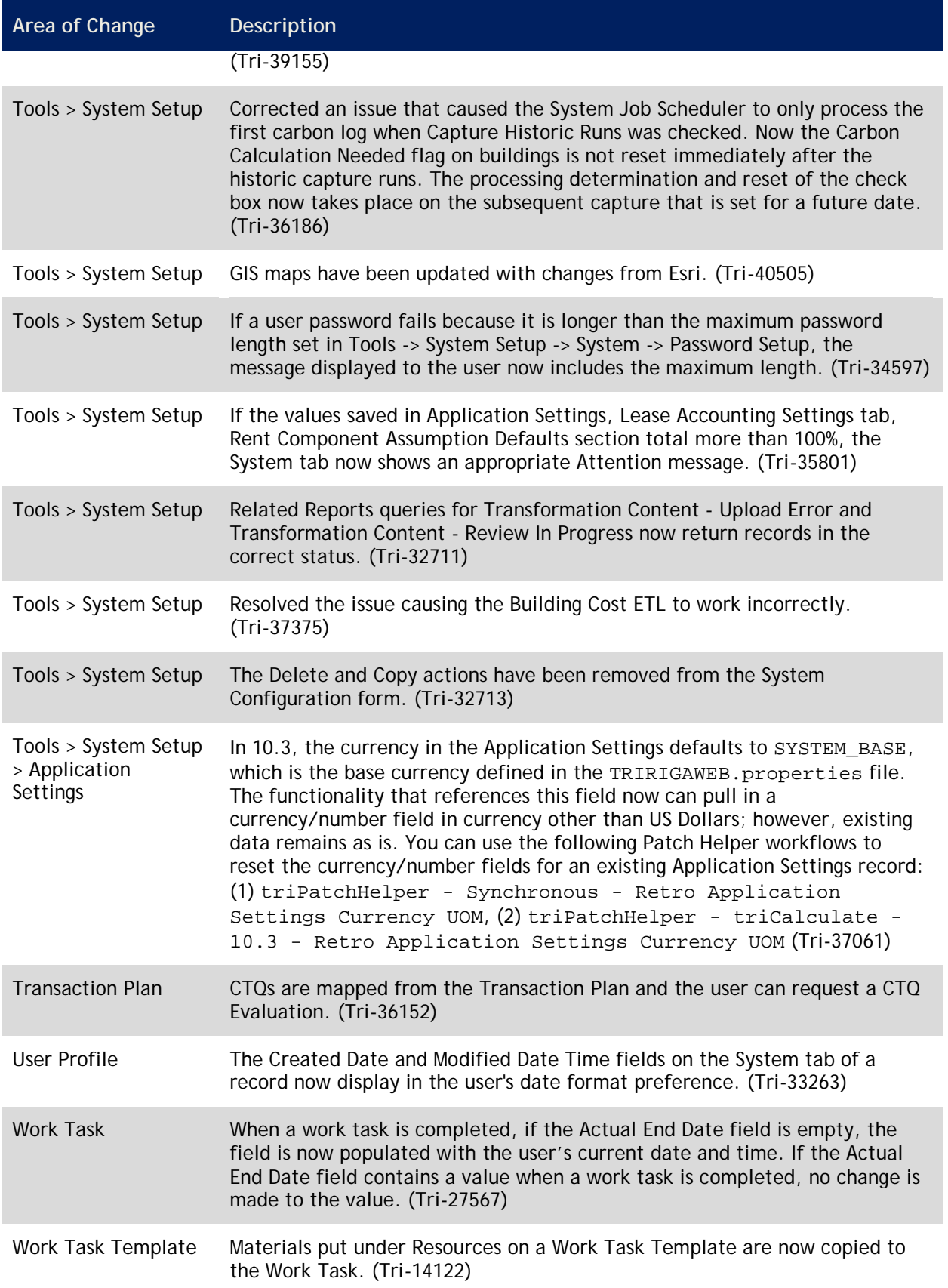

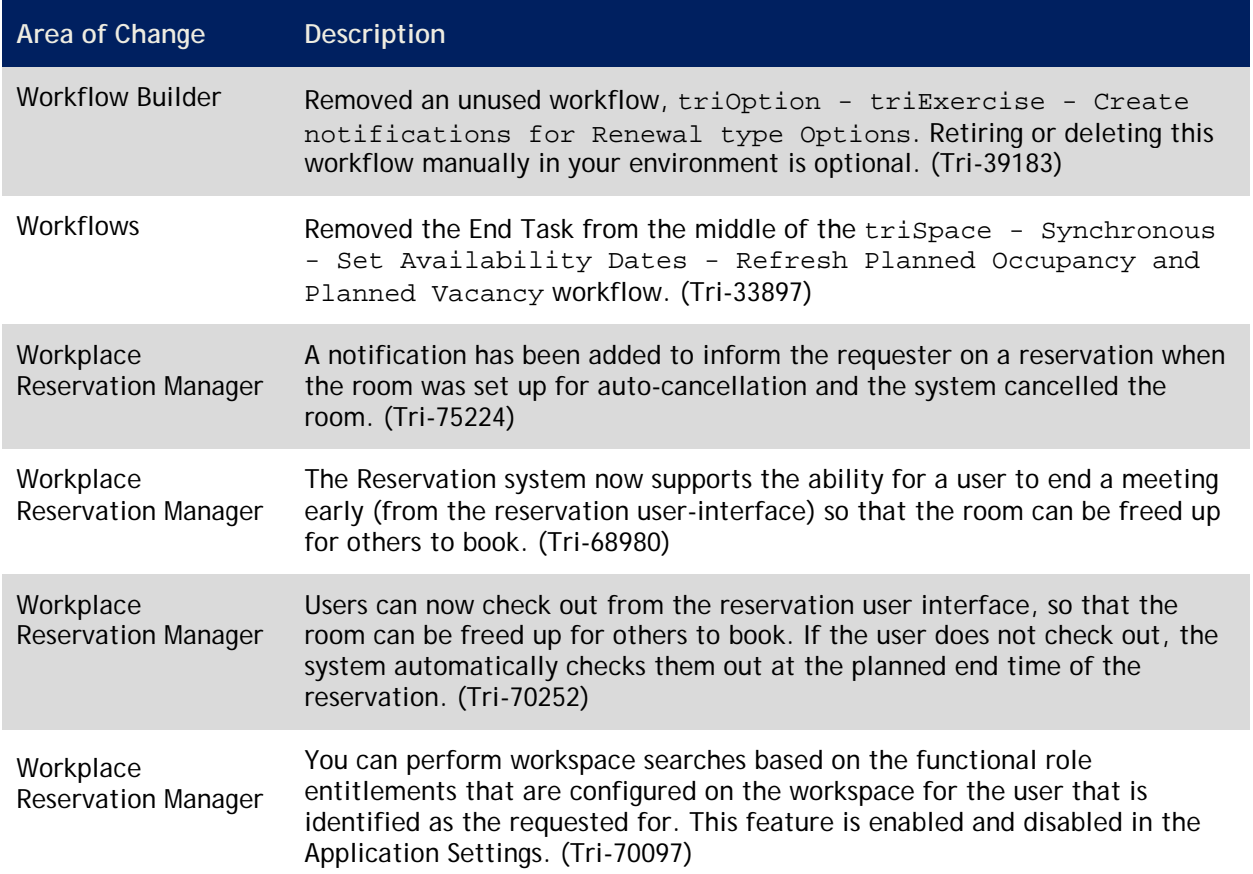

# **IBM TRIRIGA Application Platform 3.3.1**

This chapter details important information, known limitations, changes, and property file changes for the IBM TRIRIGA Application Platform.

### **Important Information**

Important information concerning the IBM TRIRIGA Application Platform for this release includes the following:

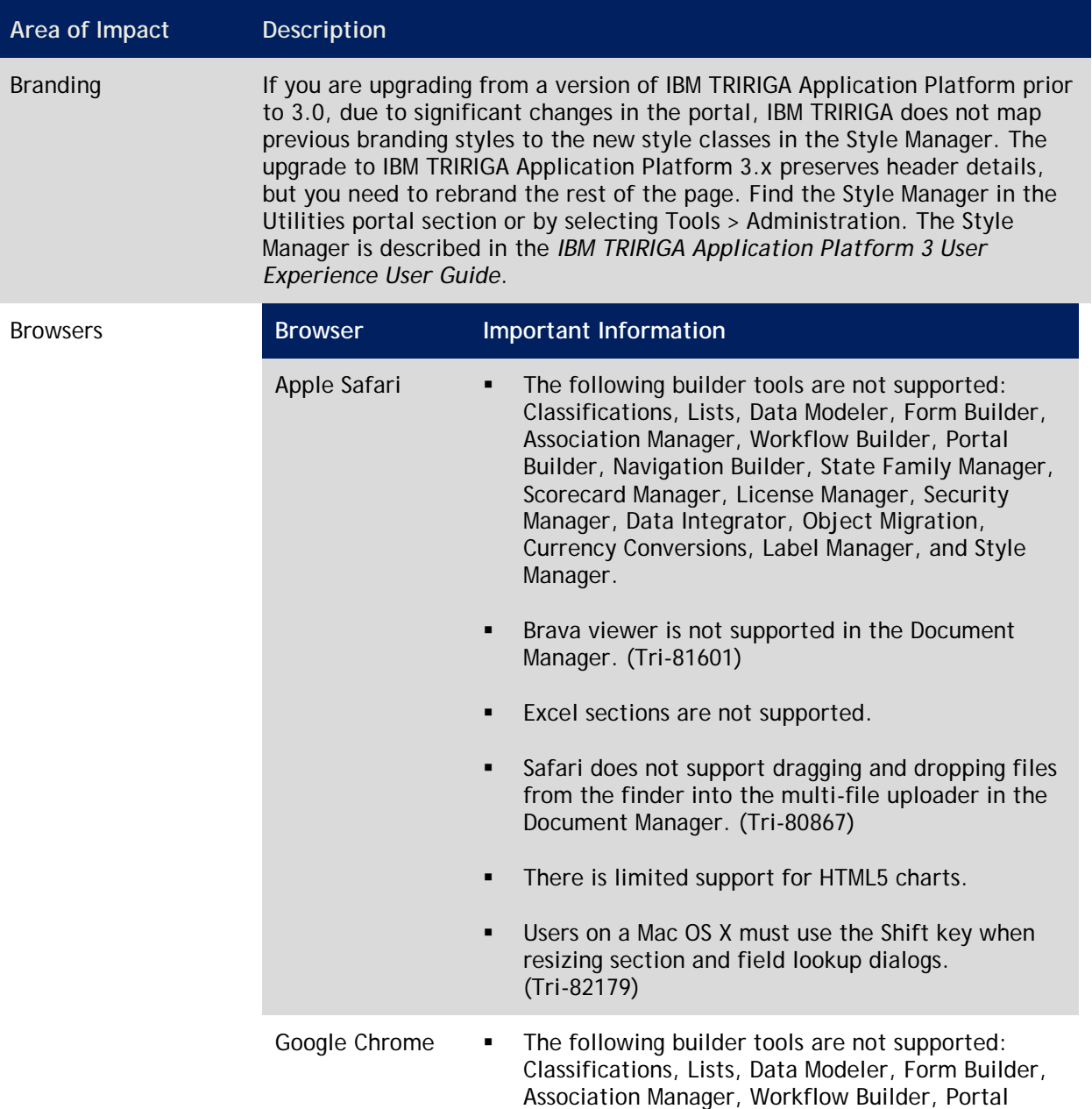

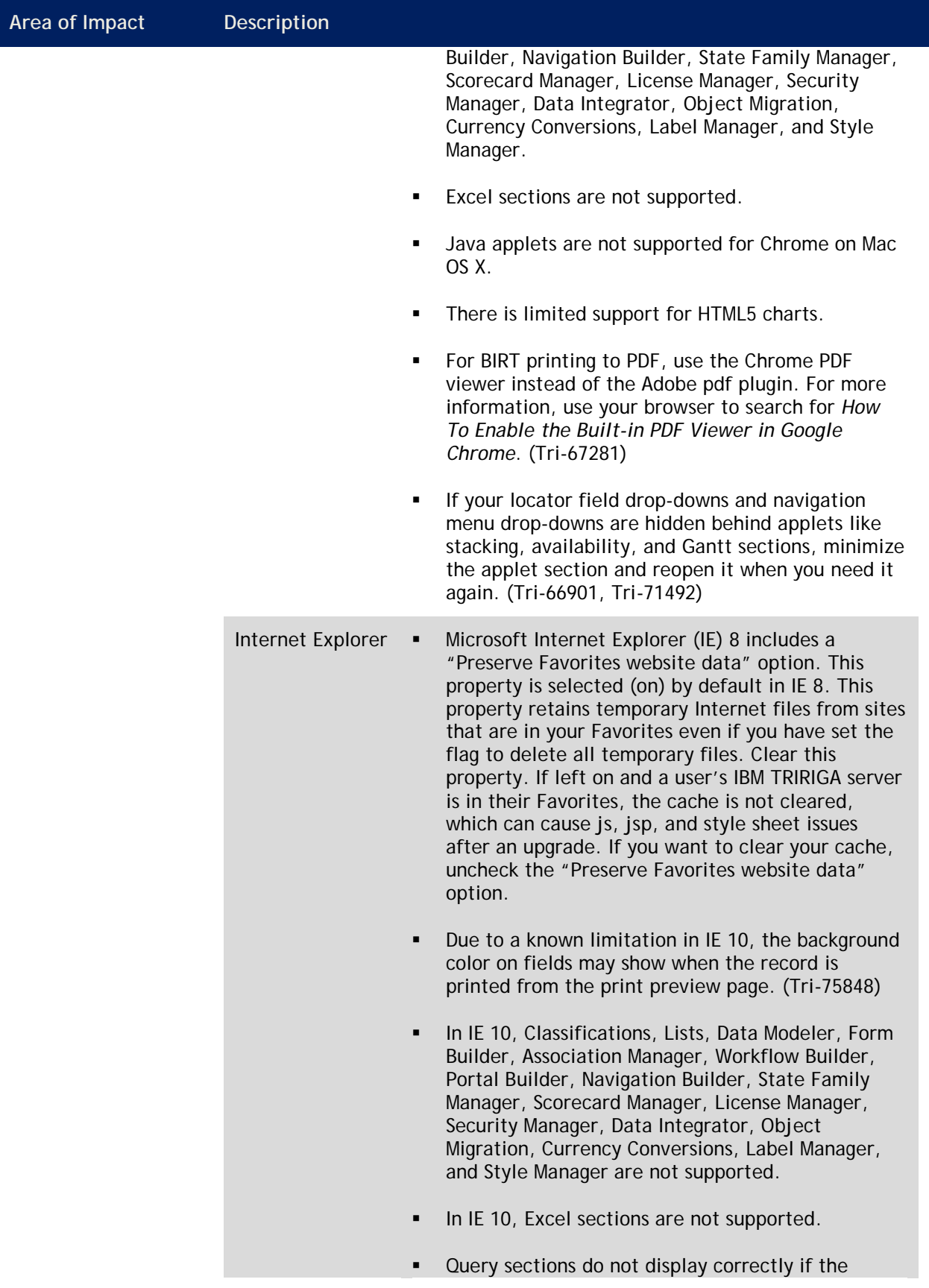

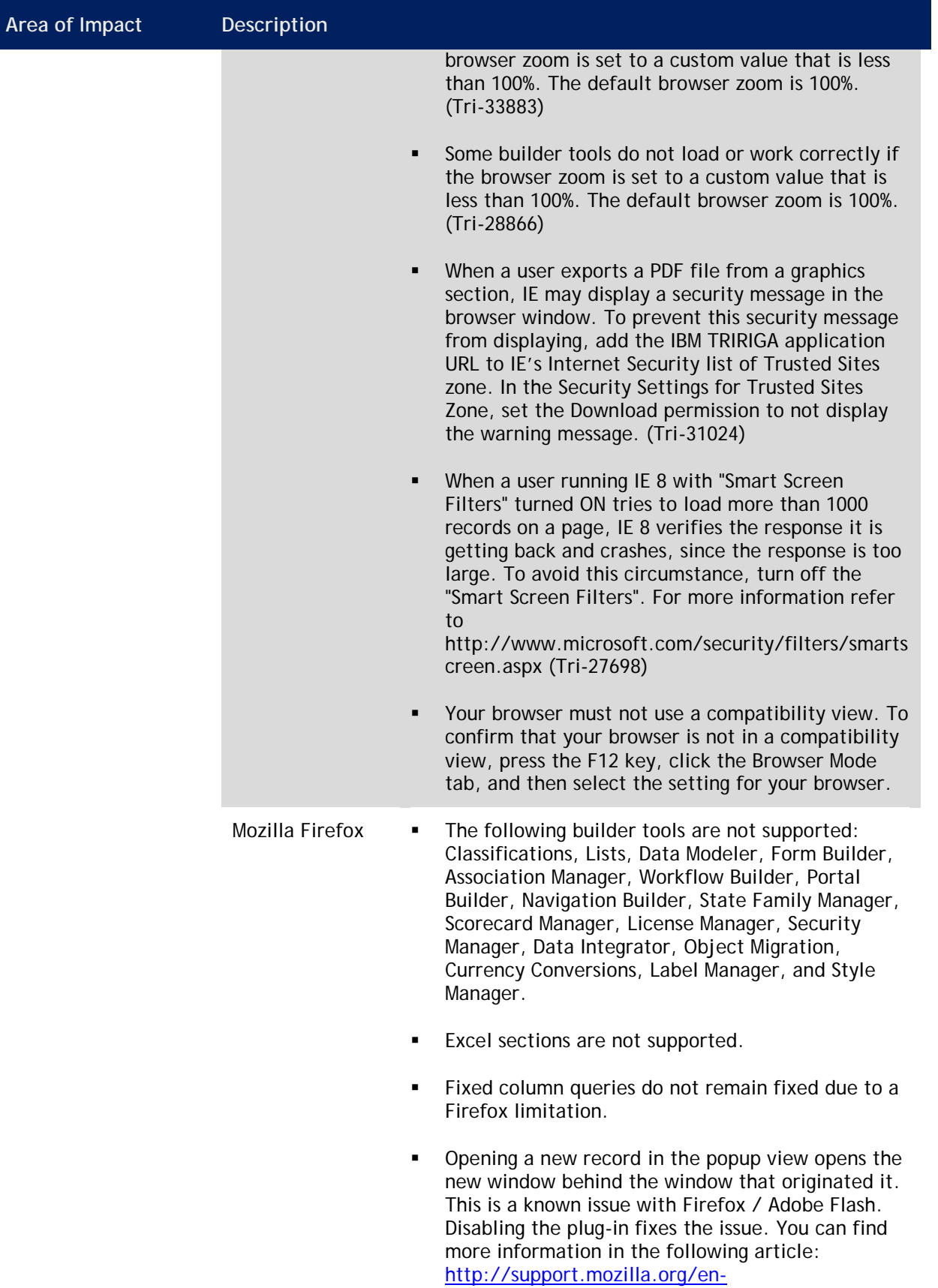

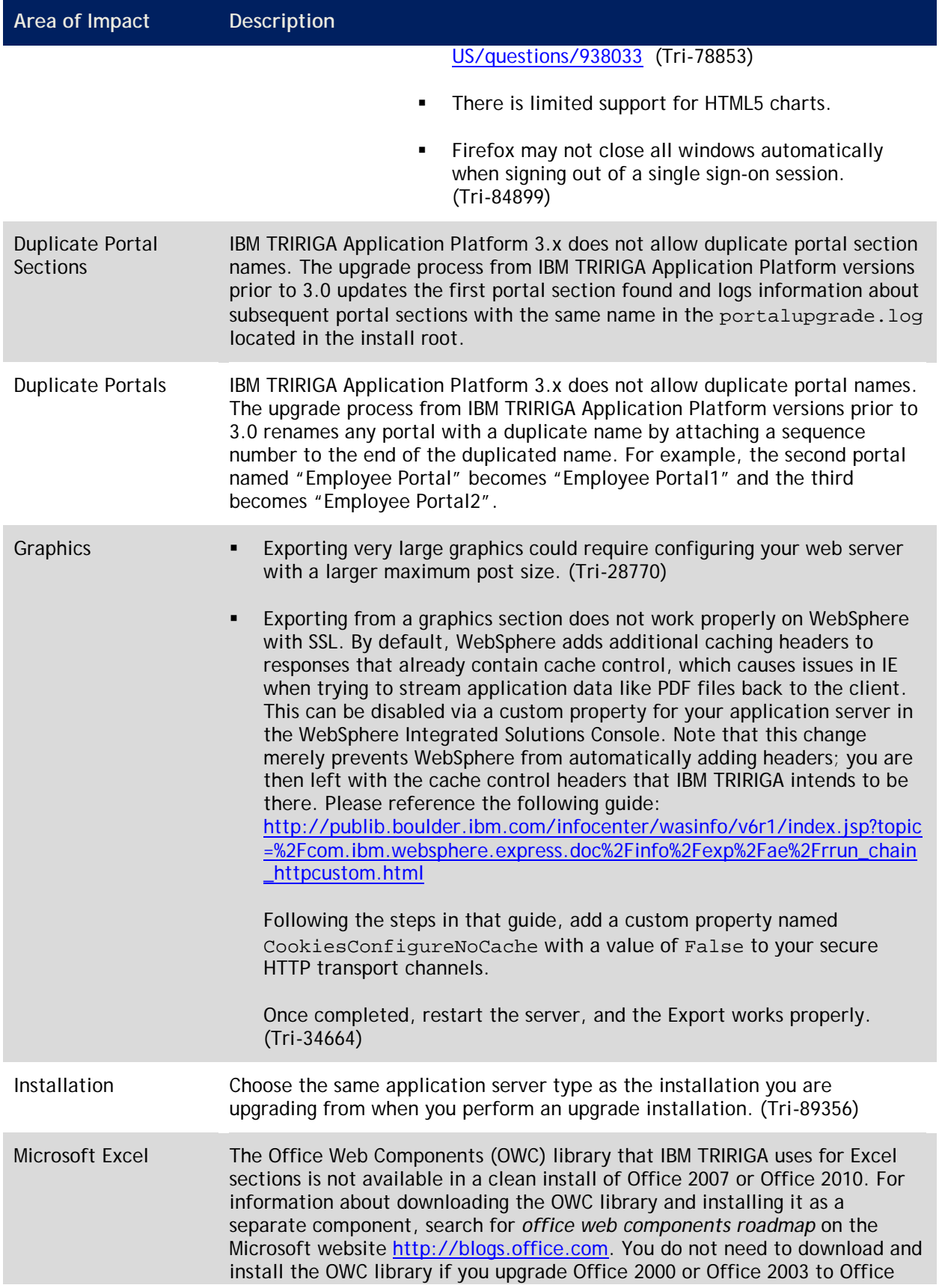

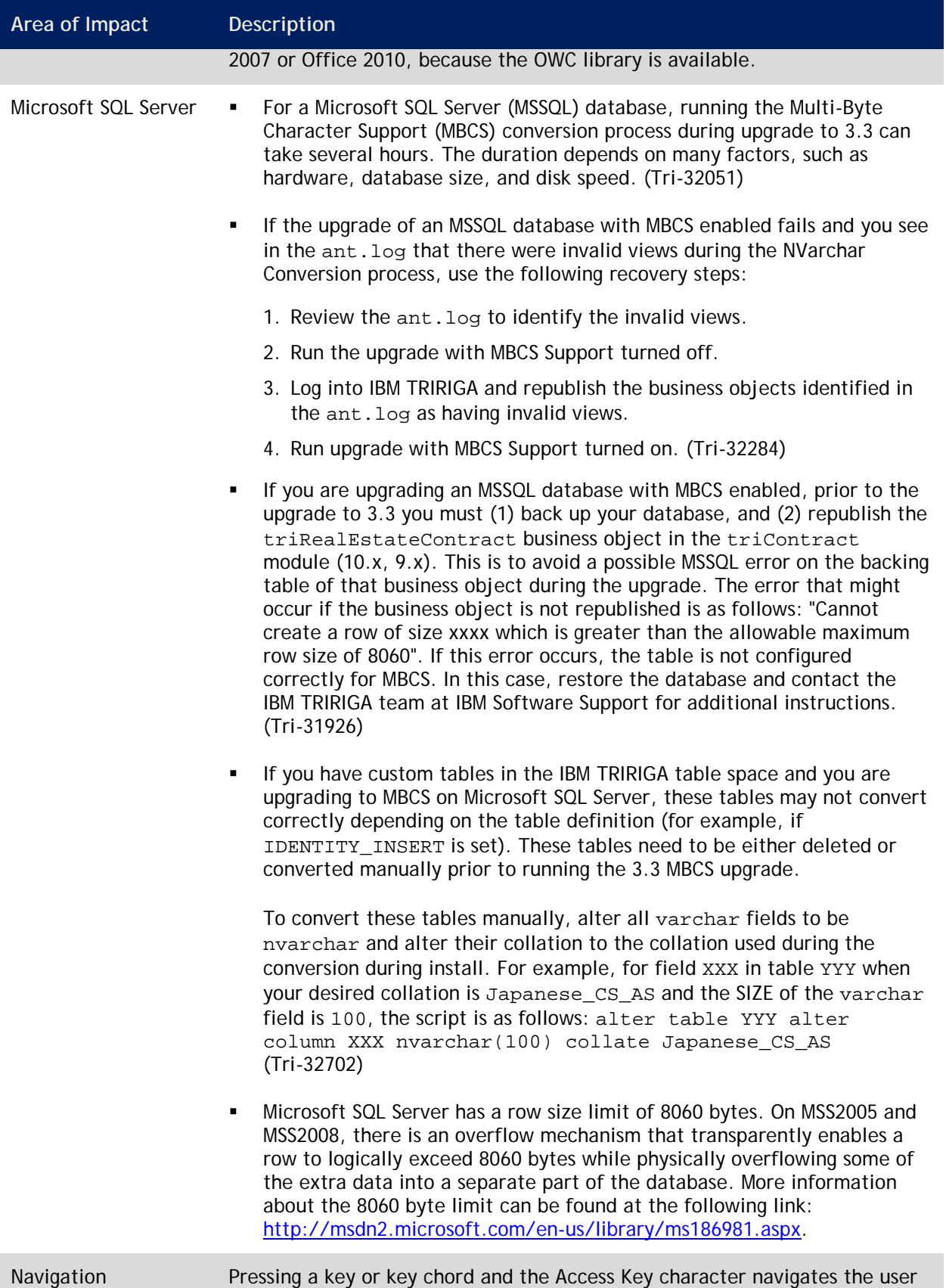

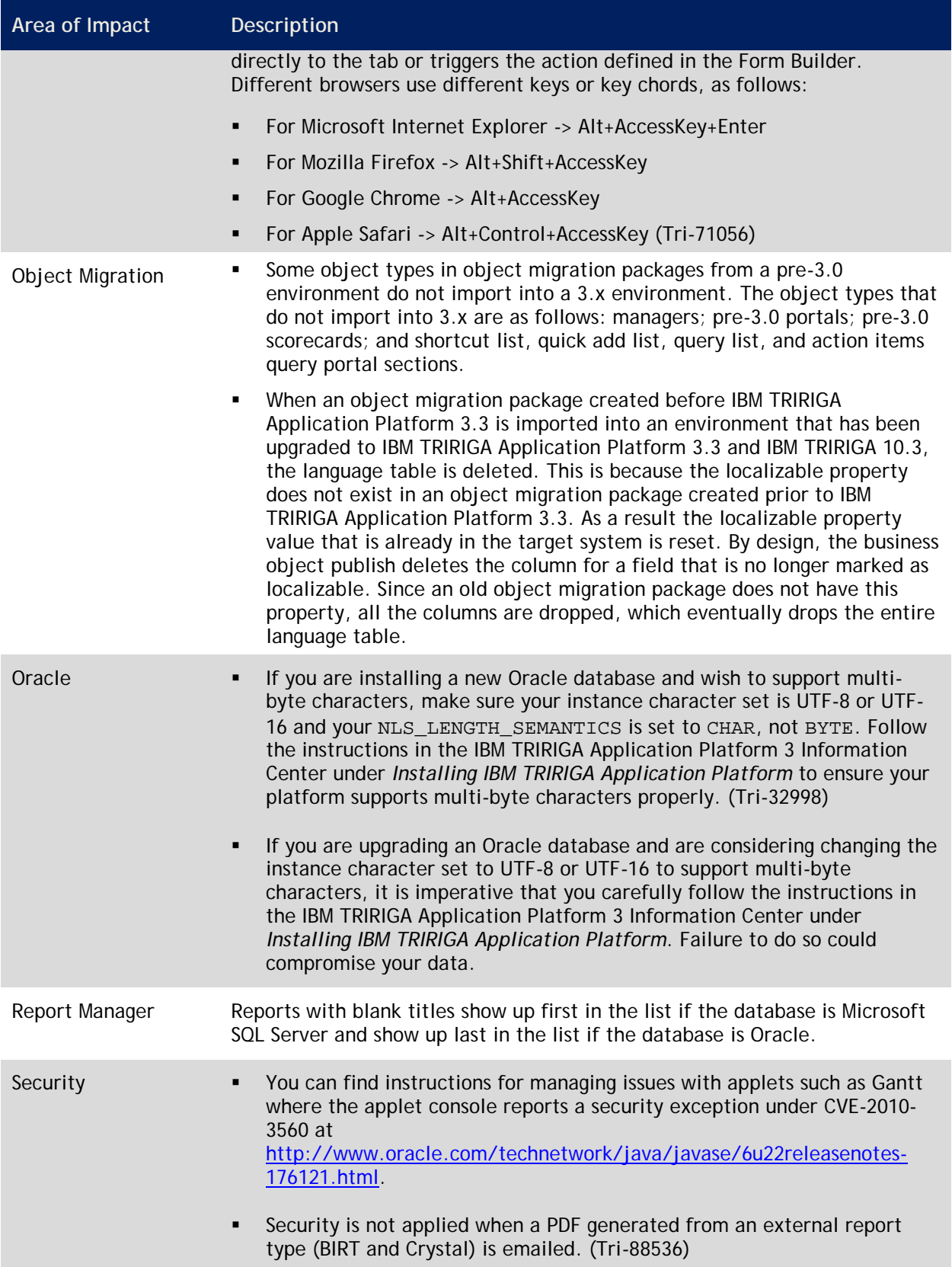

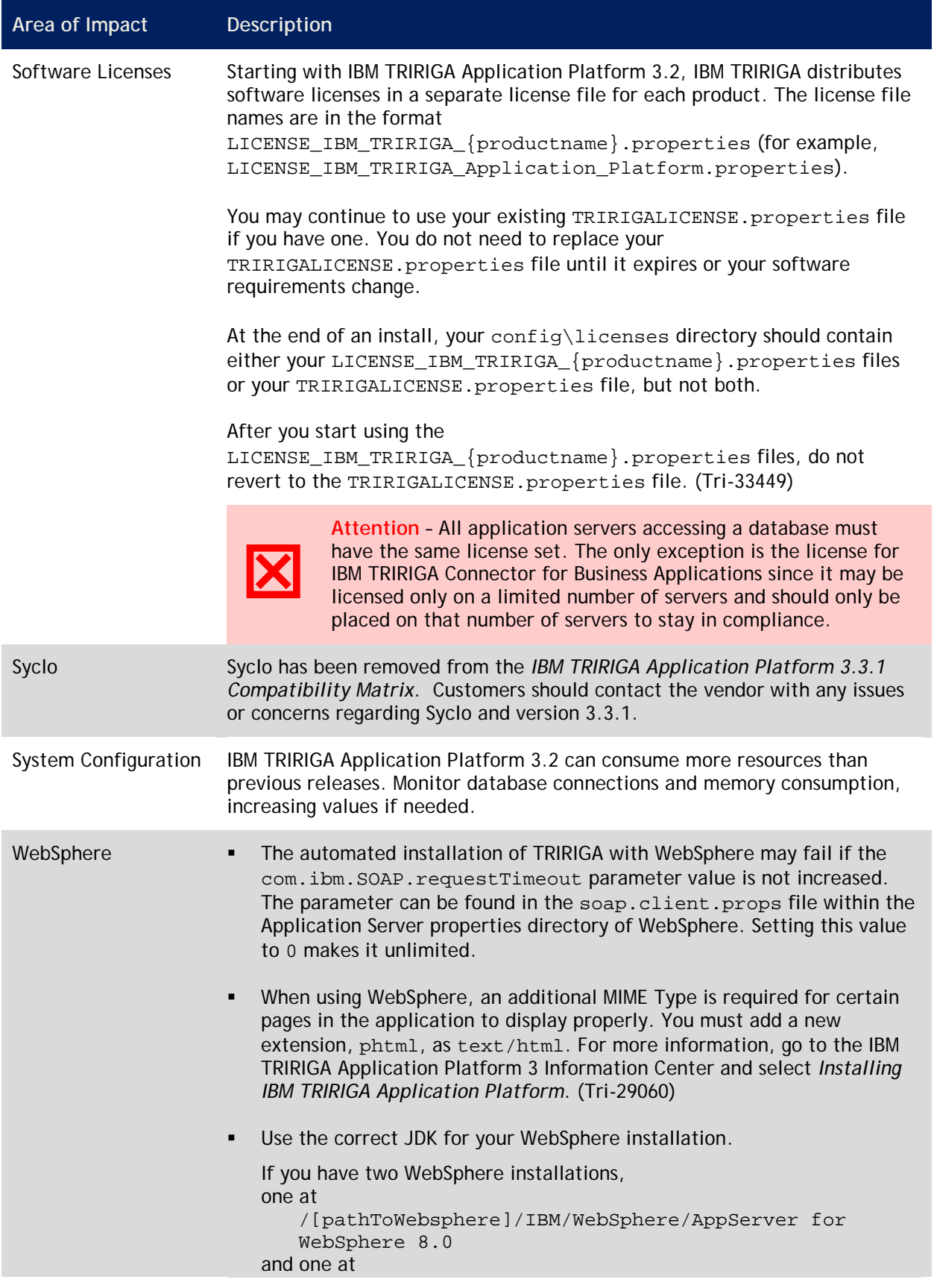

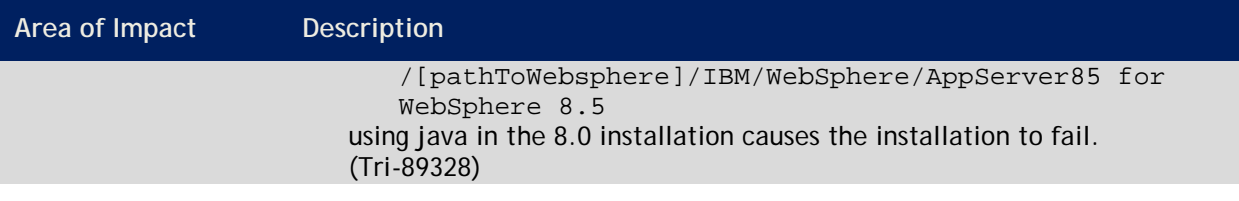

## **Known Limitations**

Known limitations concerning the IBM TRIRIGA Application Platform for this release include the following:

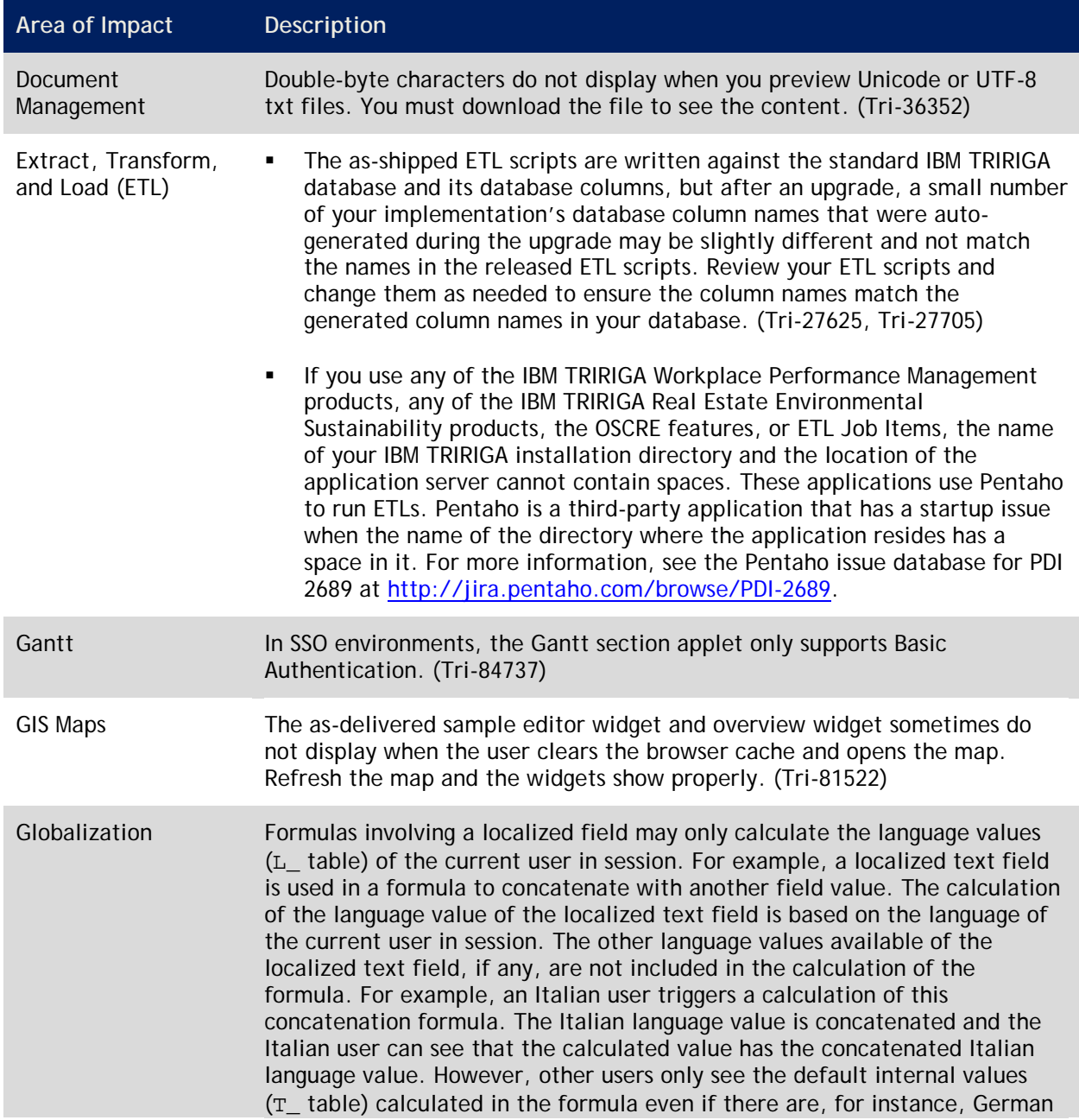

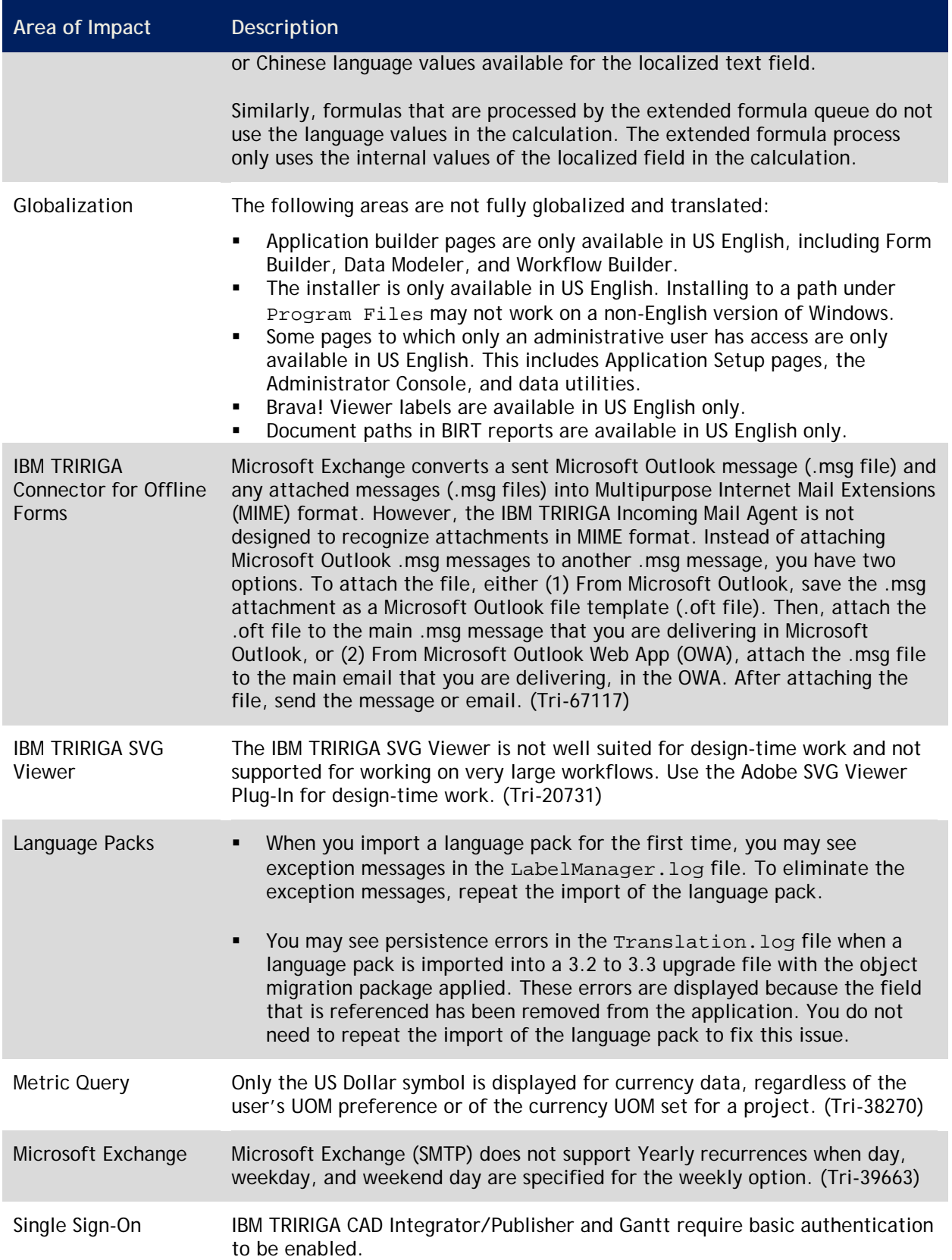

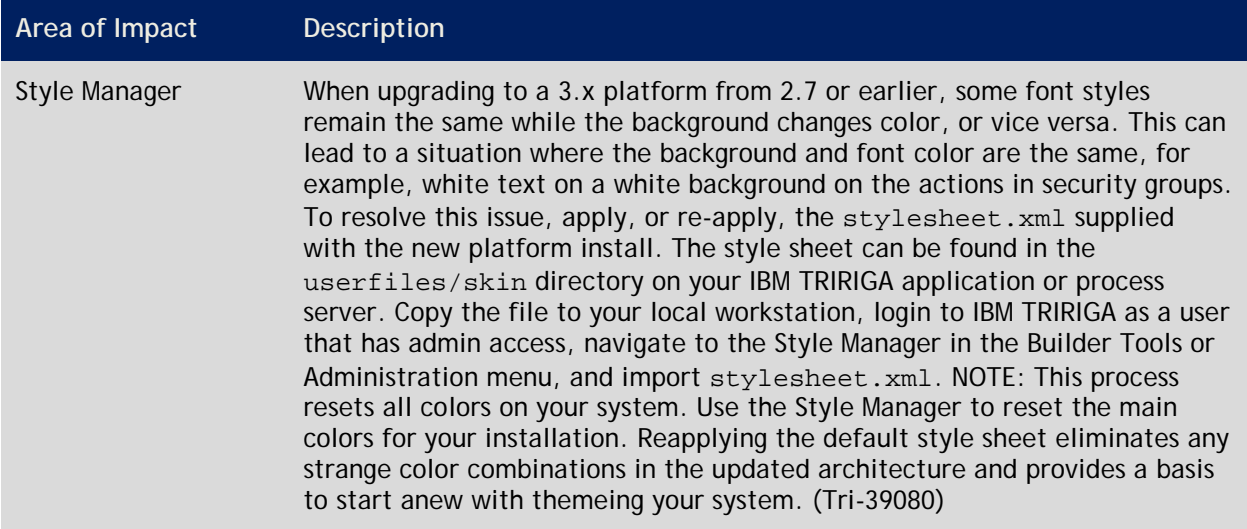

# **IBM TRIRIGA Application Platform 3.3.1 Changes**

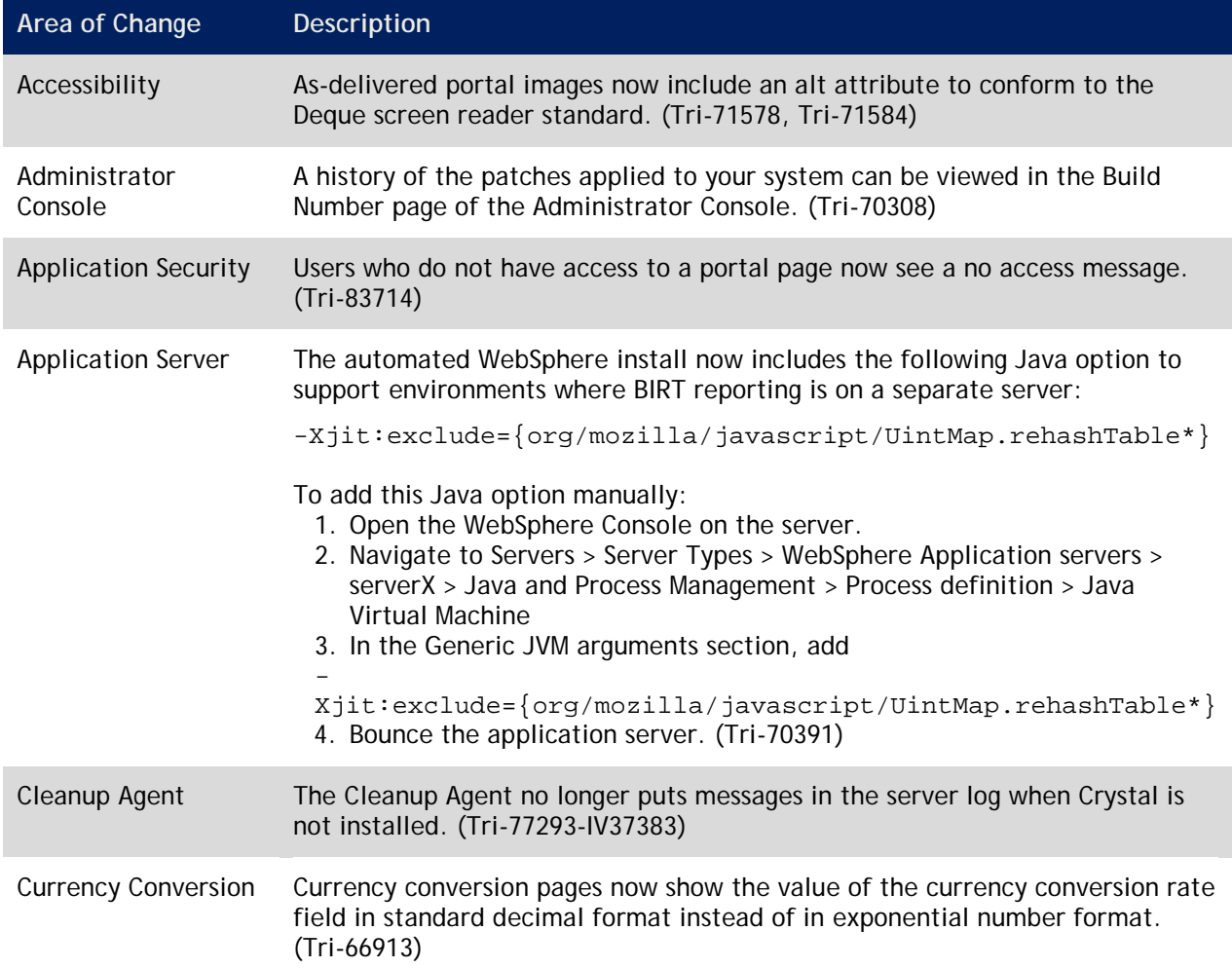

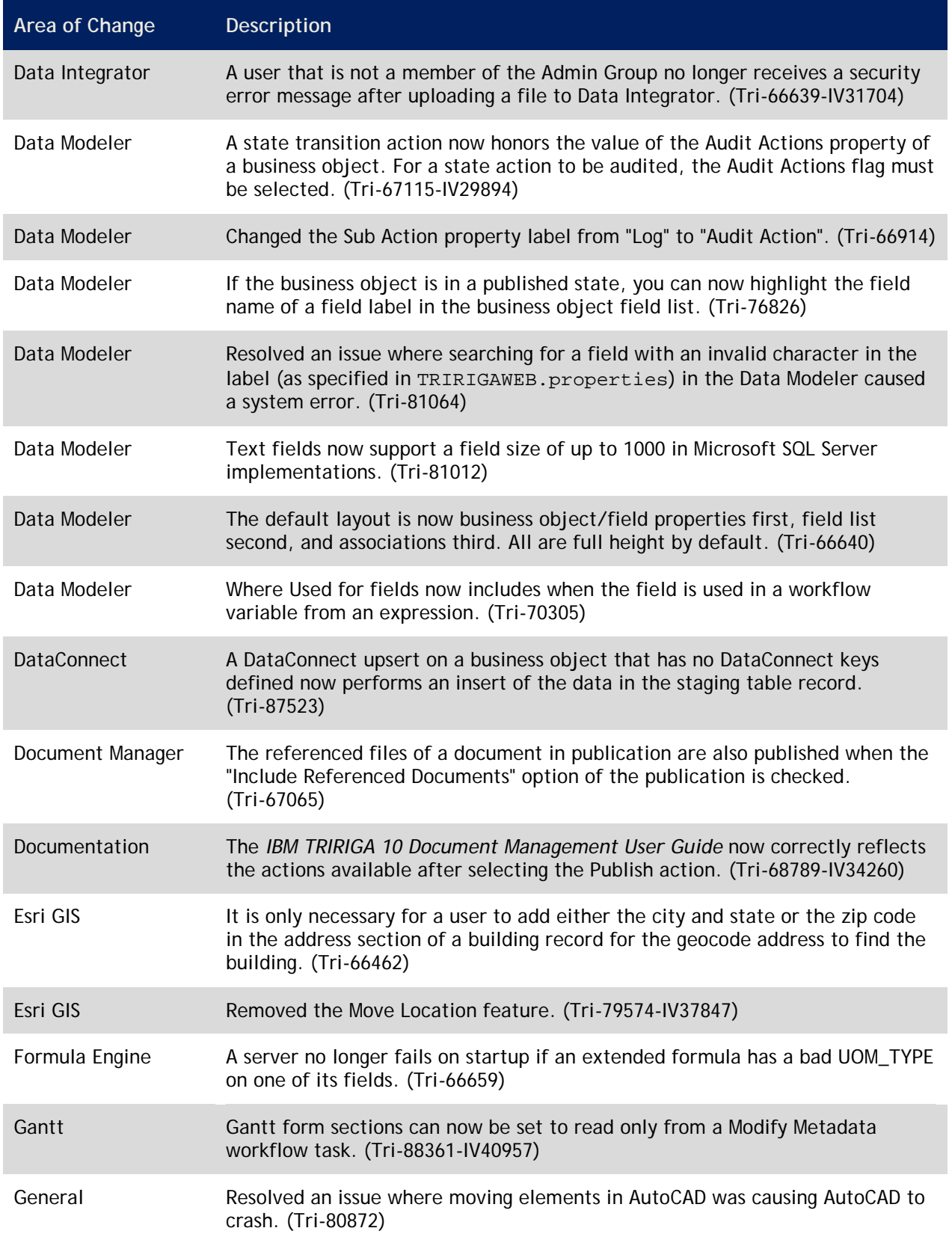

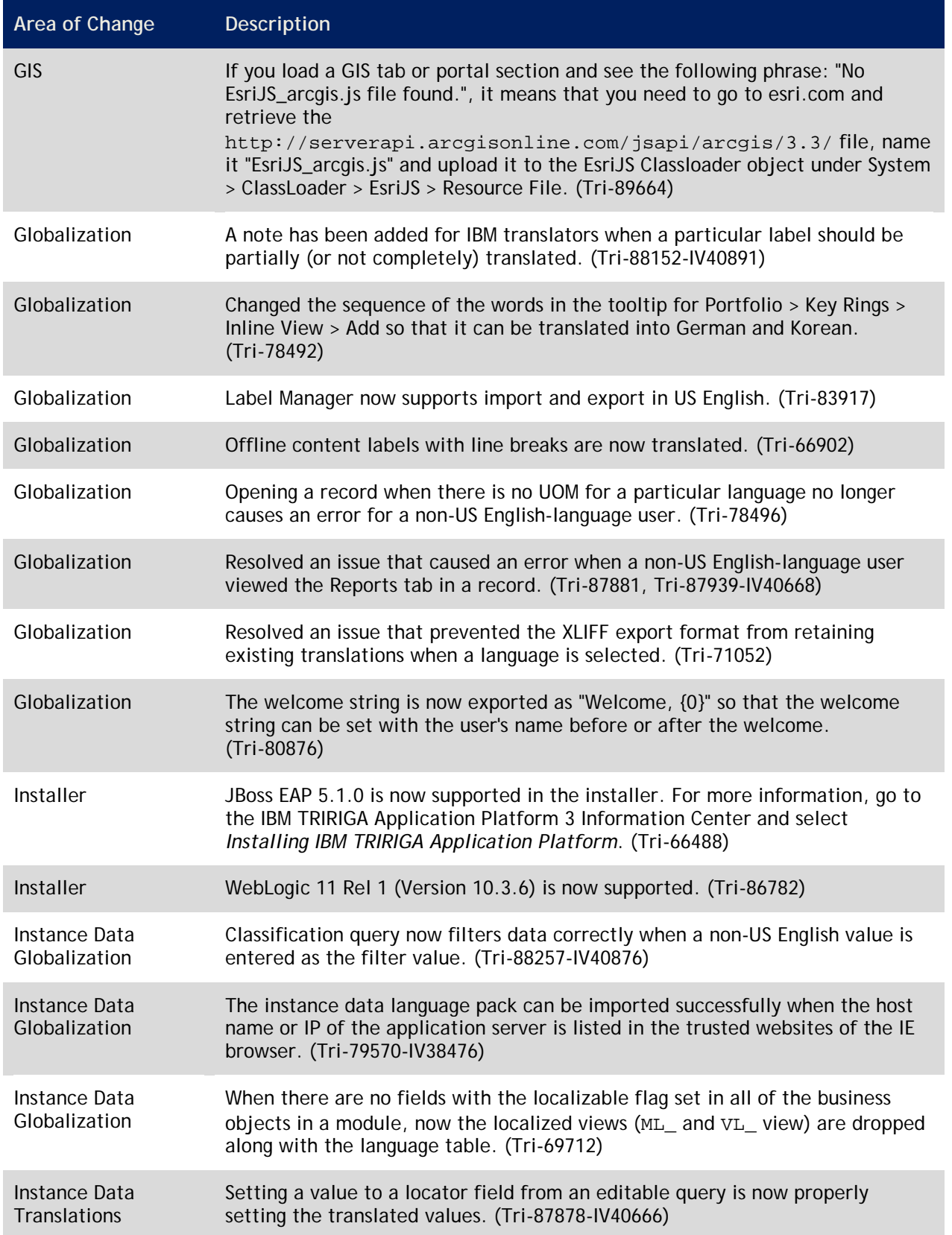

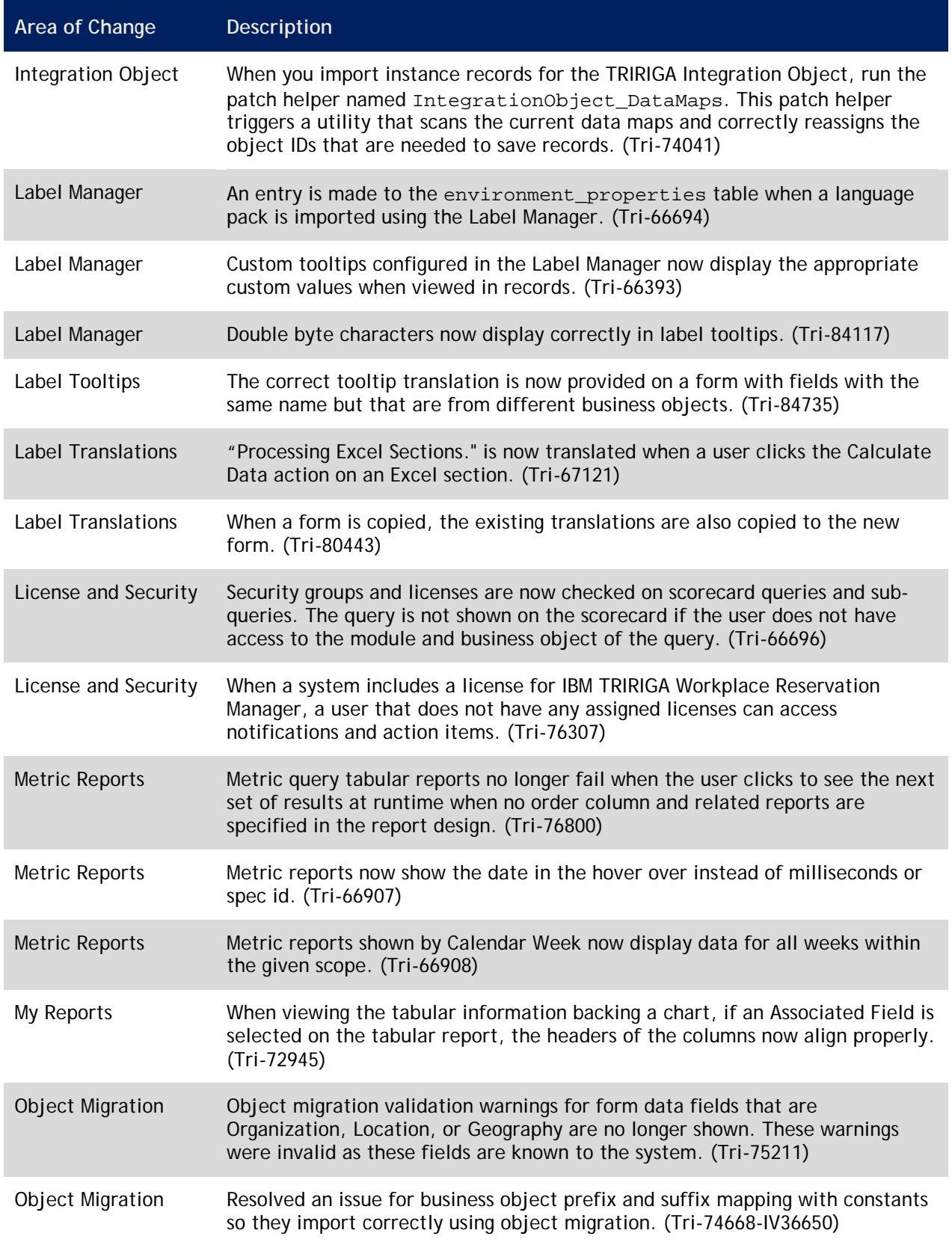

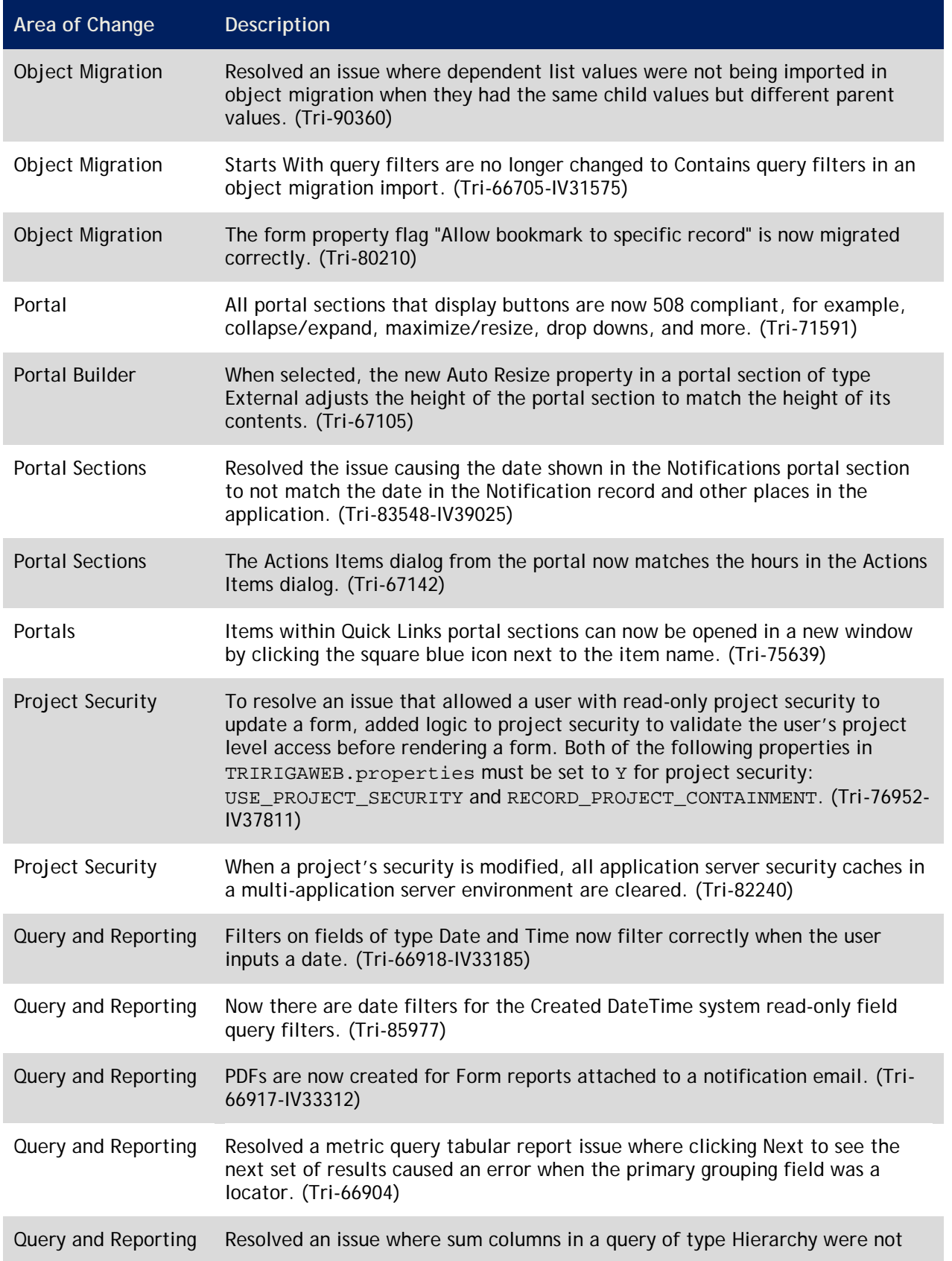

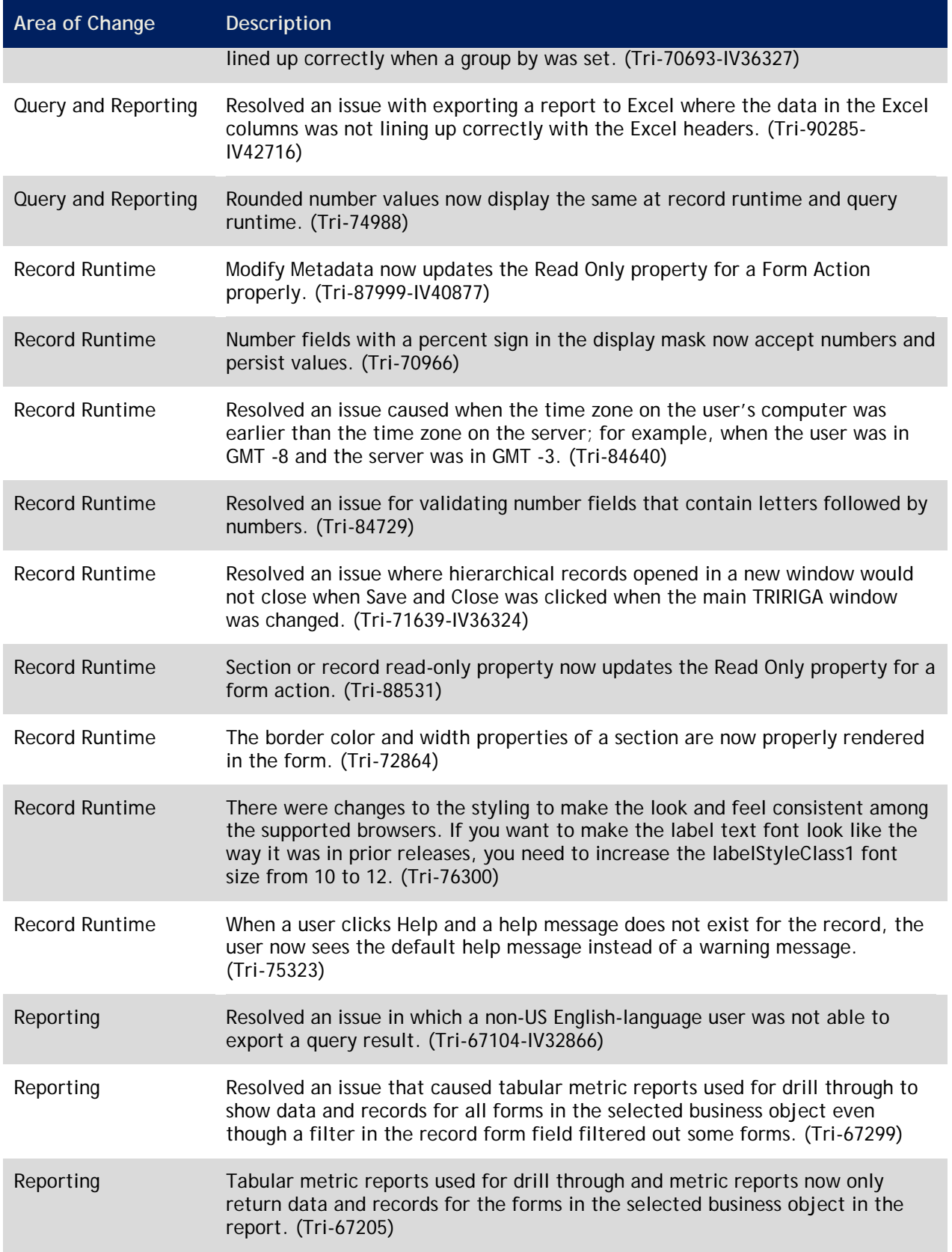

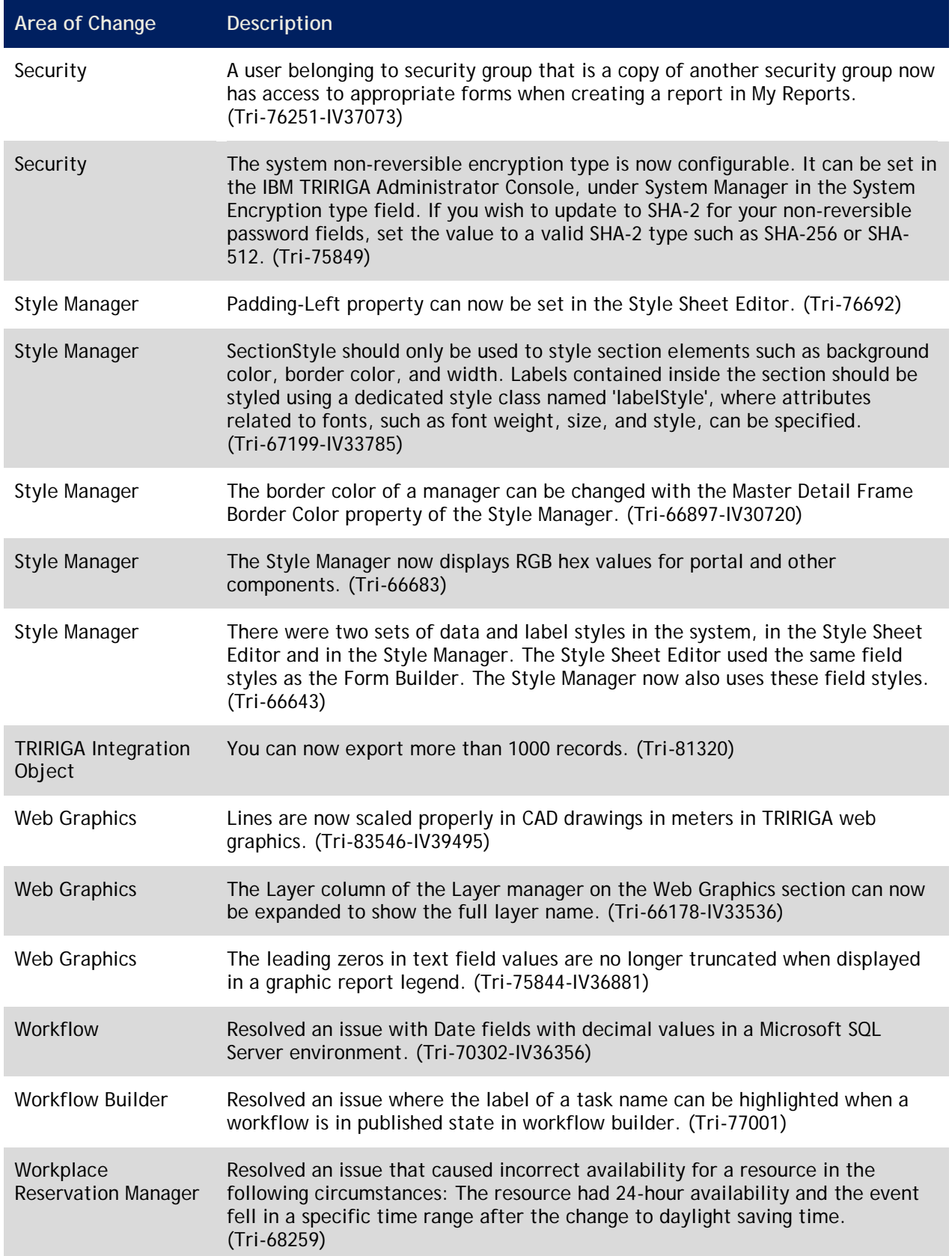

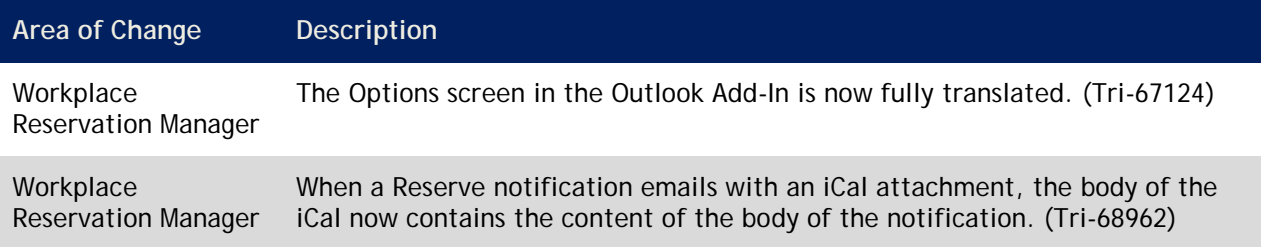

#### **IBM TRIRIGA Application Platform 3.3.1 Properties Files**

This section describes changes to the TRIRIGAWEB.properties file. For more information, go to the IBM TRIRIGA Application Platform 3 Information Center and select *Installing IBM TRIRIGA Application Platform* > *Configuring the platform* > *Properties files*.

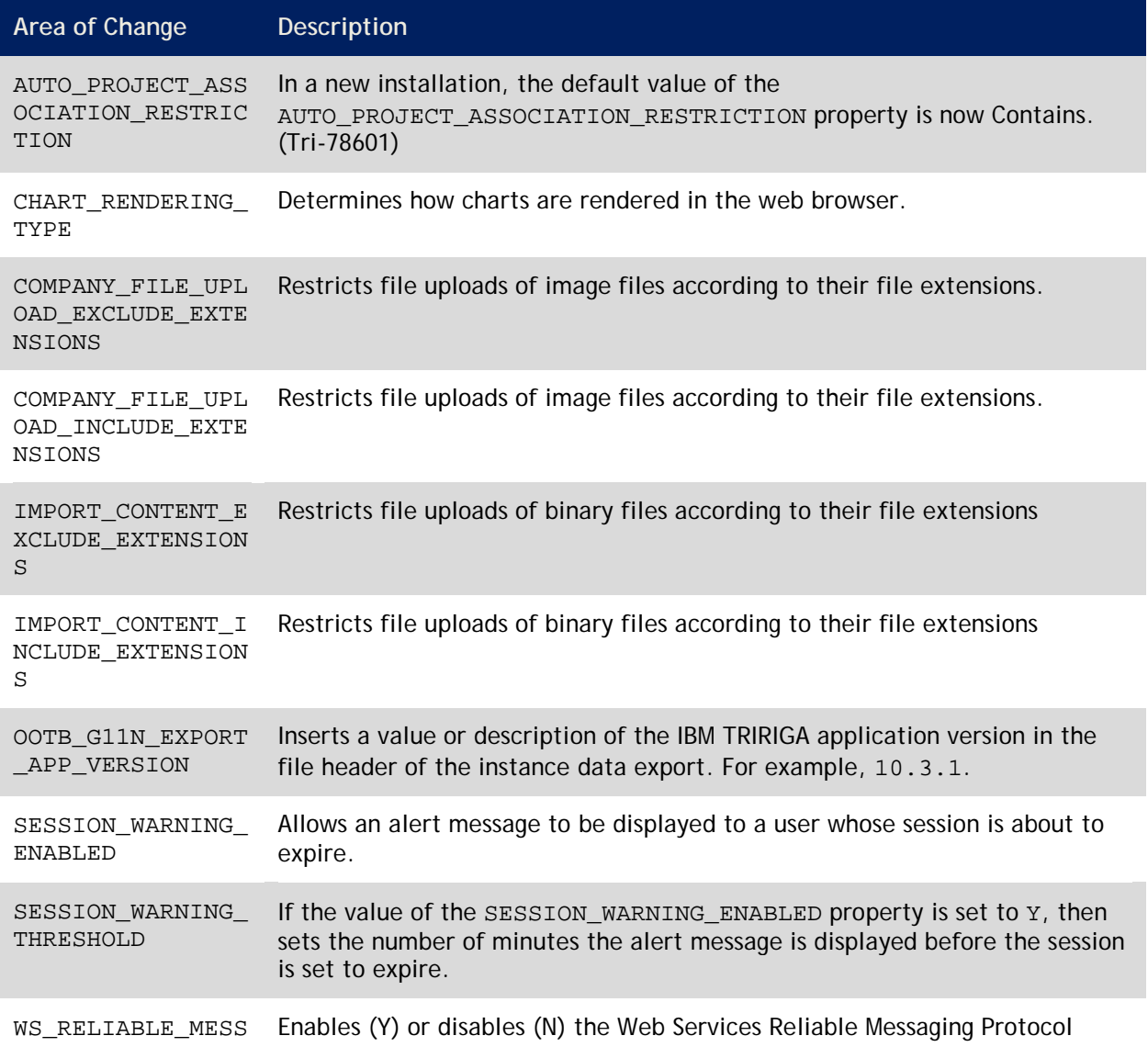

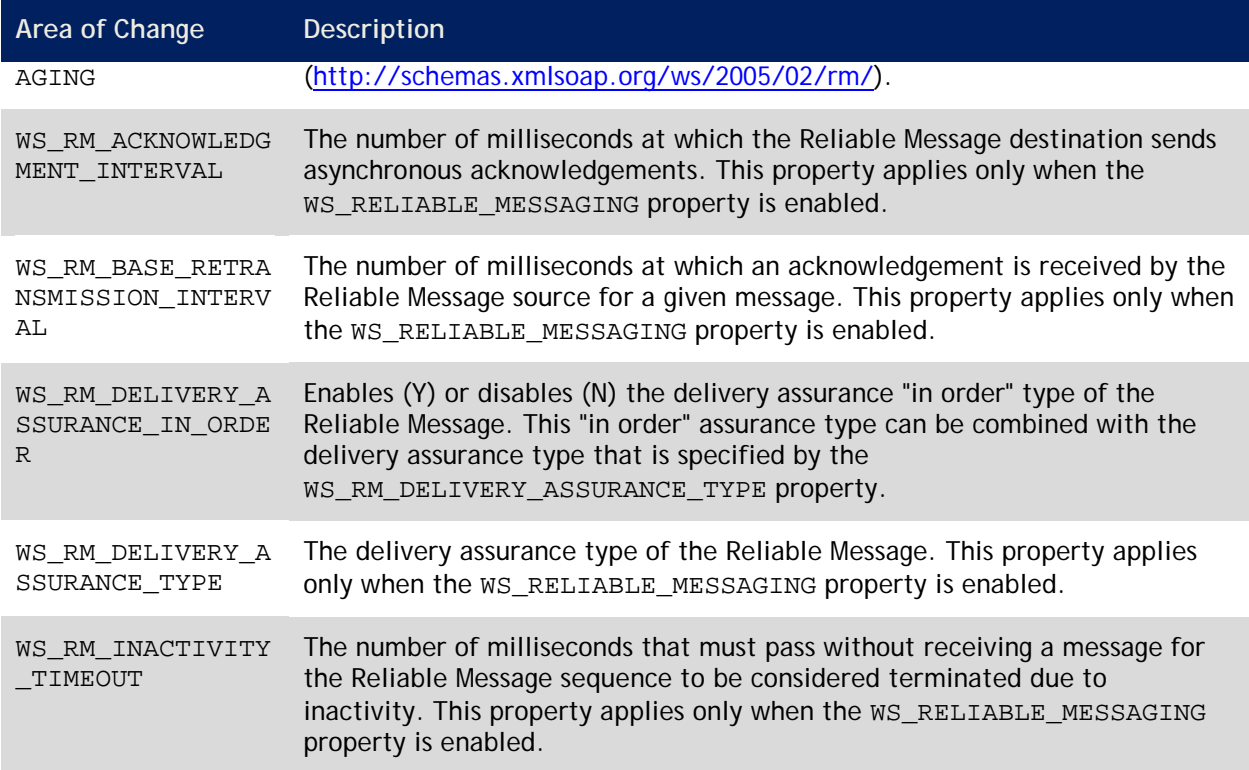

#### **IBM TRIRIGA Application Platform 3.3.0.1 Changes**

This release introduces a new way for you to upgrade your version of the IBM TRIRIGA Application Platform. The fix pack installer, which is also known as the patch installer, is now available for you to upgrade in-place.

With this release, the patch installer delivers the targeted fixes to update the IBM TRIRIGA Application Platform from version 3.3 to version 3.3.0.1. Do not use the 3.3.0.1 fix pack installer on versions of the IBM TRIRIGA Application Platform before version 3.3. To upgrade to IBM TRIRIGA Application Platform version 3.3, follow the instructions at the following link: [http://www.ibm.com/support/docview.wss?uid=swg24033723.](http://www.ibm.com/support/docview.wss?uid=swg24033723)

The version 3.3.0.1 fix pack installer patches the platform EAR (Enterprise ARchive) file and updates any database tables that are used by IBM TRIRIGA Application Platform and that require modification. If your application server is running JBoss or WebSphere, the EAR file is updated and redeployed. If your application server is running WebLogic, the EAR file is patched and a manual redeployment is required.

To download the 3.3.0.1 fix pack, go to Fix Central at the following link:

[http://www.ibm.com/support/fixcentral.](http://www.ibm.com/support/fixcentral) In the Find Product tab, type TRIRIGA 3.3.0.1. Download the readme.txt file and the patch installer appropriate for your operating system. Follow the directions in the readme.txt file.

The changes to the IBM TRIRIGA Application Platform for this release include the following:

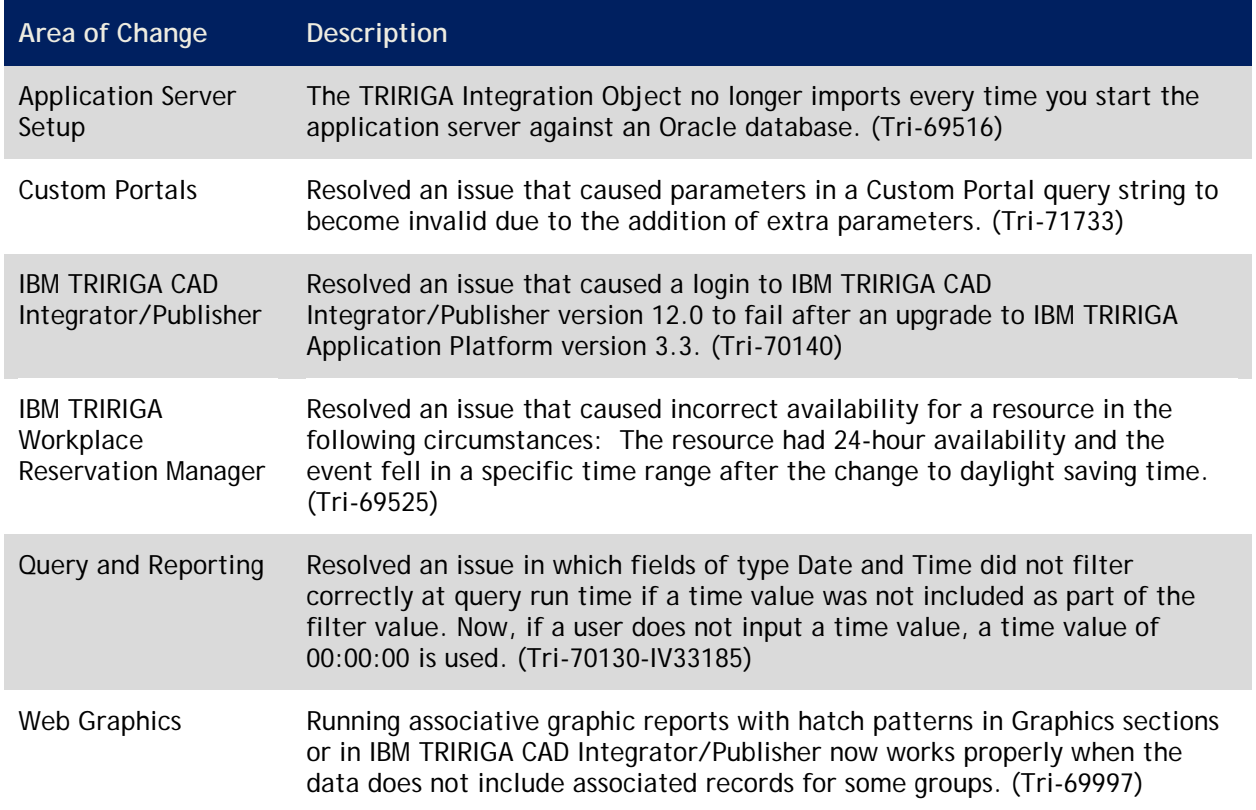

#### **IBM TRIRIGA Application Platform 3.3.0.1 Properties Files**

The properties files did not change with this release.

## **IBM TRIRIGA Application Platform 3.3 Enhancements**

The enhancements to the IBM TRIRIGA Application Platform for this release include the following:

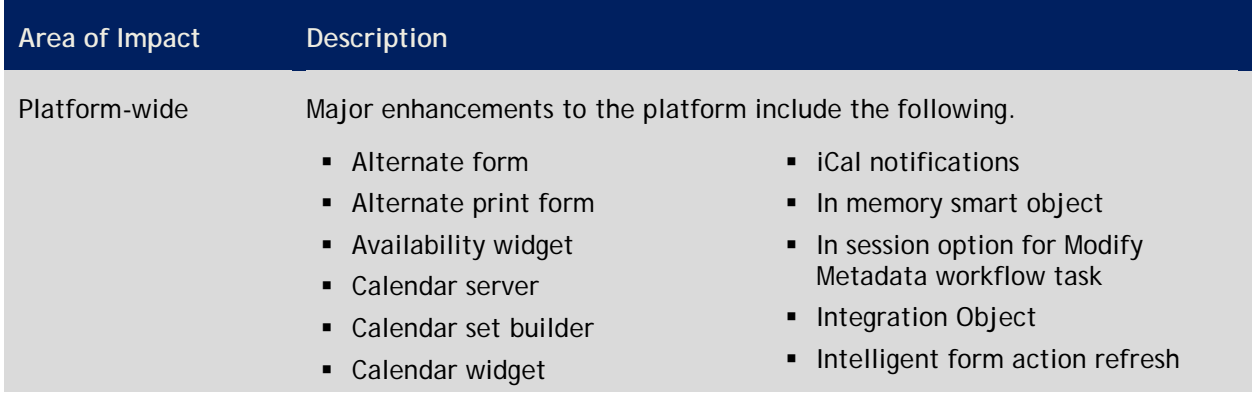

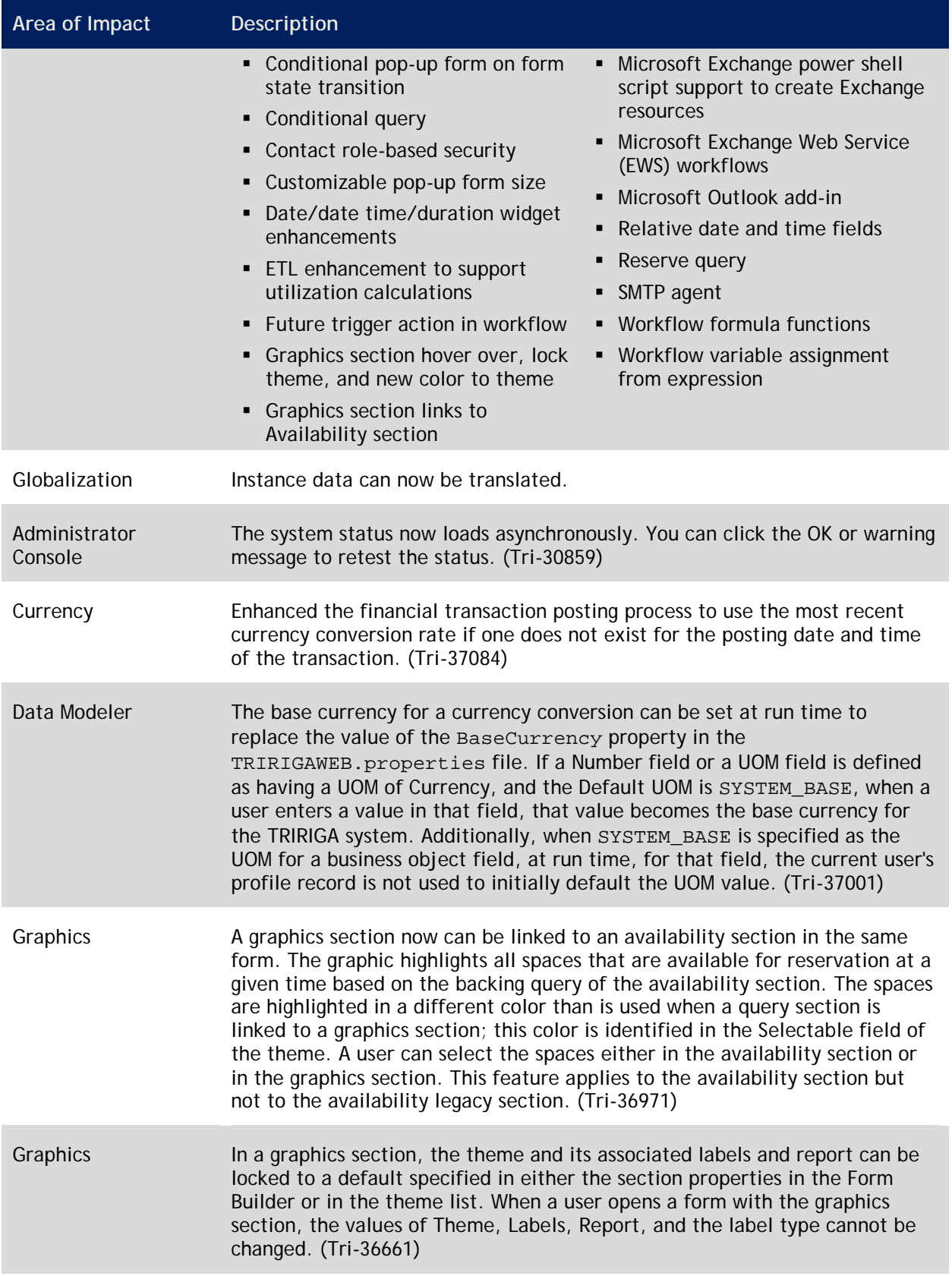

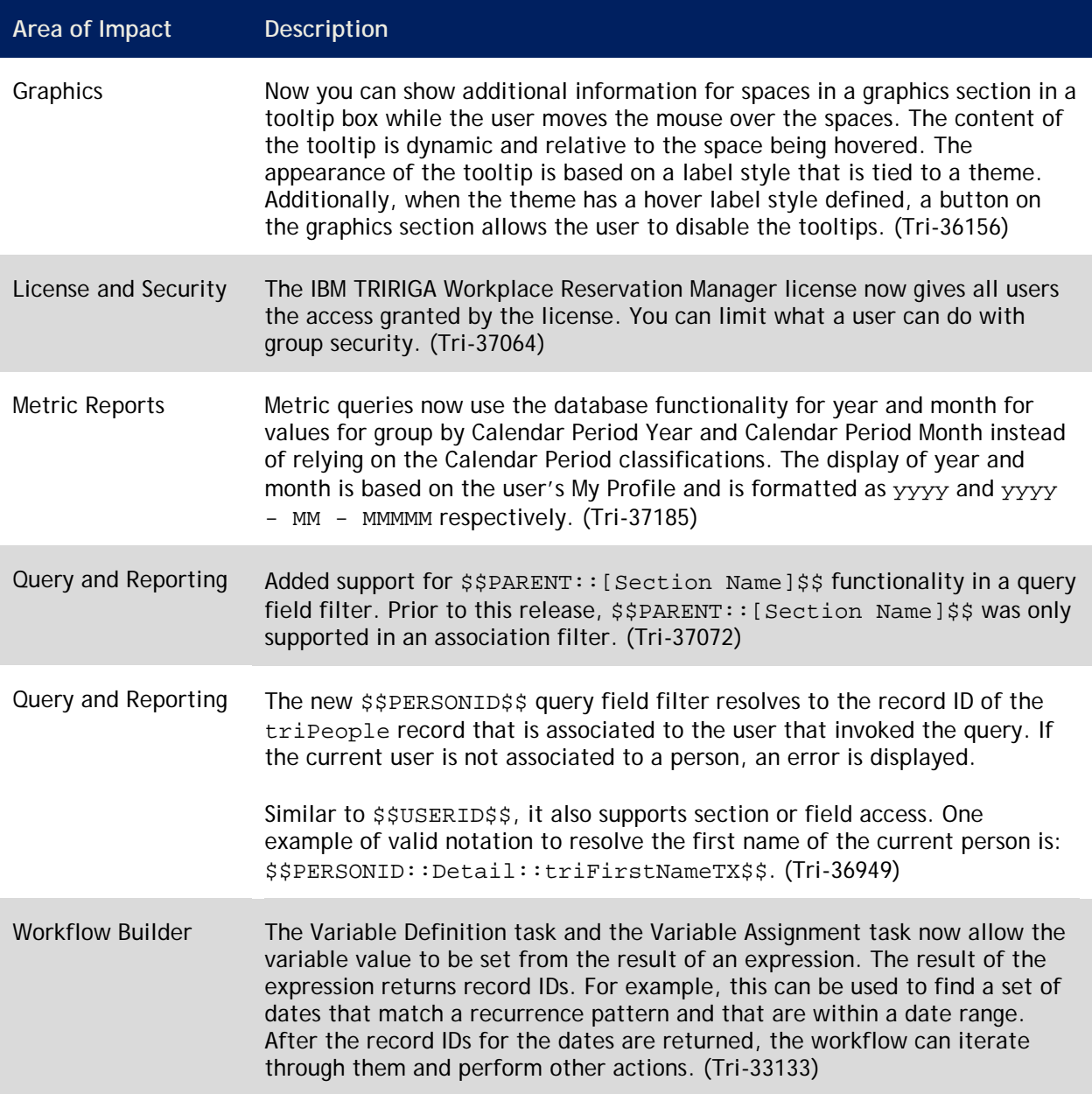

# **IBM TRIRIGA Application Platform 3.3 Changes**

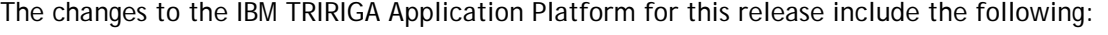

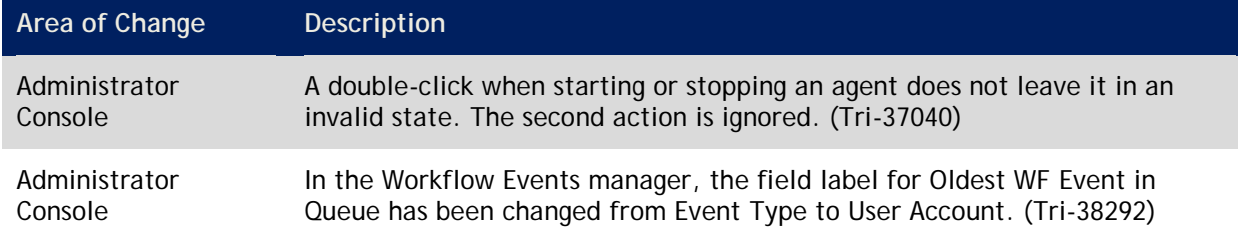

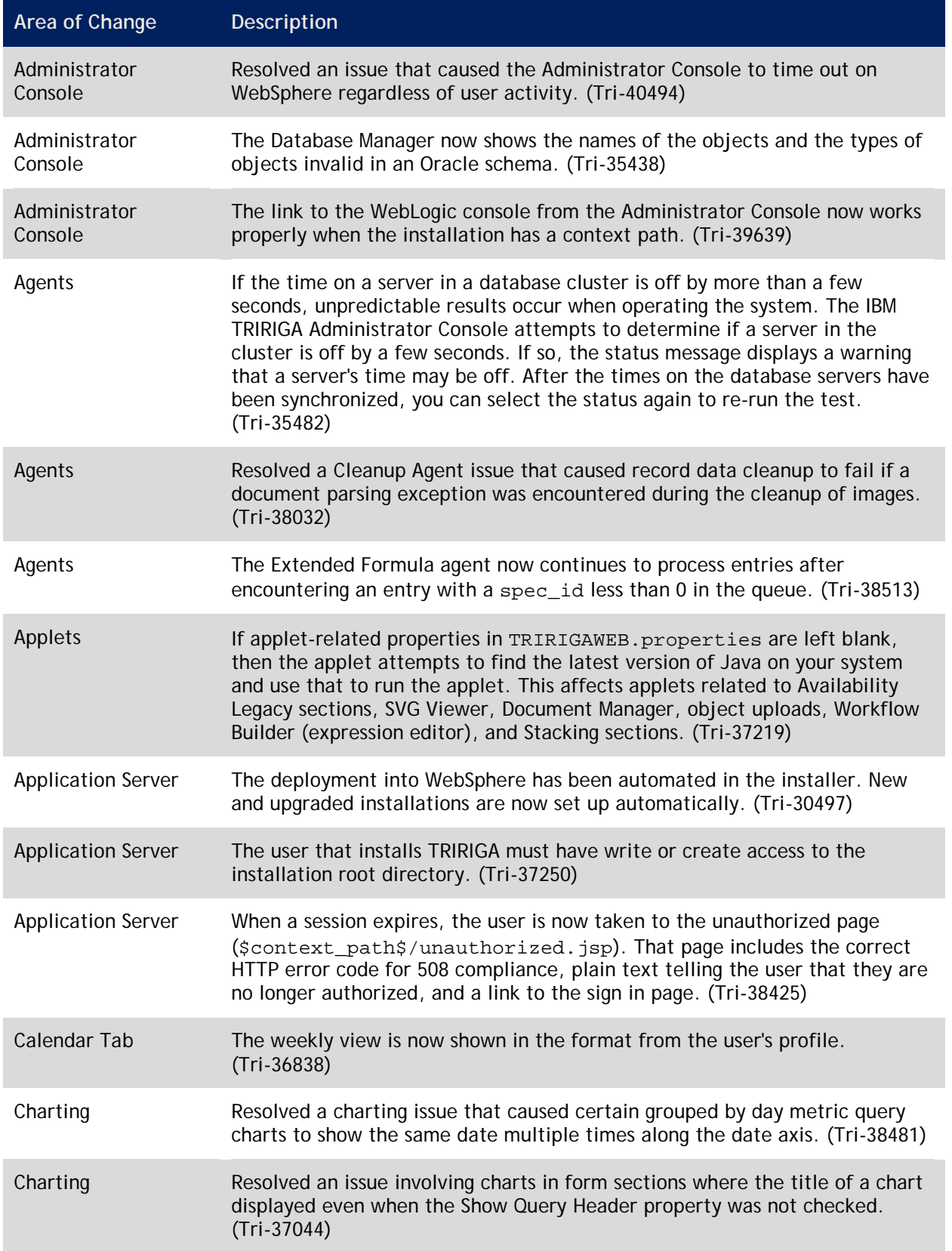

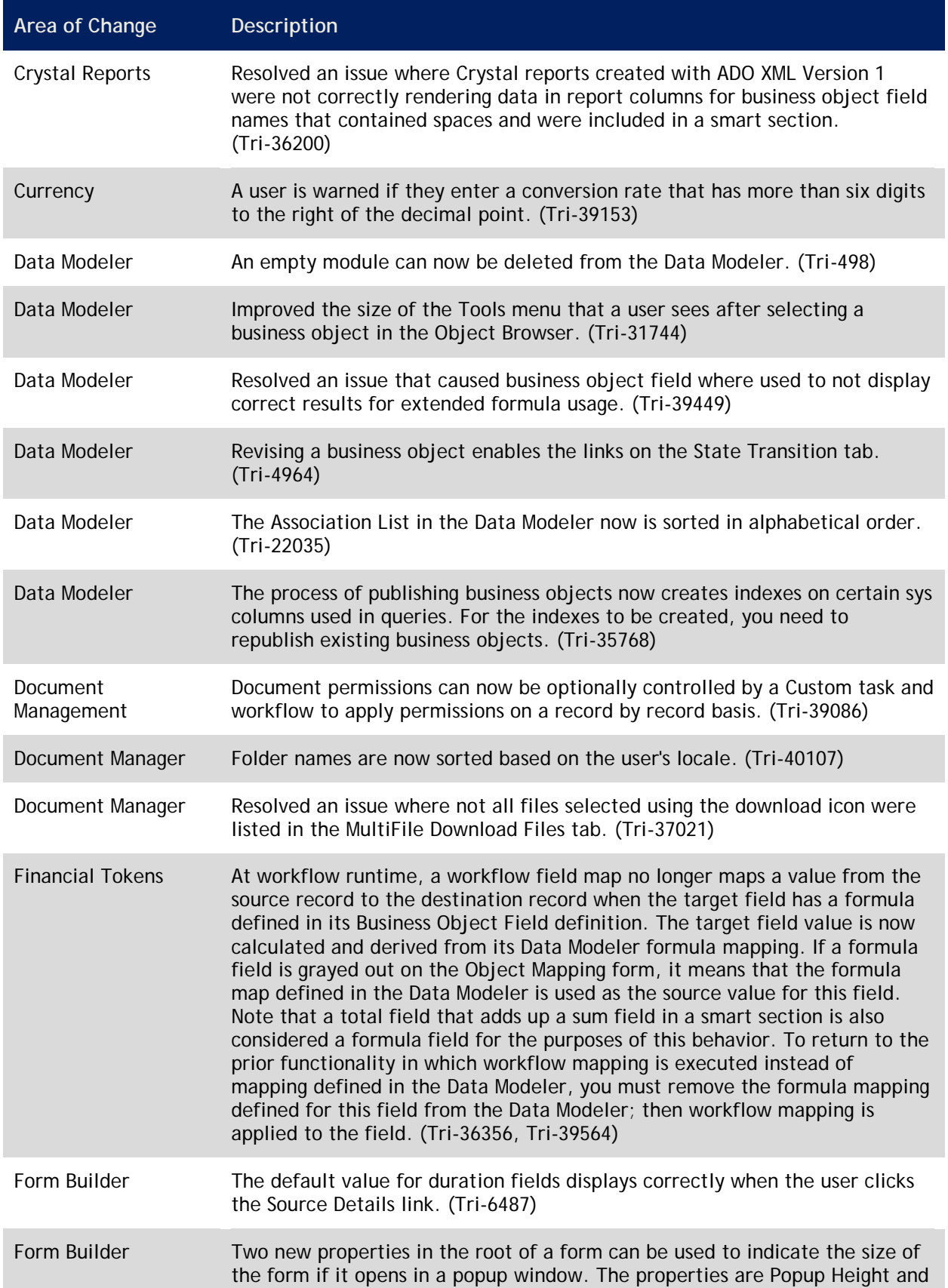

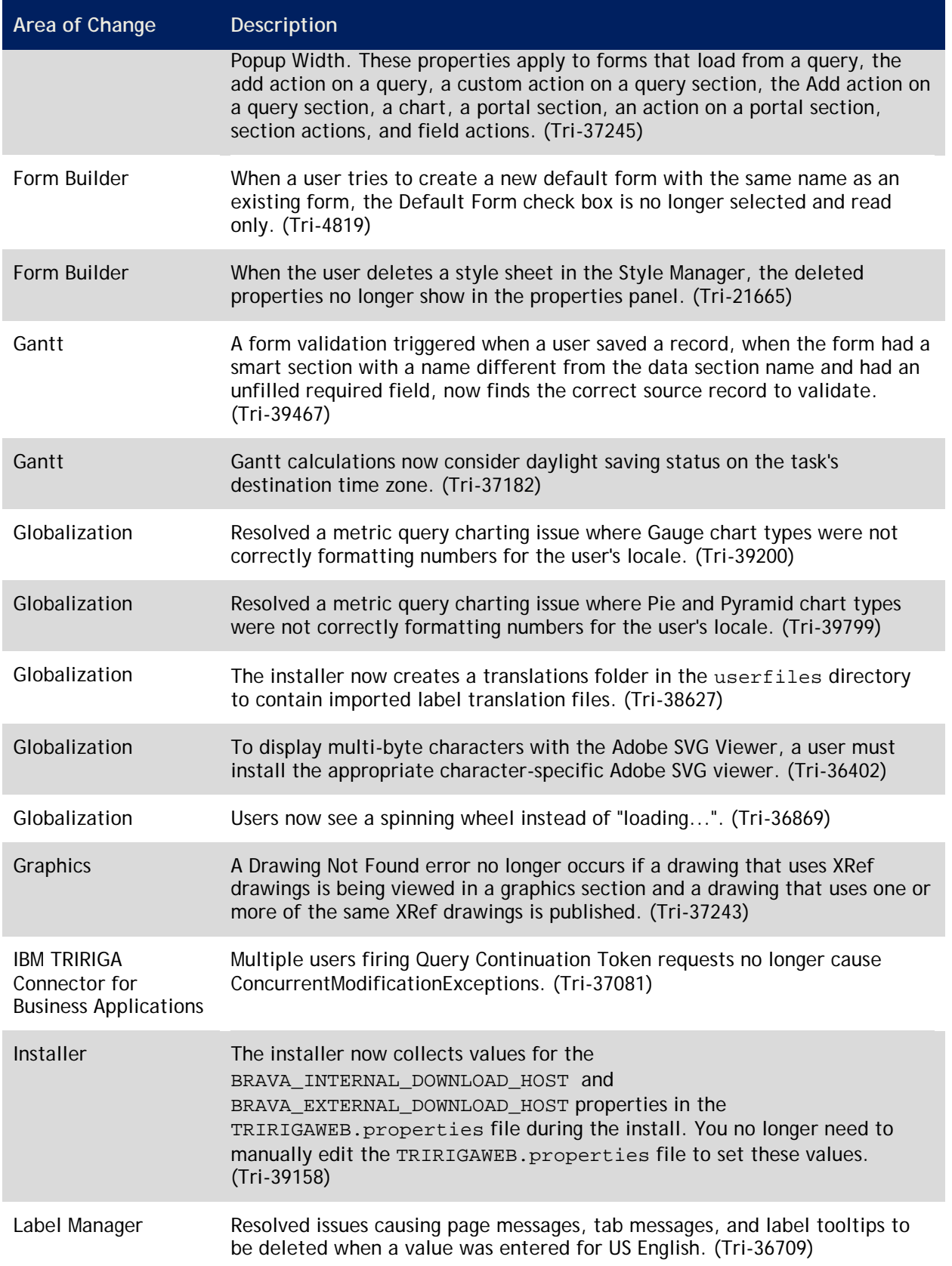
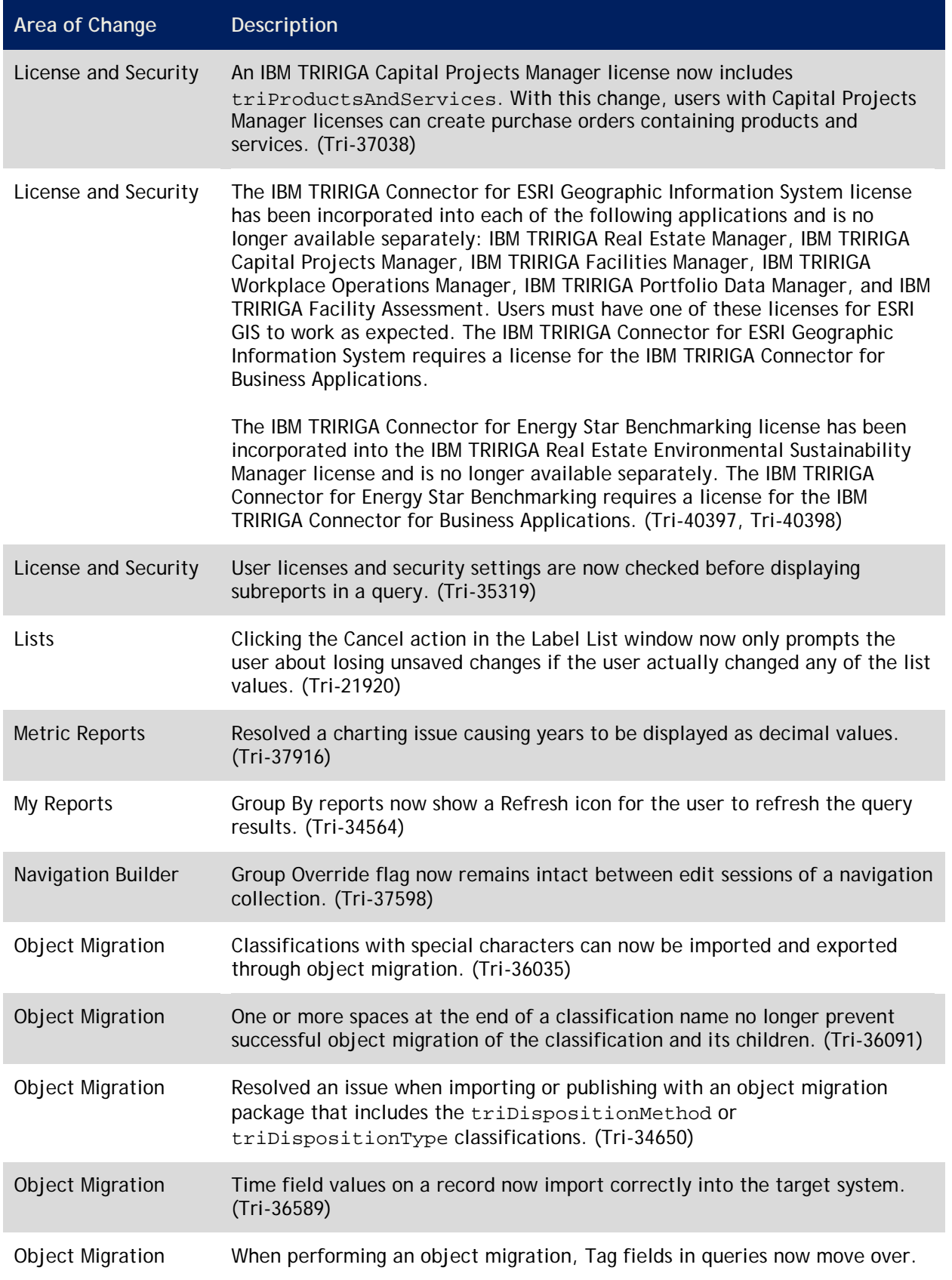

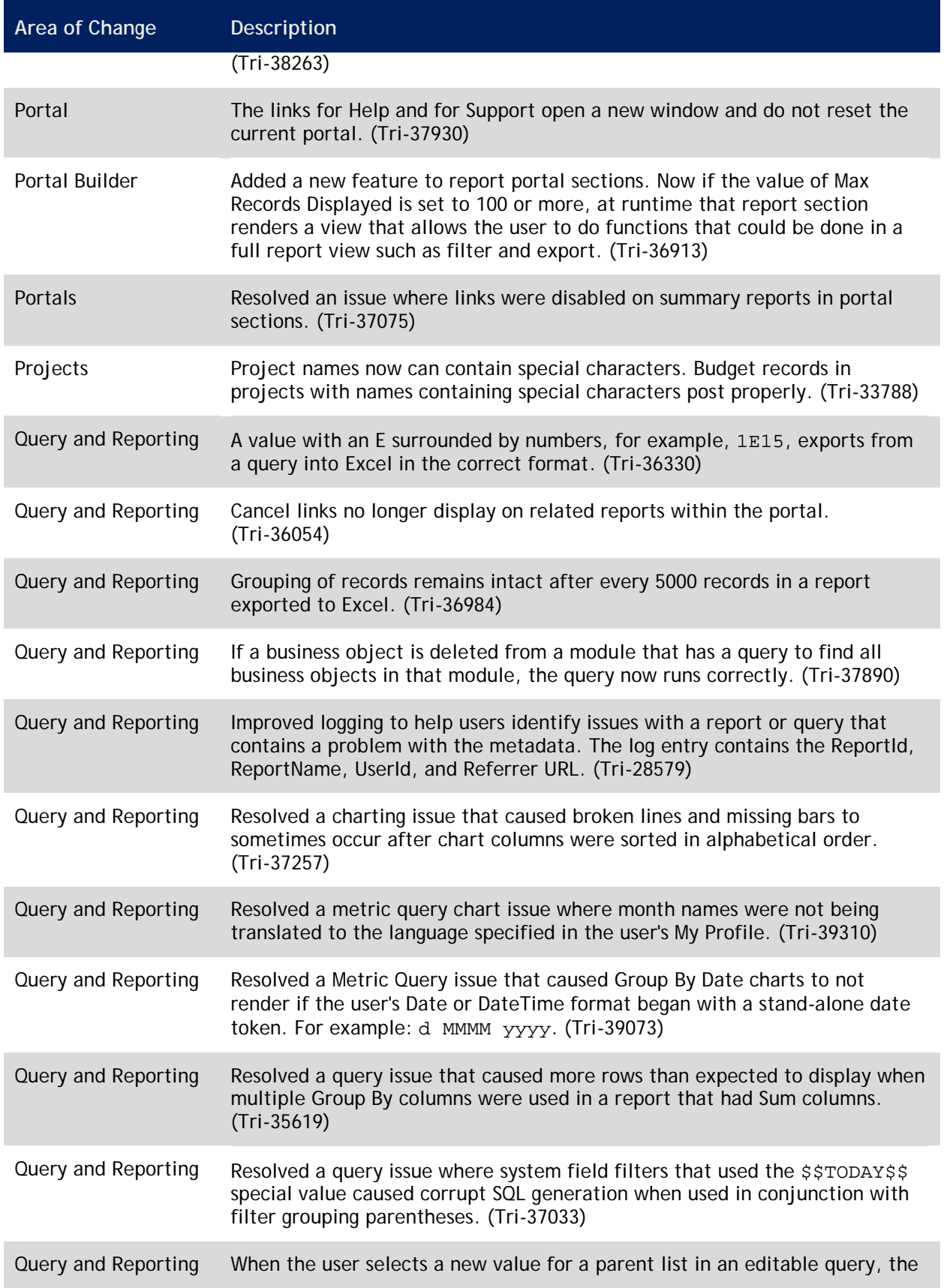

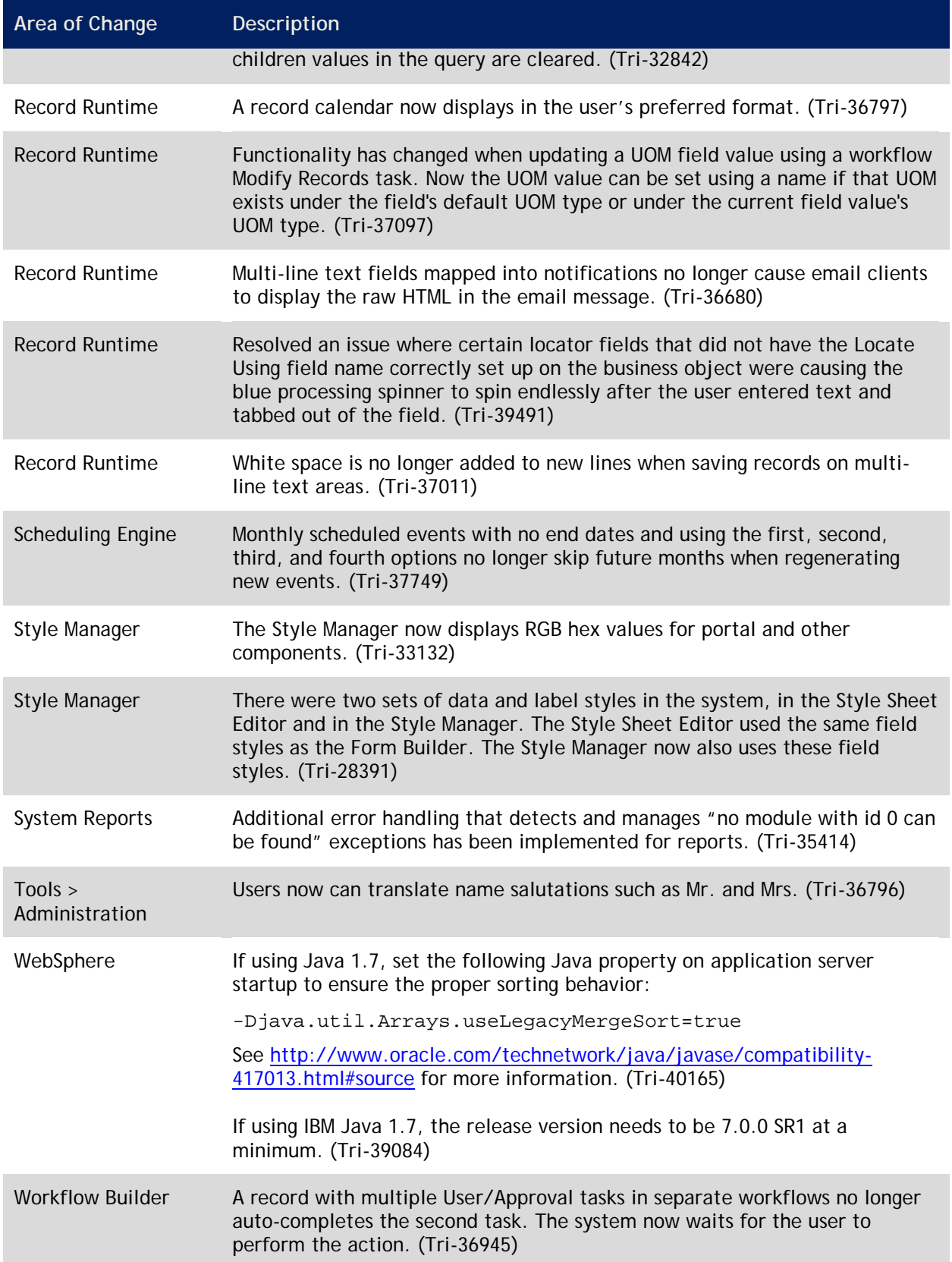

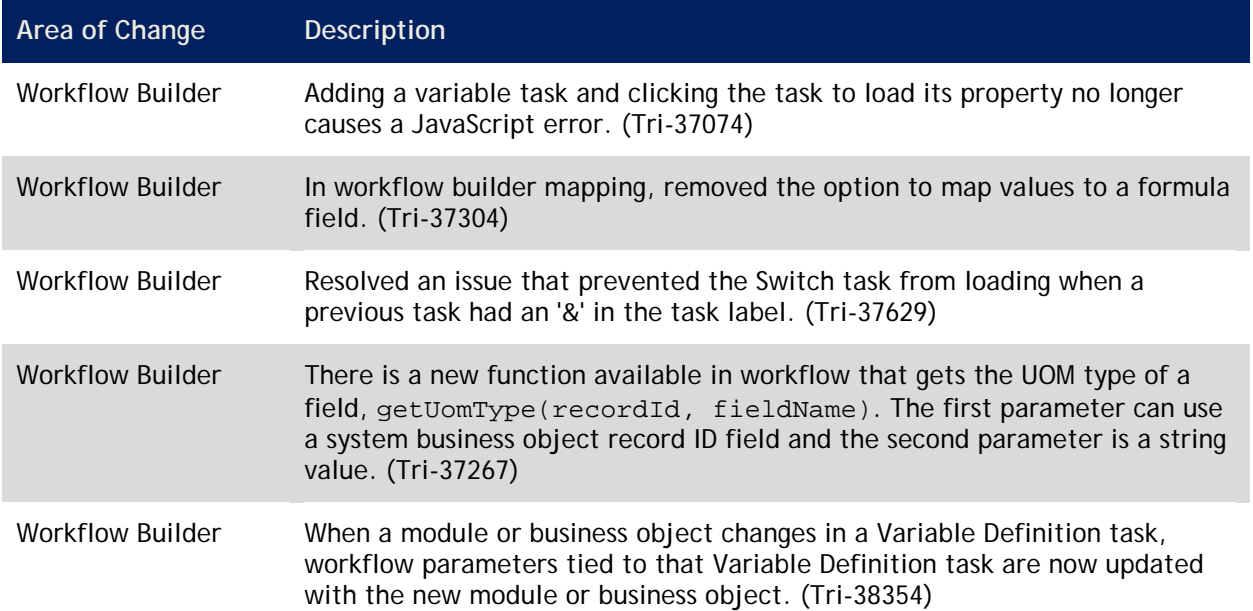

### **IBM TRIRIGA Application Platform 3.3 Properties Files**

This section describes changes to the TRIRIGAWEB.properties file. For more information, go to the IBM TRIRIGA Application Platform 3 Information Center and select *Installing IBM TRIRIGA Application Platform* > *Configuring the platform* > *Properties files*.

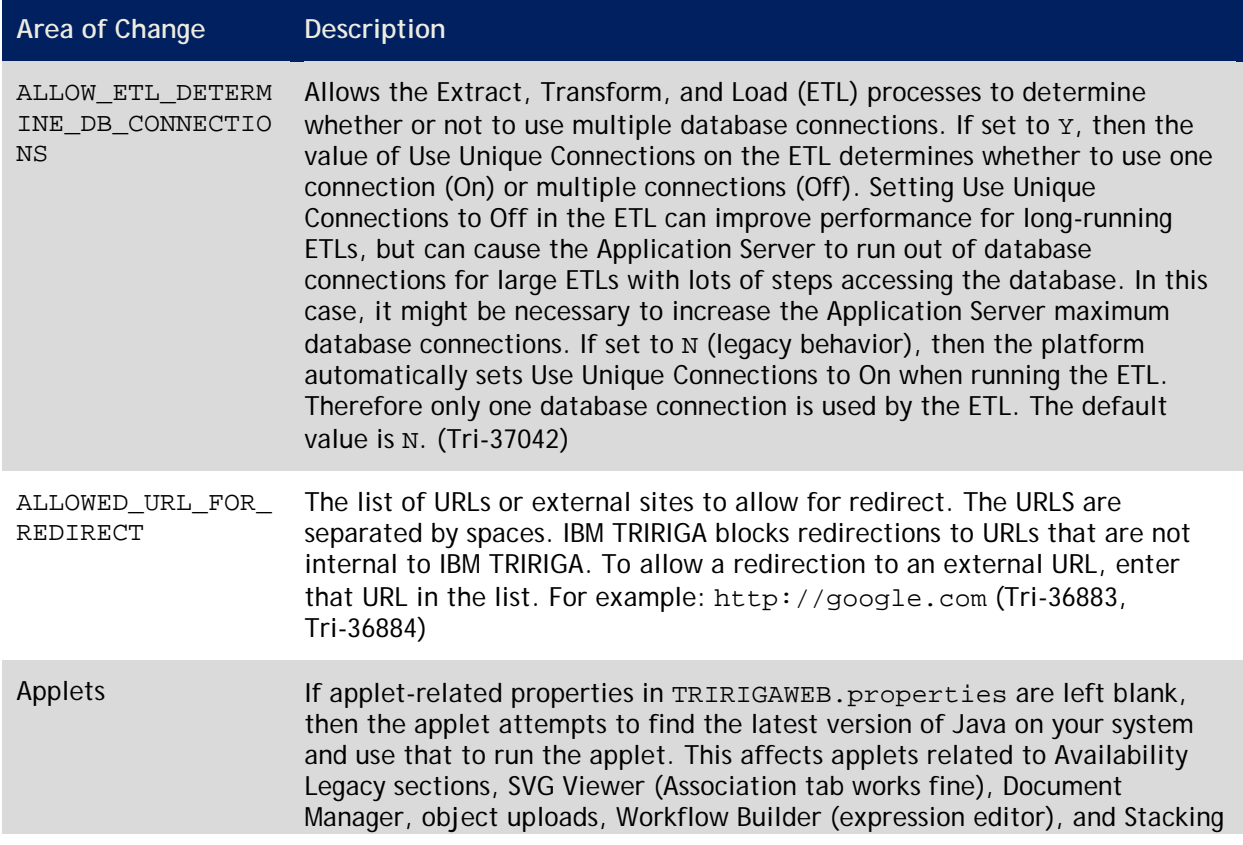

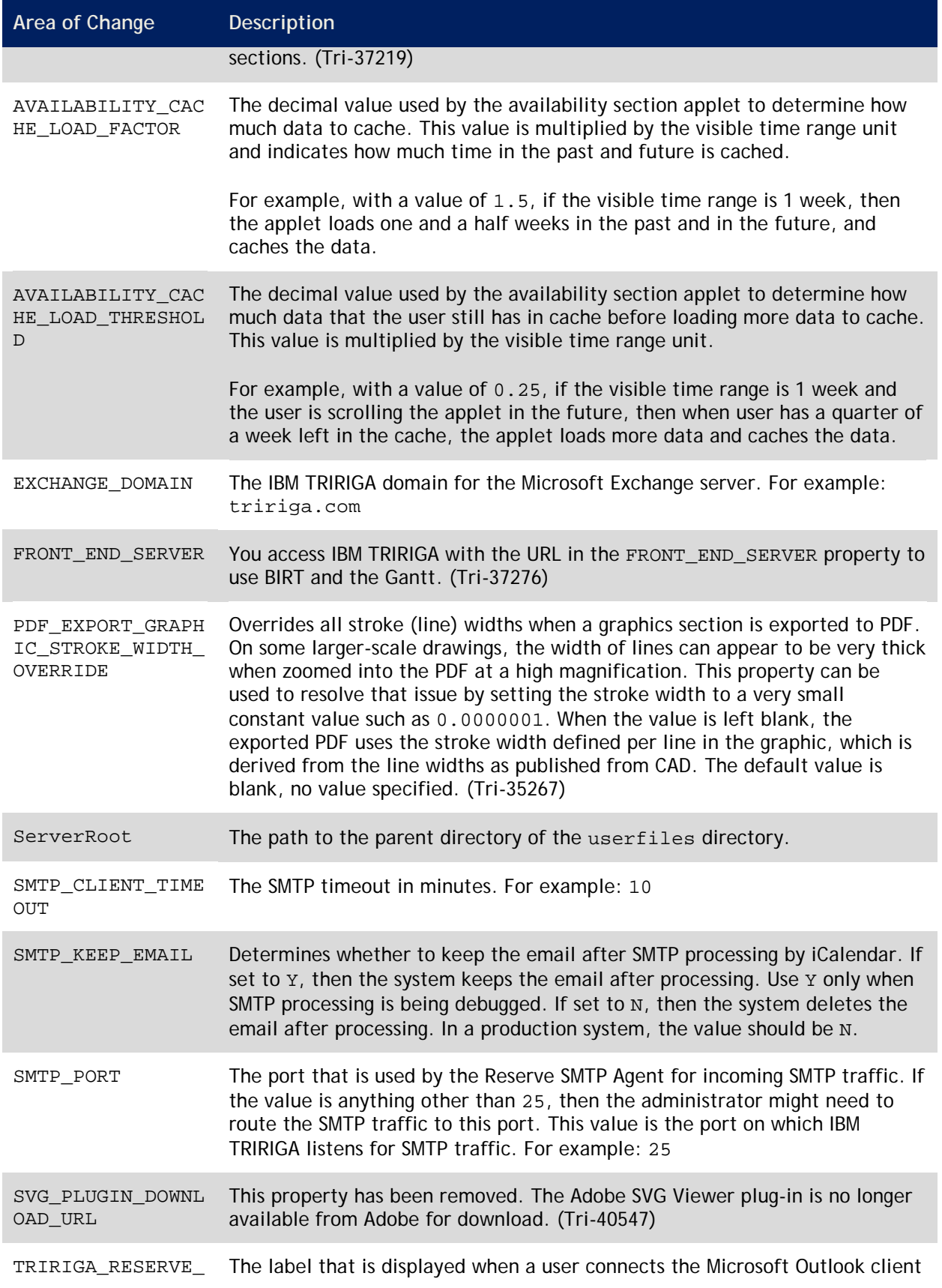

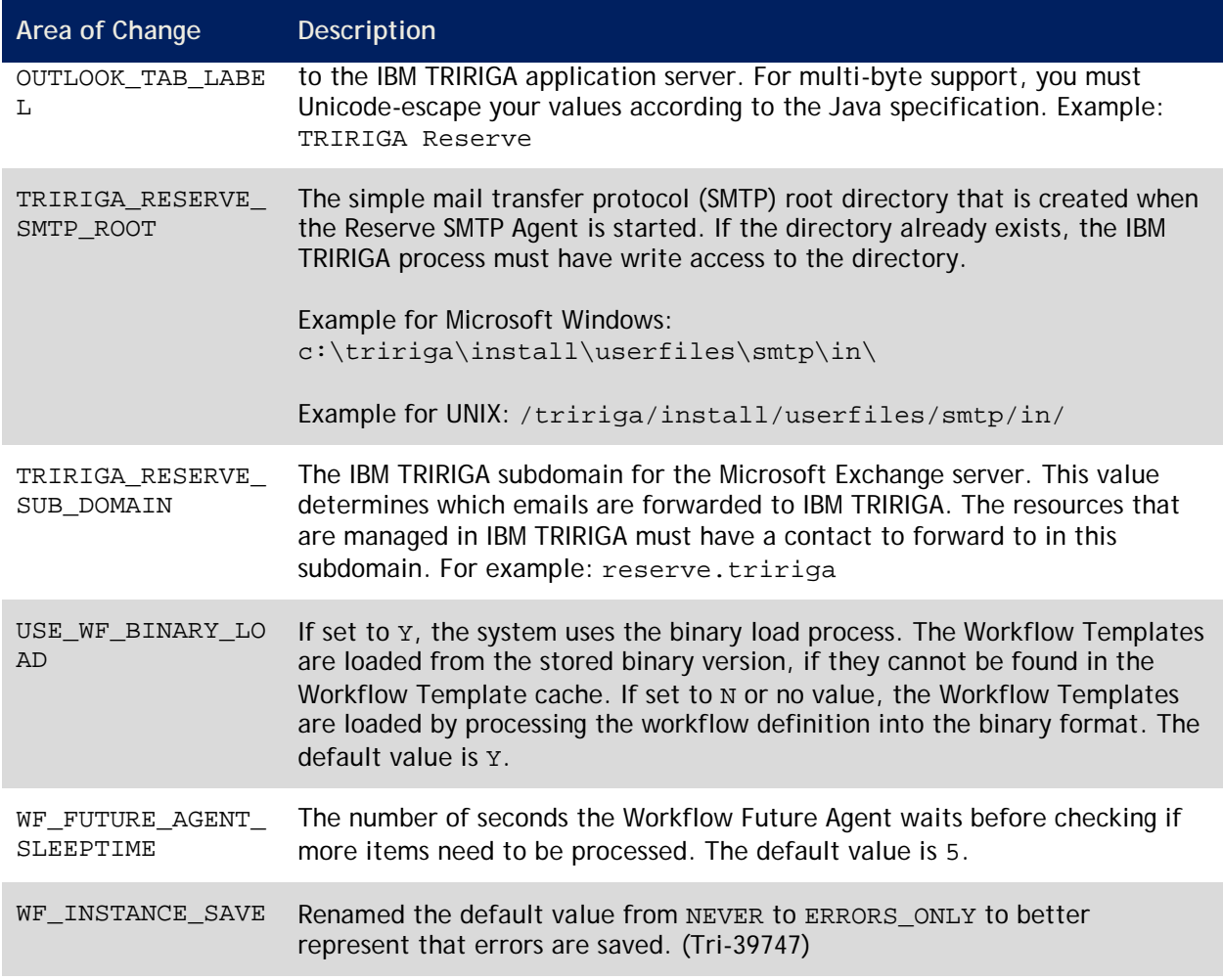

## **IBM TRIRIGA CAD Integrator/Publisher 12.0.1**

This chapter details important information, known limitations, and changes for IBM TRIRIGA CAD Integrator/Publisher.

## **Important Information**

Important information concerning IBM TRIRIGA CAD Integrator/Publisher for this release includes the following:

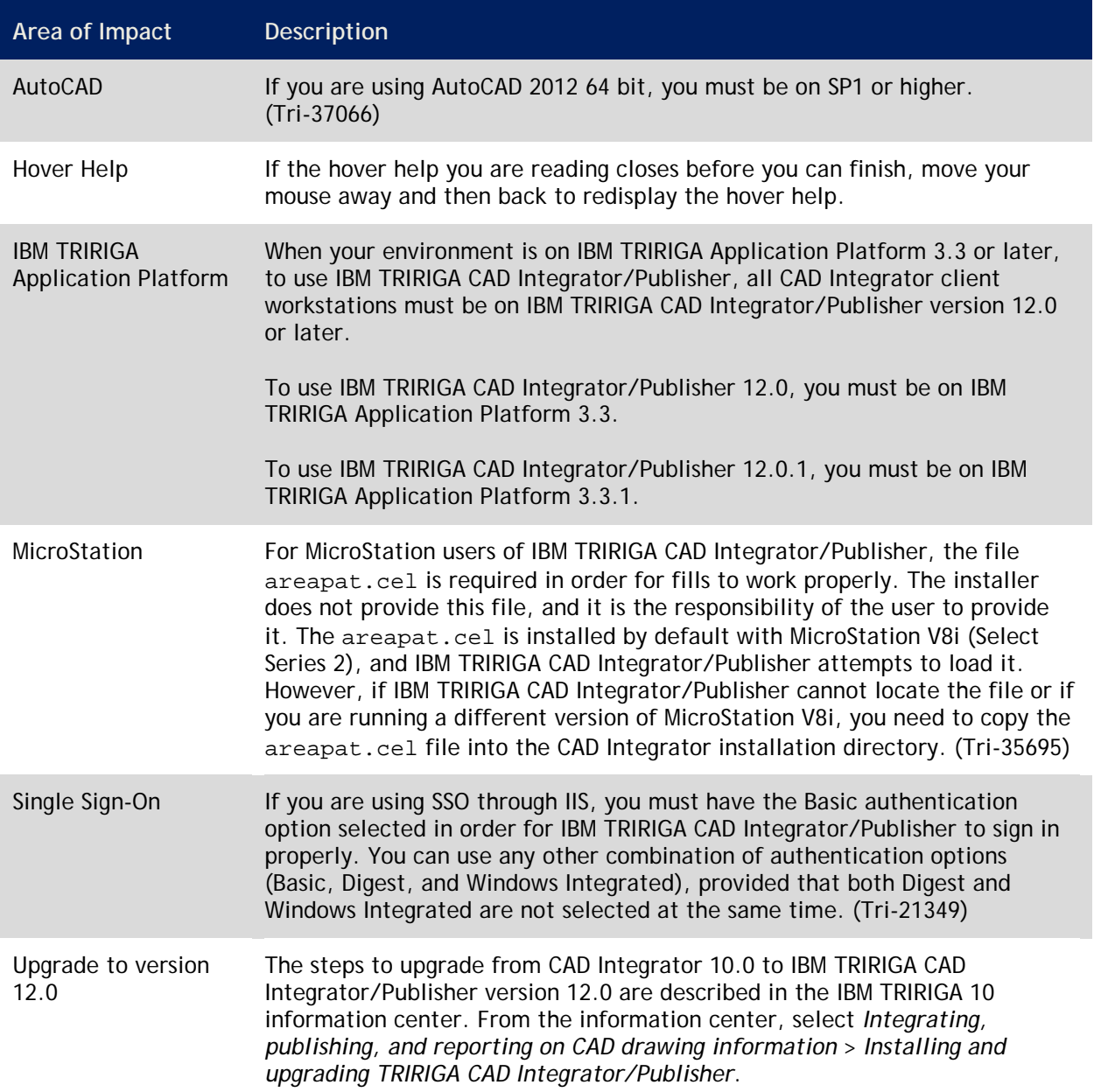

#### **Area of Impact Description**

After the upgrade, you must redefine reporting information and application definitions on the server side. For reporting (labels/fills/graphic reports), each user of IBM TRIRIGA CAD Integrator/Publisher must recreate the reporting that was defined on their client, on the server. Alternatively, users can use the standard graphics for labels and reports. If you have heavily customized your applications, you must adjust the standard application definitions.

### **Known Limitations**

Known limitations concerning IBM TRIRIGA CAD Integrator/Publisher for this release include the following:

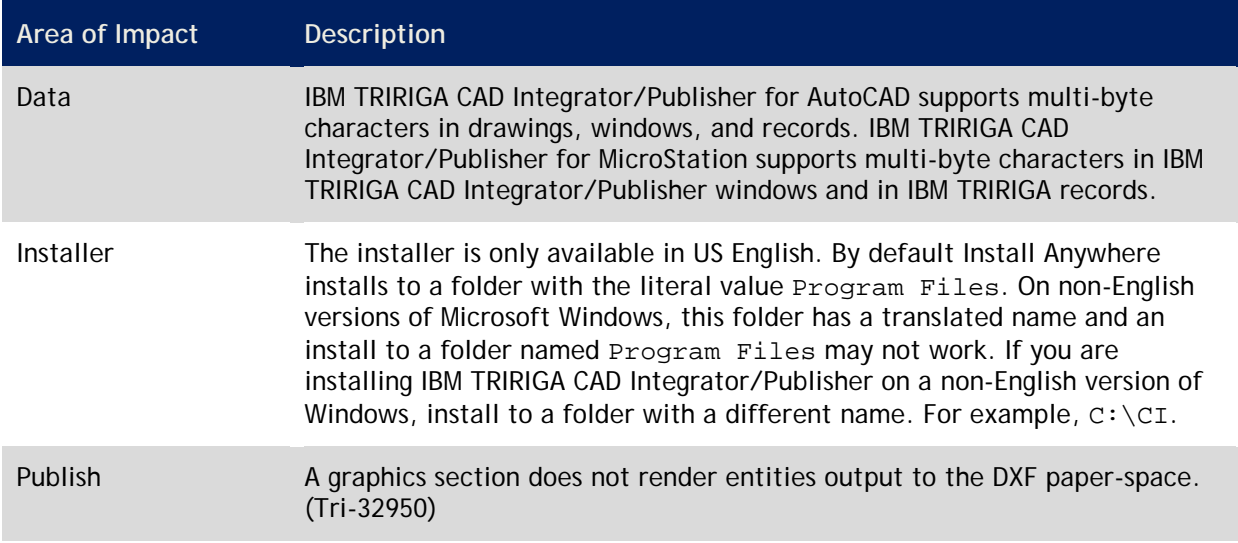

### **IBM TRIRIGA CAD Integrator/Publisher 12.0.1 Changes**

The major changes to IBM TRIRIGA CAD Integrator/Publisher for this release include the following:

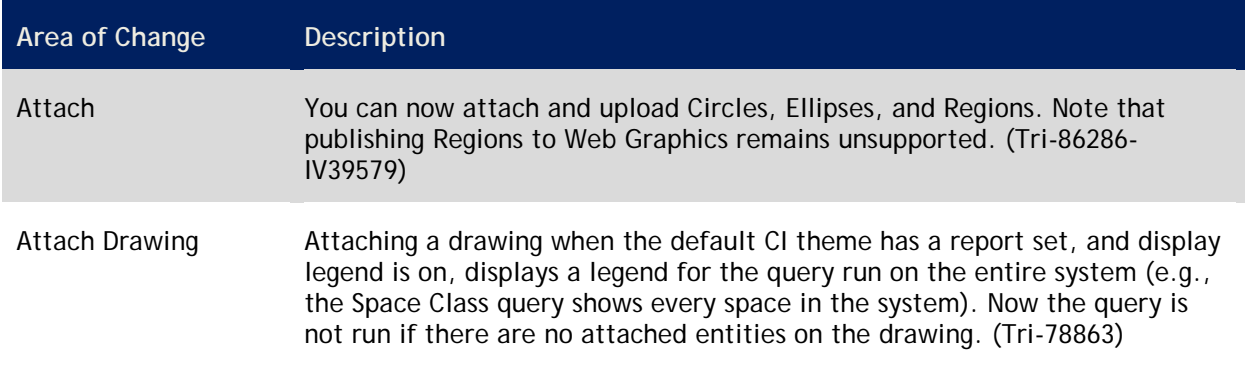

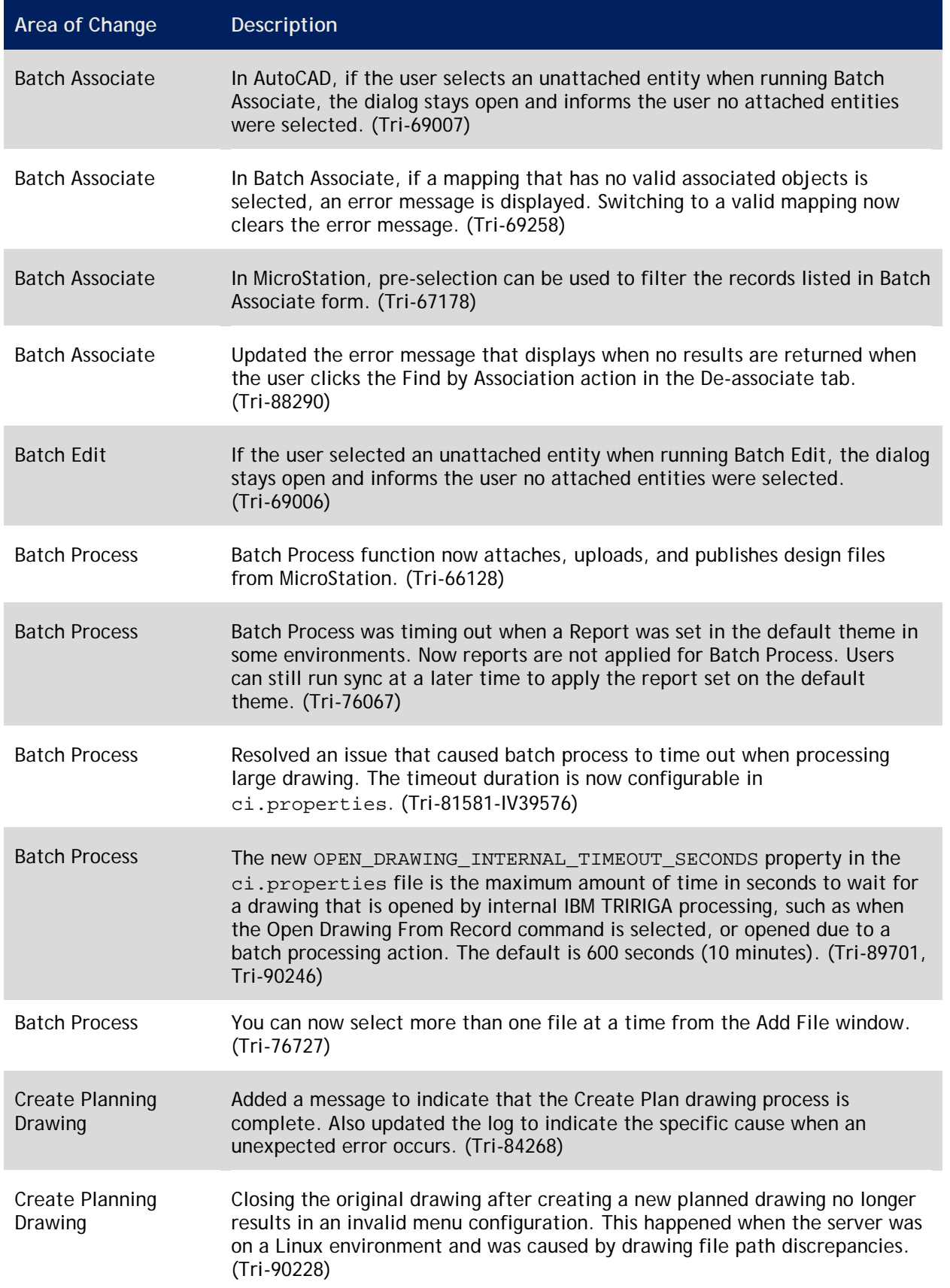

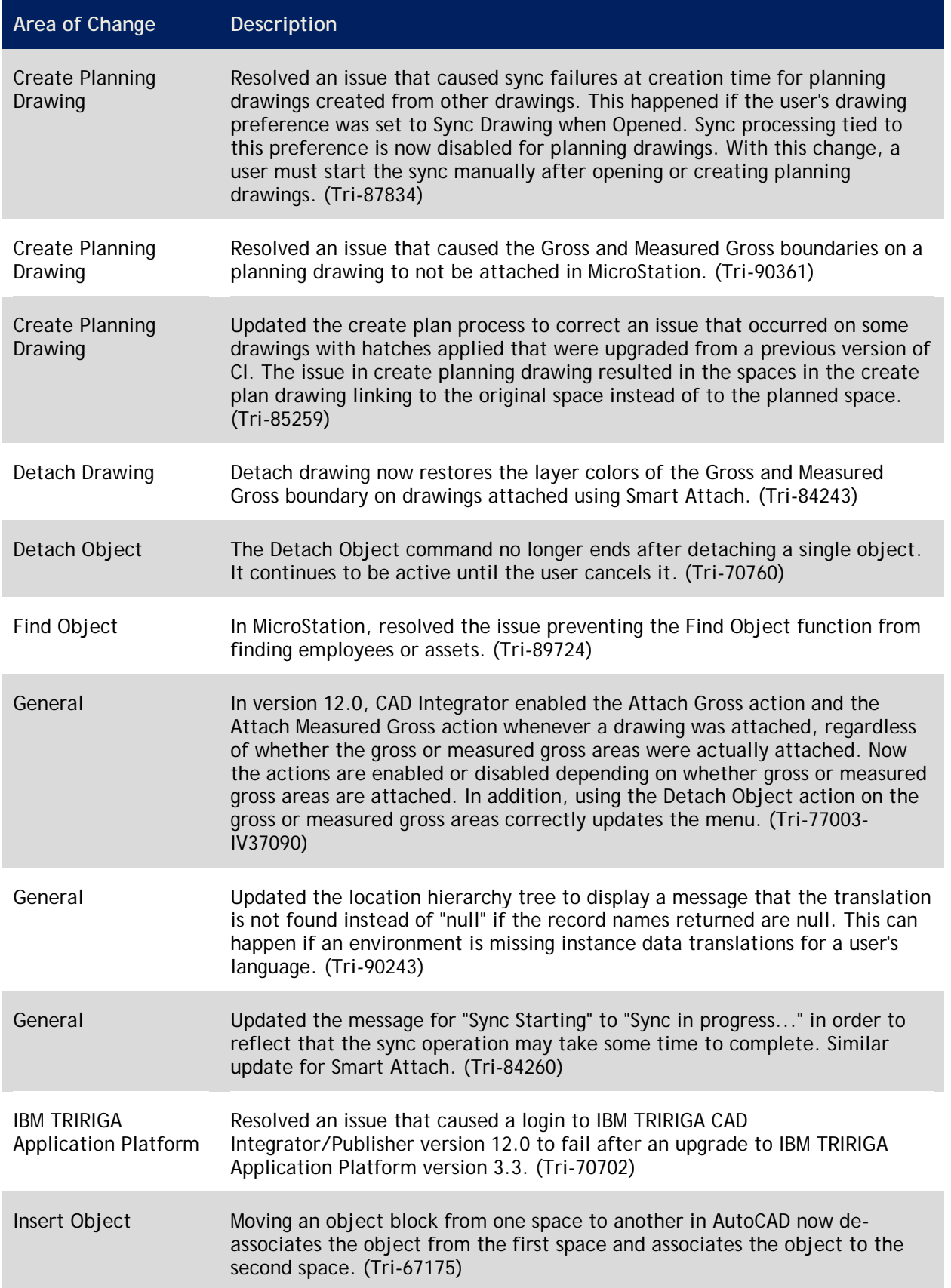

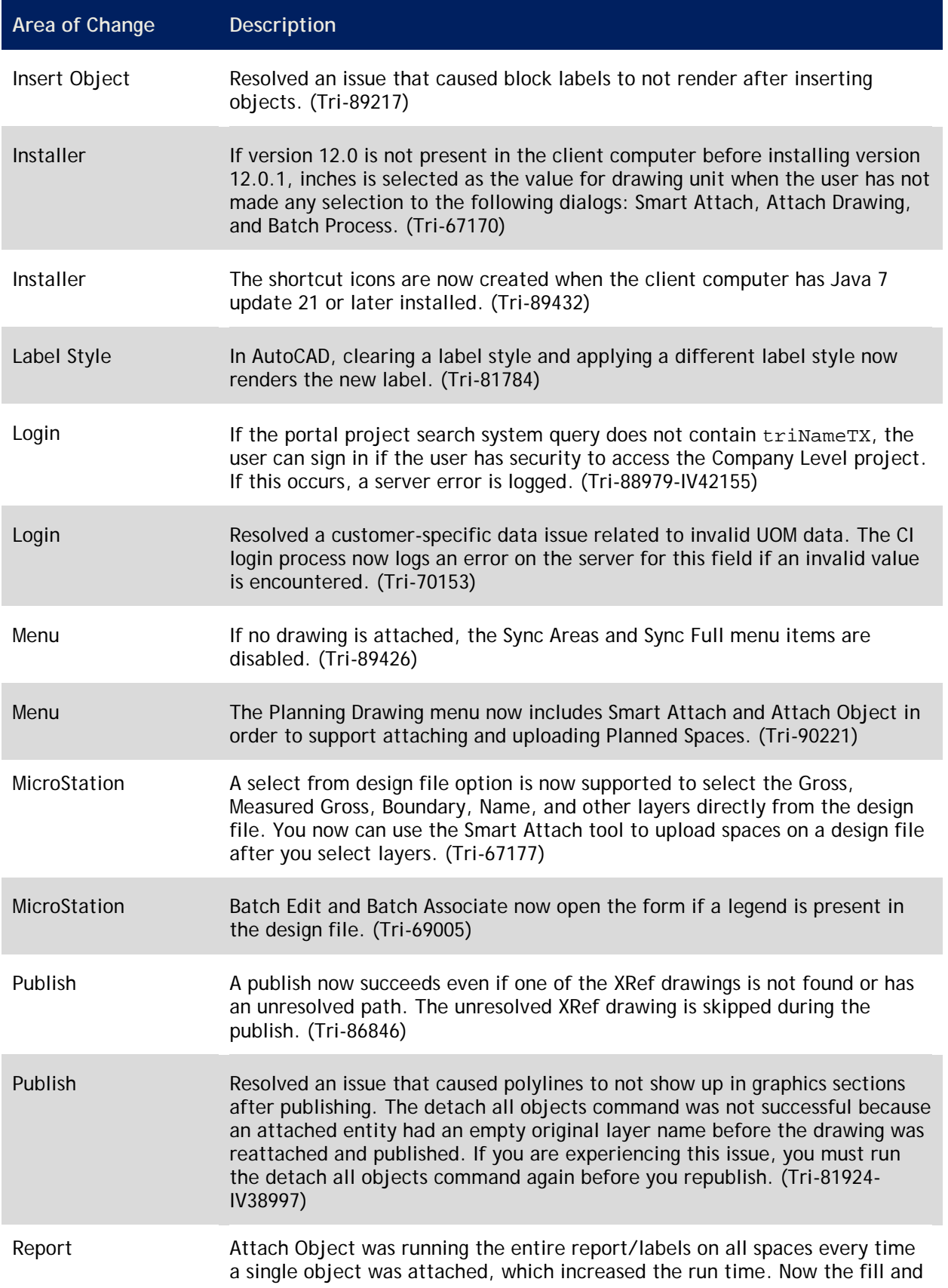

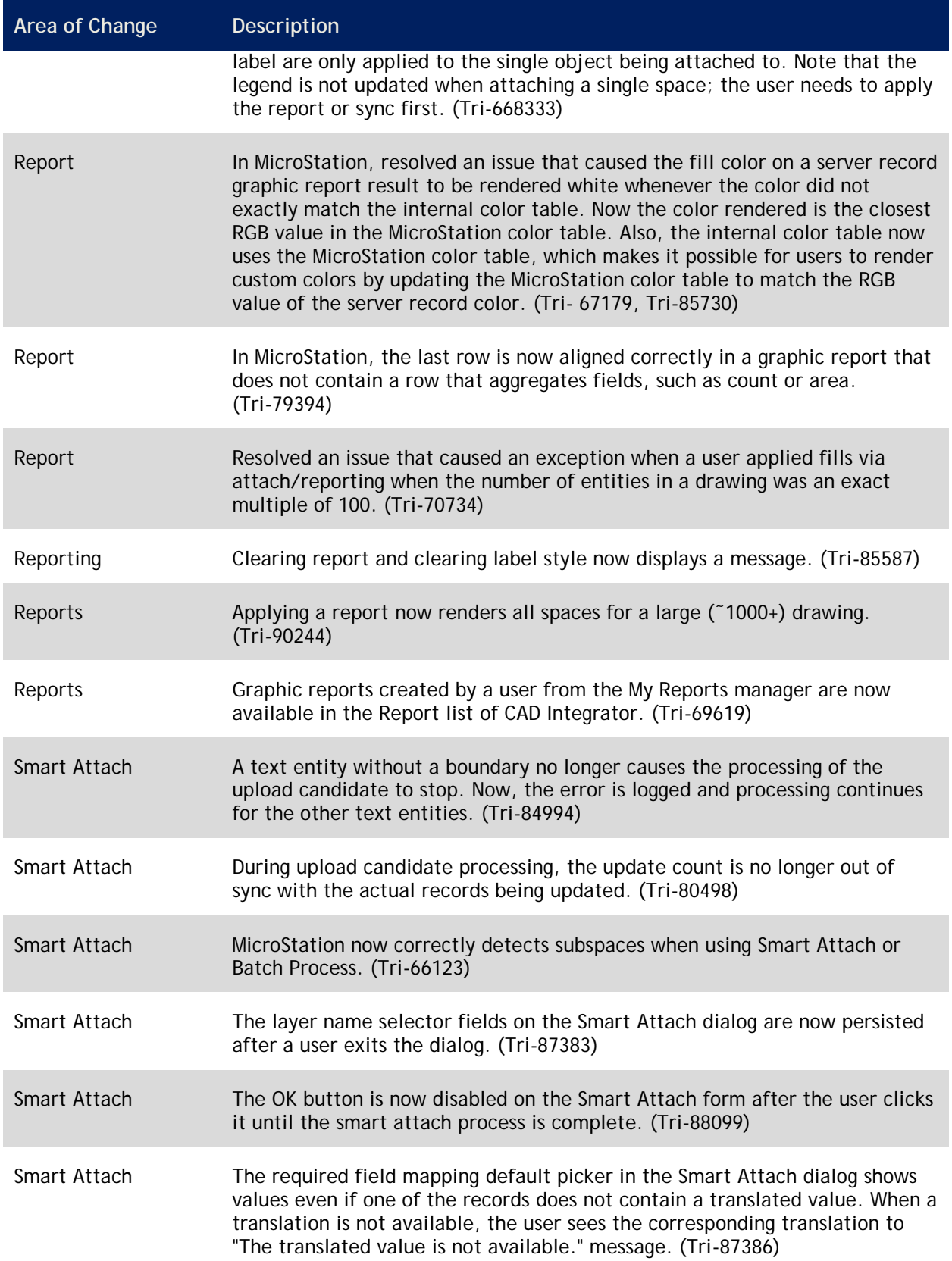

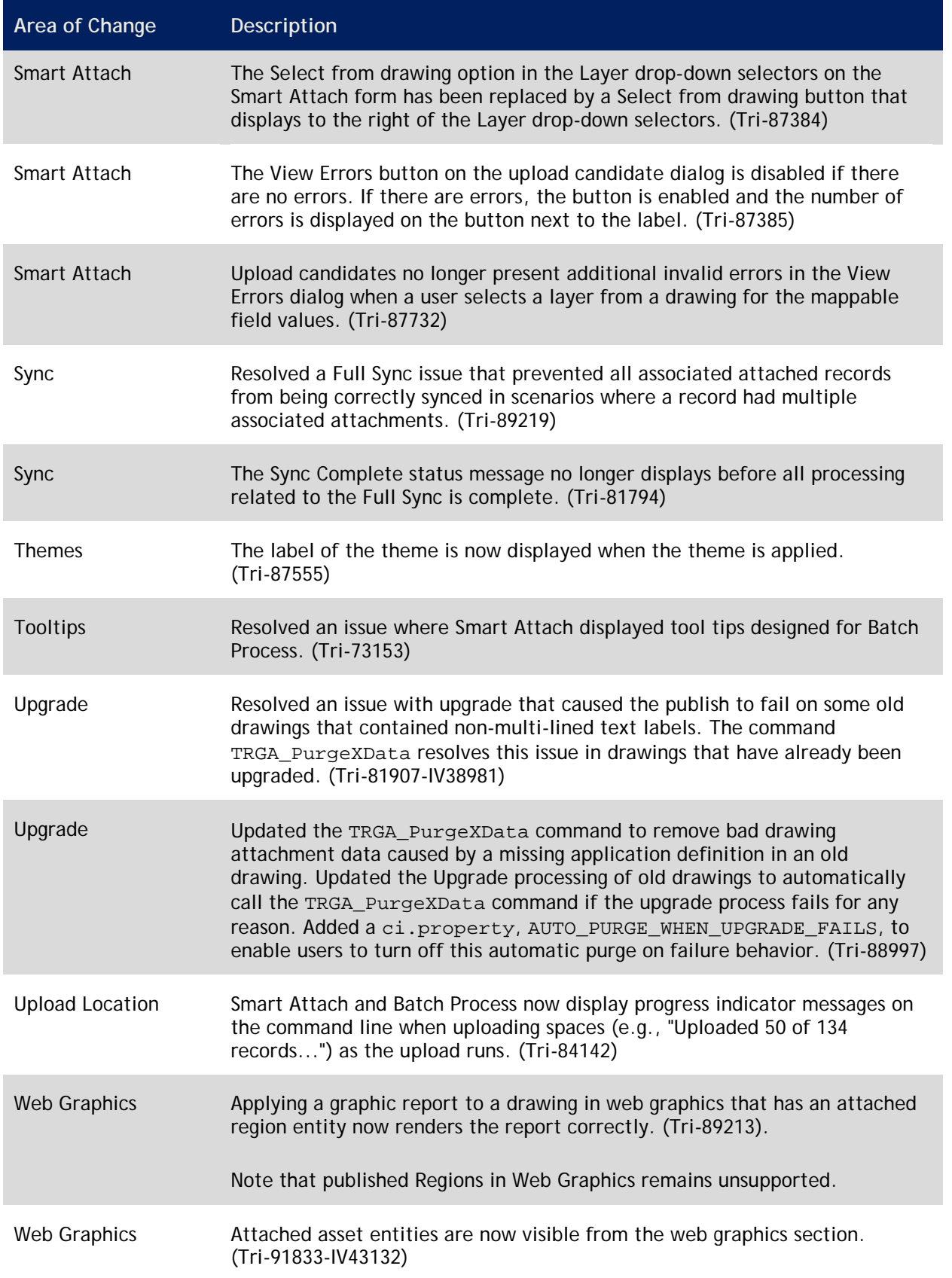

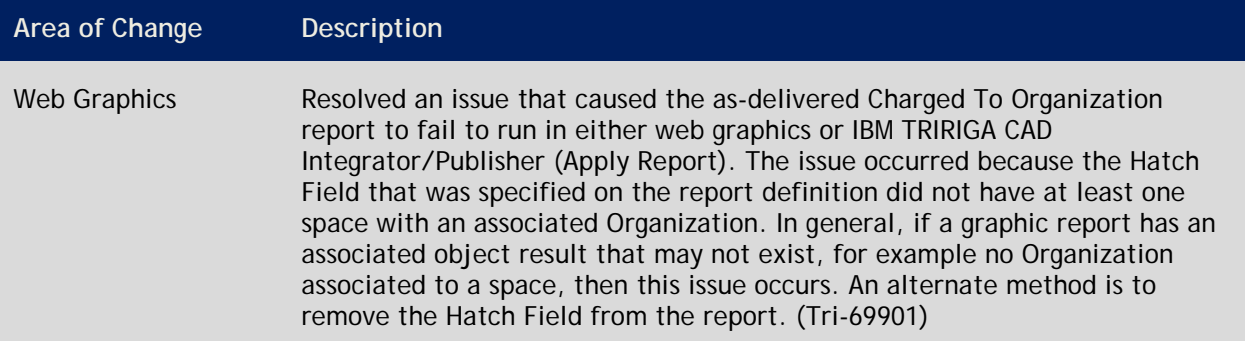

### **IBM TRIRIGA CAD Integrator/Publisher 12.0 Enhancements**

The enhancements to the IBM TRIRIGA CAD Integrator/Publisher for this release include the following:

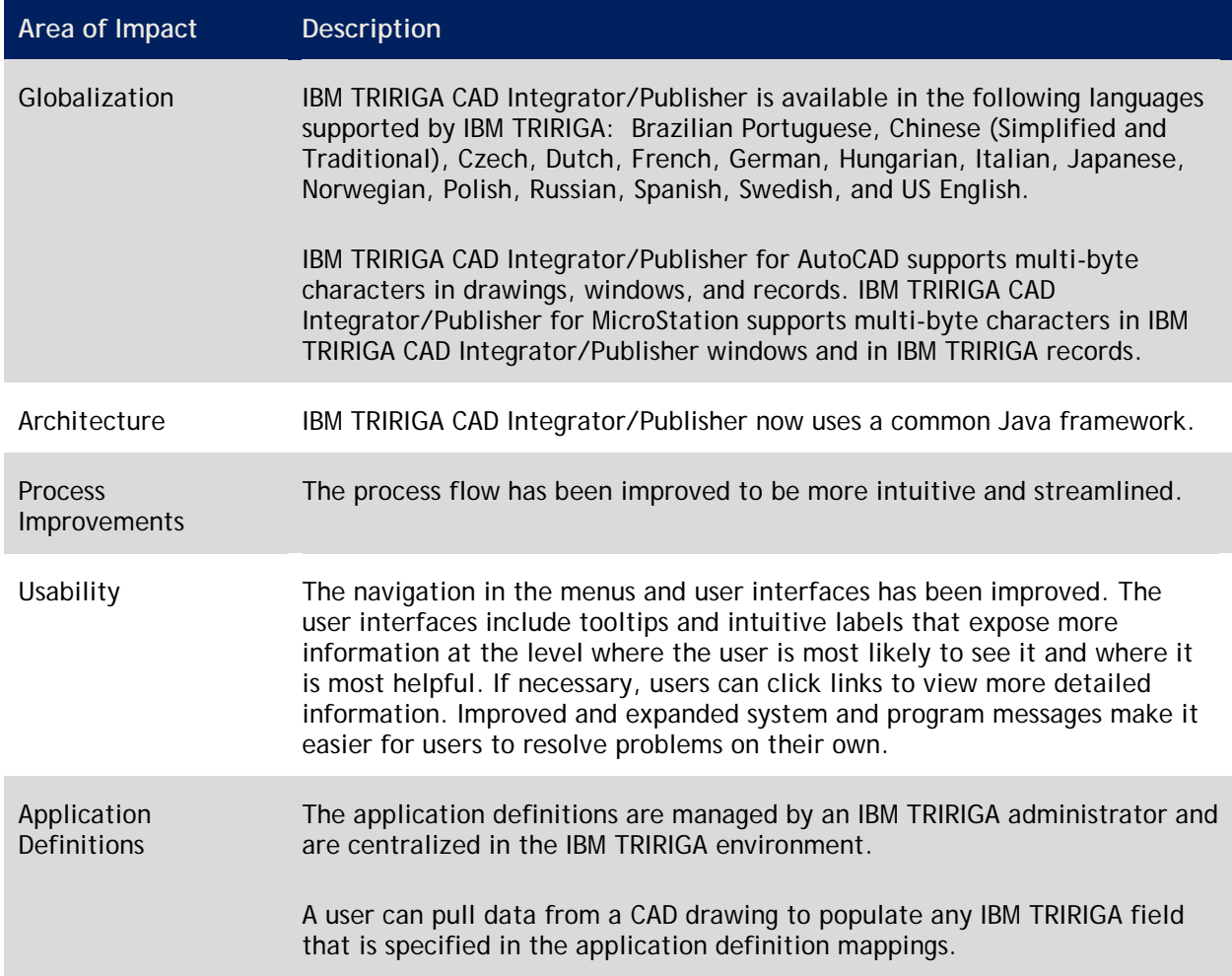

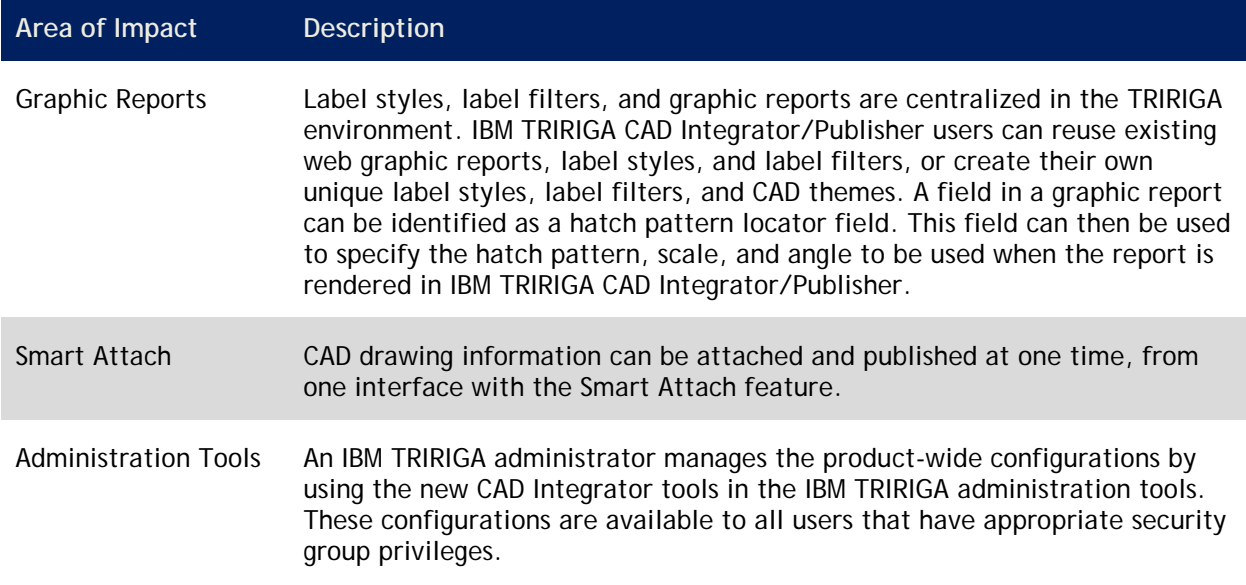

## **IBM TRIRIGA CAD Integrator/Publisher 12.0 Changes**

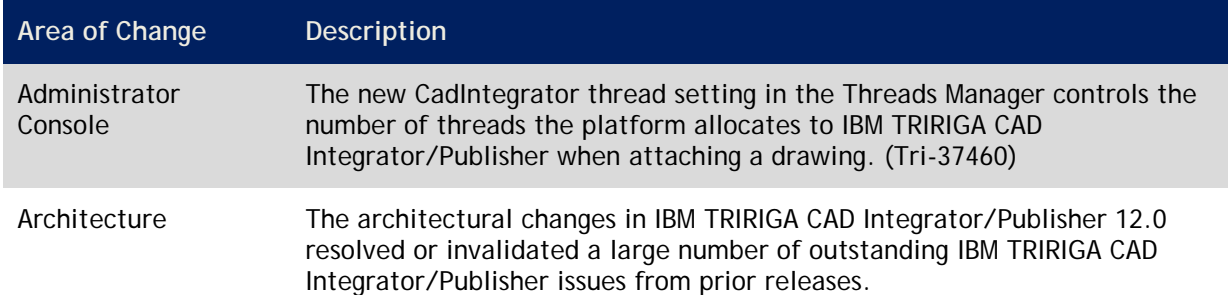

The major changes to IBM TRIRIGA CAD Integrator/Publisher for this release include the following:

## **IBM TRIRIGA Application Object Migration Packages**

IBM TRIRIGA delivers application object migration packages using two different methodologies:

- **Incremental Package: Each application release is a separate file named** TRIRIGA\_<version>.zip. The latest incremental package is for IBM TRIRIGA 10.3.1.
- Cumulative Package: The entire suite of IBM TRIRIGA applications in one file named TRIRIGA\_<version>\_Cumulative.zip. Cumulative packages save substantial time when you are upgrading across several releases. The latest cumulative package is for IBM TRIRIGA 10.1.

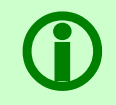

Note - To request access to IBM TRIRIGA software releases prior to IBM TRIRIGA 10.2 and<br>IBM TRIRIGA Application Platform 3.2, submit a ticket through the IBM Software Support<br>site at <u>www.ibm.com/support</u>. IBM TRIRIGA Application Platform 3.2, submit a ticket through the IBM Software Support site at [www.ibm.com/support.](http://www.ibm.com/support)

Use the method that best meets your needs. Incremental package files might be best to upgrade across one or two releases. The cumulative file might be best to update from an earlier version of the application. Be aware, however, that the cumulative file is large and takes a long time to download, load, and import. After you have the object migration package files downloaded, follow the steps in this chapter to accomplish your application updates.

## **Applying the Application Object Migration Package**

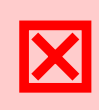

**Attention –** Before you perform an upgrade to IBM TRIRIGA 10.3, you must apply the SQL script to update the system fields with sub-attribute type of CreatedDateTime to CreatedDateTime (Number) and ModifiedDateTime to ModifiedDateTime (Number). Scripts for Oracle and Microsoft SQL Server are located on the upgrade disk in the \Scripts folder. Instructions are within the scripts.

The IBM TRIRIGA 10.3.1 release includes one incremental application package containing enhancements, fixes, and corrections for the IBM TRIRIGA 10 applications, as described earlier.

If you are upgrading from IBM TRIRIGA 10.2.x, apply the SQL script to update the system fields. Then use the 10.3, the 10.3.0.1, and the 10.3.1 incremental application packages.

If you are upgrading from IBM TRIRIGA 10.1, use the 10.2.0.1 and 10.2.0.2 incremental application packages, apply the SQL script to update the system fields, and then use the 10.3, the 10.3.0.1, and the 10.3.1 incremental application packages.

If you are upgrading from TRIRIGA 9, use the 10.1 cumulative package, the 10.2.0.1 and the 10.2.0.2 incremental packages, apply the SQL script to update the system fields, and then use the 10.3, the 10.3.0.1, and the 10.3.1 incremental application packages, as described in ["Important Installation and](#page-6-0)  [Upgrade Information"](#page-6-0). Optionally, you can use incremental packages instead of the 10.1 cumulative package and the 10.2.0.1, 10.2.0.1, 10.2.0.2, 10.3, 10.3.0.1, and 10.3.1 incremental packages. You must proceed in this sequence:

- 1. Upgrade to TRIRIGA Application Platform 2.7.2.3.
- 2. Load each incremental object migration package that is later than your current application version, in order, up to and including 9.7.1. Depending on your current application version, you may need to apply the 9.0.1, 9.0.2, 9.0.3, 9.0.4, 9.0.5, 9.0.6, 9.1, 9.1.1, 9.1.2, 9.1.3, 9.5.0, 9.5.1, 9.5.1Supp, 9.6.0, 9.6.0\_Gantt, 9.6.1, 9.6.2, 9.7.0, and 9.7.1 packages. See the *TRIRIGA 9.1 Release Notes* for information about applying the 9.1 package. Perform each package sequentially, in the order listed above. Wait until all of the steps below are complete for an incremental object migration package before beginning the next.
- 3. Upgrade to IBM TRIRIGA Application Platform 3.3.1.
- 4. Load each incremental object migration package for 10.0, 10.1, 10.2.0.1, 10.2.0.1, 10.2.0.2, apply the SQL script to update the system fields, and load each incremental object migration package for 10.3, 10.3.0.1, and 10.3.1. Perform each package sequentially, in the order listed above. Wait until all of the steps below are complete for an incremental object migration package before beginning the next.

If you use the 10.1 cumulative package, you must also apply the 10.2.0.1 and 10.2.0.2 incremental packages, apply the SQL script to update the system fields, then apply the 10.3 and the 10.3.0.1 incremental packages, and then apply the 10.3.1 incremental package.

Please read and follow "Importing Objects" in the *IBM TRIRIGA Application Platform 3 Object Migration User Guide* for a description of how to import application packages. The following summarizes a few Import features you may find helpful:

#### **Summary**

To see all warnings and errors found during validation, click the Summary action on the top of the Object Migration screen. The Package Summary report appears.

The Object Summary at the top of the Package Summary report lists statistics for each object type, with the warnings and errors hyperlinked to the corresponding summary section further down in the report.

The body of the Package Summary report contains a separate section for each object type with warnings or errors or both. Within these sections, you can see the object name, module and business object if appropriate for the object type, and the corresponding warning or error messages.

#### **Comparison**

Object Migration offers two comparison methods to find out more information about the differences between uploaded items and existing items in the system. You can compare the entire upload with the Comparison Report action or compare individual items with the Compare action in the Objects panel. The comparison logic is the same for the Comparison Report and an individual Compare, with the main difference being that one compiles the result into a file and the other displays the result in the user interface.

#### **Comparison Report**

A Comparison Report compares every object in the uploaded package with objects in the target system. The result is a tab-delimited .txt file. Each row in the Comparison Report represents one difference or conflict between the uploaded package and the target system. For example, if a business object has 10 differences, there will be 10 lines in the Comparison Report, one for each.

#### **Compare**

The Compare action looks at just one object and compares what is in the uploaded package to what is in the target system. To compare one of the objects in the upload with its counterpart in the target system, select the object in the Navigation panel. The object displays in the Objects panel. Select an item in the Objects panel and click Compare.

#### **Logging**

The import process in Object Migration generates informational messages when an object's dependent object names cannot be determined or verified. The message identifies the name of the object that has an issue and lists its invalid references by type and where they were referenced. These messages are sent to a log file named ObjectMigration. log. This file is located in the log directory of your IBM TRIRIGA installation, for example at C:\TRIRIGA\log\ObjectMigration.log.

The ObjectMigration.log is configured in the log4j.xml file located in the config directory of your IBM TRIRIGA installation, for example at  $C:\TRIRIGA\config\log4j.xml$ . Be sure to review these settings and edit as desired before performing Object Migration.

It is very important to review the ObjectMigration.log after each Object Migration event.

 **Note** – To help resolve any circular dependencies or references, the system automatically imports the package two times. After each pass, the system refreshes the system cache.

### **Import Patch Helper Record**

Whether you use the cumulative object migration package and the 10.2.0.1, 10.2.0.2, 10.3, 10.3.0.1, and 10.3.1 incremental packages or a set of version-specific incremental object migration packages, you must run the patch helpers for each application version between your current application version and 10.3.1, including 10.3.1. Use the steps below to import the patch helper files for each version, in version number sequence. The patch helper records update the Application Version record and trigger workflows that update and create other essential information within the database.

Wait for one patch helper to complete before beginning the next. Some patch helpers may take a long time to complete. After a patch helper completes, either clear all application server caches or restart the application server.

**How To Import the Patch Helper Record Step 1** From the destination system, select **Tools** > **Administration** > **Data Integrator**. **Step 2** Select the following values in the Upload File section: *Module*: triHelper *Business Object*: triPatchHelper *Form*: triPatchHelper

**How To Import the Patch Helper Record**

*Import Type*: Add *Action*: triCalculate

**Step 3** Browse to identify the package to be imported.

**Step 4** Click **Upload File** and click **OK**.

You will receive a notification in your Reminders portal section when the import process completes.

## **IBM TRIRIGA Supported Versions and IBM TRIRIGA Application Platform Compatibility Matrix**

The *IBM TRIRIGA Supported Versions* lists information related to IBM TRIRIGA's supported products and platform and relays information about end-of-life plans for such software. The *IBM TRIRIGA Application Platform Compatibility Matrix* lists supported operating systems, databases, and related details for and about the IBM TRIRIGA Application Platform and relays information about end-of-life plans for such software. The *IBM TRIRIGA Supported Versions* and the *IBM TRIRIGA Application Platform Compatibility Matrix* may change over time. The *IBM TRIRIGA Supported Versions* and the *IBM TRIRIGA Application Platform Compatibility Matrix* can be found on the IBM TRIRIGA wiki at [https://www.ibm.com/developerworks/community/wikis/home?lang=en#/wiki/IBM+TRIRIGA1/page/Su](https://www.ibm.com/developerworks/community/wikis/home?lang=en#/wiki/IBM+TRIRIGA1/page/Support+Matrix) [pport+Matrix.](https://www.ibm.com/developerworks/community/wikis/home?lang=en#/wiki/IBM+TRIRIGA1/page/Support+Matrix)

## **Related Documentation**

You will find the documentation for this release in the IBM TRIRIGA 10 Information Center [http://pic.dhe.ibm.com/infocenter/tivihelp/v49r1/topic/com.ibm.tri.doc\\_10.3.1/welcome.html](http://pic.dhe.ibm.com/infocenter/tivihelp/v49r1/topic/com.ibm.tri.doc_10.3.1/welcome.html) and in the IBM TRIRIGA Application Platform 3 Information Center [http://pic.dhe.ibm.com/infocenter/tivihelp/v49r1/topic/com.ibm.tap.doc\\_3.3.1/welcome.html.](http://pic.dhe.ibm.com/infocenter/tivihelp/v49r1/topic/com.ibm.tap.doc_3.3.0/welcome.html) The documentation in the information centers can be found in online information center topics, or in PDF files, or both.

This release introduces the following new documentation:

- *IBM TRIRIGA 10 Real Property Information Model Reference Manual* (PDF), which can be found at [https://www.ibm.com/developerworks/community/wikis/home?lang=en#/wiki/IBM+TRIRIGA1/](https://www.ibm.com/developerworks/community/wikis/home?lang=en%23/wiki/IBM+TRIRIGA1/page/Real+Property+Information+Model) [page/Real+Property+Information+Model](https://www.ibm.com/developerworks/community/wikis/home?lang=en%23/wiki/IBM+TRIRIGA1/page/Real+Property+Information+Model)
- *IBM TRIRIGA Application Platform 3 Upgrade Installation Guide* (PDF), which can be found at [https://www.ibm.com/developerworks/community/wikis/home?lang=en#/wiki/IBM+TRIRIGA1/](https://www.ibm.com/developerworks/community/wikis/home?lang=en#/wiki/IBM+TRIRIGA1/page/Upgrading) [page/Upgrading](https://www.ibm.com/developerworks/community/wikis/home?lang=en#/wiki/IBM+TRIRIGA1/page/Upgrading)

This release includes updates to the following documentation:

- "Installing IBM TRIRIGA Application Platform" (online topic) or *IBM TRIRIGA Application Platform 3 Installation and Implementation Guide* (PDF)
- "Integrating, publishing, and reporting on CAD drawing information" (online topic) or *IBM TRIRIGA CAD Integrator/Publisher User Guide* (PDF)
- "Managing leased and owned property contracts" (online topic) or *IBM TRIRIGA 10 Lease and Owned Property Contract Management User Guide* (PDF*)*
- "Managing portfolio data" (online topic) or *IBM TRIRIGA 10 Portfolio Management User Guide* (PDF)
- "Managing real estate environmental sustainability" (online topic) or *IBM TRIRIGA 10 Real Estate Environmental Sustainability User Guide*" (PDF)
- "Managing reservations and reservable resources" (online topic) or *IBM TRIRIGA 10 Reservation Management User Guide* (PDF)
- "Requesting services" (online topic) or *IBM TRIRIGA 10 Request Central User Guide* (PDF)
- "Strategic facility planning" (online topic) or *IBM TRIRIGA 10 Strategic Facility Planning User Guide* (PDF)
- "Web graphics in IBM TRIRIGA Application Platform graphics sections" (online topic) or *IBM TRIRIGA Application Platform 3 Graphics User Guide* (PDF)
- *Application Building for the IBM TRIRIGA Application Platform 3* (PDF)
- *Application Building for the IBM TRIRIGA Application Platform 3: Data Management* (PDF)
- *IBM TRIRIGA 10 Application Administration User Guide* (PDF)
- *IBM TRIRIGA 10 Connector User Guide* (PDF)
- *IBM TRIRIGA 10 Document Management User Guide (PDF)*
- *IBM TRIRIGA 10 Facility Assessment User Guide* (PDF*)*
- *IBM TRIRIGA 10 Getting Started User Guide* (PDF)
- *IBM TRIRIGA 10 Maintenance and Service Management User Guide* (PDF)
- *IBM TRIRIGA 10 Procurement Management User Guide* (PDF)
- *IBM TRIRIGA 10 Program and Project Management User Guide* (PDF)
- *IBM TRIRIGA 10 Space and Move Management User Guide* (PDF)
- *IBM TRIRIGA Application Platform 3 Administrator Console User Guide* (PDF)
- *IBM TRIRIGA Application Platform 3 Localization User Guide* (PDF)
- *IBM TRIRIGA Application Platform 3 Reporting User Guide* (PDF)
- *IBM TRIRIGA Application Platform 3 User Experience User Guide* (PDF)
- *IBM TRIRIGA Connector for Business Applications 3 Technical Specification* (PDF)

This release retires the following documentation:

*IBM TRIRIGA 10 Report List*

## **Support**

IBM Software Support provides assistance with product defects, answering FAQs, and performing rediscovery. View the IBM Software Support site at [www.ibm.com/support.](http://www.ibm.com/support)

# **Notices**

This information was developed for products and services offered in the U.S.A.

IBM may not offer the products, services, or features discussed in this document in other countries. Consult your local IBM representative for information on the products and services currently available in your area. Any reference to an IBM product, program, or service is not intended to state or imply that only that IBM product, program, or service may be used. Any functionally equivalent product, program, or service that does not infringe any IBM intellectual property right may be used instead. However, it is the user's responsibility to evaluate and verify the operation of any non-IBM product, program, or service.

IBM may have patents or pending patent applications covering subject matter described in this document. The furnishing of this document does not grant you any license to these patents. You can send license inquiries, in writing, to:

IBM Director of Licensing IBM Corporation North Castle Drive Armonk, NY 10504-1785 U.S.A.

For license inquiries regarding double-byte character set (DBCS) information, contact the IBM Intellectual Property Department in your country or send inquiries, in writing, to:

Intellectual Property Licensing Legal and Intellectual Property Law IBM Japan, Ltd. 19-21, Nihonbashi-Hakozakicho, Chuo-ku Tokyo 103-8510, Japan

The following paragraph does not apply to the United Kingdom or any other country where such provisions are inconsistent with local law:

INTERNATIONAL BUSINESS MACHINES CORPORATION PROVIDES THIS PUBLICATION "AS IS" WITHOUT WARRANTY OF ANY KIND, EITHER EXPRESS OR IMPLIED, INCLUDING, BUT NOT LIMITED TO, THE IMPLIED WARRANTIES OF NON-INFRINGEMENT, MERCHANTABILITY OR FITNESS FOR A PARTICULAR PURPOSE. Some states do not allow disclaimer of express or implied warranties in certain transactions, therefore, this statement may not apply to you.

This information could include technical inaccuracies or typographical errors. Changes are periodically made to the information herein; these changes will be incorporated in new editions of the publication. IBM may make improvements and/or changes in the product(s) and/or the program(s) described in this publication at any time without notice.

Any references in this information to non-IBM Web sites are provided for convenience only and do not in any manner serve as an endorsement of those Web sites. The materials at those Web sites are not part of the materials for this IBM product and use of those Web sites is at your own risk.

IBM may use or distribute any of the information you supply in any way it believes appropriate without incurring any obligation to you.

Licensees of this program who wish to have information about it for the purpose of enabling: (i) the exchange of information between independently created programs and other programs (including this one) and (ii) the mutual use of the information which has been exchanged, should contact:

IBM Corporation 2Z4A/101 11400 Burnet Road Austin, TX 78758 U.S.A.

Such information may be available, subject to appropriate terms and conditions, including in some cases, payment of a fee.

The licensed program described in this document and all licensed material available for it are provided by IBM under terms of the IBM Customer Agreement, IBM International Program License Agreement or any equivalent agreement between us.

Information concerning non-IBM products was obtained from the suppliers of those products, their published announcements or other publicly available sources. IBM has not tested those products and cannot confirm the accuracy of performance, compatibility or any other claims related to non-IBM products. Questions on the capabilities of non-IBM products should be addressed to the suppliers of those products.

All statements regarding IBM's future direction or intent are subject to change or withdrawal without notice, and represent goals and objectives only.

This information contains examples of data and reports used in daily business operations. To illustrate them as completely as possible, the examples include the names of individuals, companies, brands, and products. All of these names are fictitious and any similarity to the names and addresses used by an actual business enterprise is entirely coincidental.

## **Privacy Policy Considerations**

IBM Software products, including software as service solutions, ("Software Offerings") may use cookies or other technologies to collect product usage information, to help improve the end user experience, to tailor interactions with the end user or for other purposes. In many cases no personally identifiable information is collected by the Software Offerings. Some of our Software Offerings can help enable you to collect personally identifiable information. If this Software Offering uses cookies to collect personally identifiable information, specific information about this offering's use of cookies is set forth below.

This Software Offering does not use cookies or other technologies to collect personally identifiable information.

If the configurations deployed for this Software Offering provide you as customer the ability to collect personally identifiable information from end users via cookies and other technologies, you should seek your own legal advice about any laws applicable to such data collection, including any requirements for notice and consent.

For more information about the use of various technologies, including cookies, for these purposes, see IBM's Privacy Policy at [www.ibm.com/privacy](http://www.ibm.com/privacy) and IBM's Online Privacy Statement at [www.ibm.com/privacy/details](http://www.ibm.com/privacy/details) in the section entitled "Cookies, Web Beacons and Other Technologies" and the "IBM Software Products and Software-as-a-Service Privacy Statement" at [www.ibm.com/software/info/product-privacy/.](http://www.ibm.com/software/info/product-privacy/)

## **Trademarks**

IBM, the IBM logo, ibm.com, and TRIRIGA are trademarks or registered trademarks of International Business Machines Corp., registered in many jurisdictions worldwide.

Adobe, the Adobe logo, PostScript, and the PostScript logo are either registered trademarks or trademarks of Adobe Systems Incorporated in the United States, and/or other countries.

Microsoft, Windows, Windows NT, and the Windows logo are trademarks of Microsoft Corporation in the United States, other countries, or both.

Java and all Java-based trademarks and logos are trademarks or registered trademarks of Oracle and/or its affiliates.

Other product and service names might be trademarks of IBM or other companies. A current list of IBM trademarks is available on the Web at "Copyright and trademark information" at [www.ibm.com/legal/copytrade.shtml.](http://www.ibm.com/legal/copytrade.shtml)